DM 5 .- / sfr. 5 .- / öS 43 .-

## Schneider GIREN  $3.86$

**Sennero** 

 $3 - 86$ 

### **FRAGEBOGENAUSWERTUNG**

### **Super-Listings**

## **SOFTWARE AUS ENGLAND**

**Tips & Tricks** 

## **AMSTAD-MESSE PARIS**

**CPC** 464 **CPC** 664 **CPC 6128 JOYCE** 

## **Software-Agentur Ritzier Vergleichen Sie die Preise - wir dürfen es nicht! CPC 464 mit grünem Monitor DM 699,- CPC 464 mit Color Monitor DM 1149,- CPC 664 mit grünem Monitor DM 1248,- CPC 664 mit Color Monitor DM 1698,- CPC 6128 mit grünem Monitor DM 1399,- CPC 6128 mit Color Monitor DM 1849,- Joyce 8256 mit Grünmonitor DM 2149,- DDI Diskettenlaufwerk mit Controler DM 699,- FDI Diskettenlaufwerk DM 539,- NLQ 401 Drucker\_\_\_\_\_\_\_\_\_\_\_\_\_\_\_\_\_\_\_\_\_\_\_\_\_\_\_\_\_\_\_DM 699,- Alle Preise zuzüglich DM 20,- Versandkosten pro Paket (Ausland 50,- DM) Versand nur bei schriftlicher Bestellung und gegen Vorausscheck Keine telefonischen Bestellungen**

## **8520 Erlangen St. Johann 86**

## **akti Vorwort/ Impressum**

#### *Liebe SCHNEIDER-aktiv Fans,*

*Es tut sich was auf dem CPC Markt: Neue* Grafik-Tableaus, Diskettenlaufwerke *und* Speichererweiterungen *bestimmen die Scene: Unser Titelbild zeigt die neue* 3,5" Floppy zum CPC. *Alle großen Computerhersteller tendieren zum 3,5" Format. Wird die 3,5" Diskette die teure 3" Diskette ablösen? Hat das 3" Format noch Zukunft? Man munkelt bereits in Fachkreisen, über die Einstellung der der 3" Diskettenproduktion. Bereits heute gibt es 3" Disketten Engpässe: In Frankreich bekommt man kaum noch lOer Packs sondern bestenfalls ein oder zwei Stück und auch in Deutschland haben einige CPC-Händler Engpässe. Die Auswirkung in Frankreich: Der Preis für eine 3" Diskette schnellte von ca. 10,- DM auf über 20,- DM. Wir hoffen, daß diese Situation nicht bei uns eintritt? Peripheriehersteller denken voraus und liefern bereits heute einwandfrei arbeitende Diskettenstationen im gängigen 3,5" Format und im konventionellen 5,25 " Format.*

*Auch die Speichererweiterungen haben sich vermehrt. Zu den in der Leserumfrage erfaßten Erweiterungen sind neue hinzugekommen: Eine* 1MB Karte für den CPC 6128 - *ein* 256K RAM-DISK-Modul (SILICON-DISK) für den CPC 464, 664 bezw. den CPC 6128 *und ein* 256K Speichererweiterungsmodul, *das den CPC 464 dem CPC 6128 ähnlich macht und dem CPC 464 eine Cesamtspeicherkapazität von 320K verleiht.*

*In dieser Ausgabe wird die* Auswertung *der ersten* Leserumfrage "Speichererweiterungen I" *veröffentlicht. Die Auswertung über die "Grafik-Programme I" haben wif für das nächste Heft zurückgestelll, da zum RedaktionsSchluß noch zahlreiche Fragebögen eingingen. Zur Klarstellung: Namen, Anschrift und Unterschrift auf den Fragebögen dienen nur der Absicherung der Richtigkeit der Auswertung und werden nicht veröffentlicht. Unvollständig ausgefüllte Fragebogen werden nicht in die Auswertung einbezogen.*

Unser SCHNEIDER-aktiv ABO-Angebot für nur 48,- DM *statt 60,- DM* für 12 Ausgaben (nur Inland) *bleibt* auch in diesem Monat *bestehen. Bereits bevor SCHNEIDER-aktiv im Handel ist, habt ihr das neueste Heft im Briefkasten. Postgebühren übernehmen wir. Das Bestellen ist bei uns ganz einfach: Schickt uns einen Scheck mit Anschrift und Vermerk:* "SCHNEIDER-aktiv Abo ab nächster Ausgabe"

*Und das ist auch* neu; *Die* SCHNEIDER-aktiv SOFT-BOX *es nun* auch auf 3" Diskette *und zwar ab SOFTBOX 2/S6.*

*Und nun viel Freude an der neuen SCHNEIDER-aktiv*

*Euer SCHNEIDER-aktiv Team* Postfach 1201 8540 Schwabach

 $R$  **Chefredakteur: Ursel Weisel (verantwortlich). Vertrieb: Verlagsunion, 6200 Wiesbaden. Druck: Mayer & Söhne KG, 8890 IMPRESSUM: SCHNEIDER-aktiv erechelnt im Varia\* COMPUTER-aktlv - Inhaberin: Ursel Walael. Anschrift des Verla\*es und der Redaktion: Verla\* COMPUTER«aktiv. Postfach 1301. Frans Keim StraSe 12. 8640 Schwabach. Tel. 00133/3883.** Aichach. Es gilt: Anseigen-Preisliste 10/85. Einselbesugspreis: DM 5,-/sfr 5,-/ÖS 43,-. Erscheinen: monatlich. Abonnement 12 Ausgaben: Inland: DM 48,-/ Europa DM 90,- jeweils inkl. Porto und Verpackung. Abonnementbestellhinweis in diesem Heft. Alle Artikel, bei denen der Name des Verfasser am Ende des Artikels in Klammern () steht geben ausschließlich die Meinung eines nicht dem Verlag angehörigen Verfassers – nicht die Meinung des Verlages wieder. Für unverlangt eingesandte **Manuskripte, Datentr8\*er und Fotos keine Haftun\* des Verla\*··. Honorarsahlungen nach Vereinbarun\*. Honorarsahlungen fQr**  $\bullet$  **ingesandte** Listungs beinhalten das Abdruckrecht und Nutsungsrecht im SOFT-BOX Programmservice des Verlages sowie den **Ober\*an\* des Urheberrechts auf den Verla\*. Das Urheberrecht am Verla\*sprodukt hat der Verla\*. Autoren und fteie Mitarbeiter von SCHNEIDER-aktiv in alphabetischer Reihenfol\*·: Marku· Adanrwki. Hartmut Adelrber\*er. Steffen Adomeit. Saacha Baaler. Ulrich Becker, Heinrich Behrendt, Reinhard Bitter. Wolfgan\* Buldt, Klau· Werner Buea, Gerald Butterwe\*·,** Christian Eißner, Alwin Ertl, Hendrik Frensel, Benjamin Furch, Wilhelm Fähndrich, Berthold Freier, Hendrik Frensel, Jens **Gerhart. Thomas Gl\*\*·. Ralph GroBmann, Markus Gebhard. Uwe Ganter, Hermann GroB, Andreas Guhr, Tassilo Hummel, Bruno Keael, Heiner Kickermann, Martin Kotulla, RUdlser Kronenberg, Herbert Langhelm, Wolfffan\* Lemme, Udo Maass, Jan-Mirko Macsewaki, £/Othar Maluche. Hans Machet, Klaua Mehner. Heinrich Möller, Andreas Müller, Johannes Muschik, Olav** Pankow, Rainer Pecksen, Stefan Ralf Petersen, Richard Rastetter, Robert Schaefer, Gert Seidel, Stefan Tröster, Dr. Thomas **Tegeler** und viele andere.

**Schneider** 

## **IM AI I**

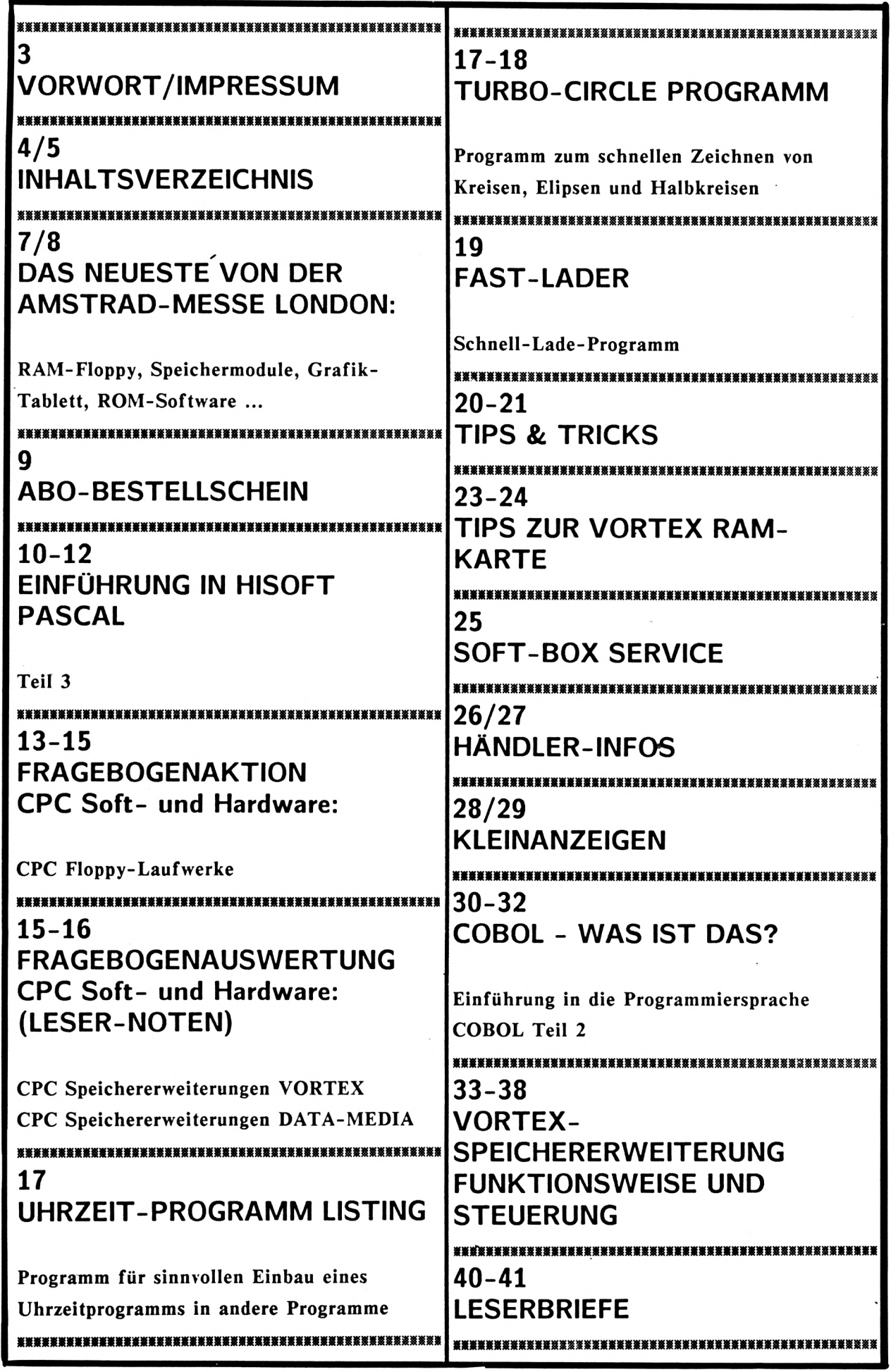

**« «**

**Schneider/** 

## INHALT

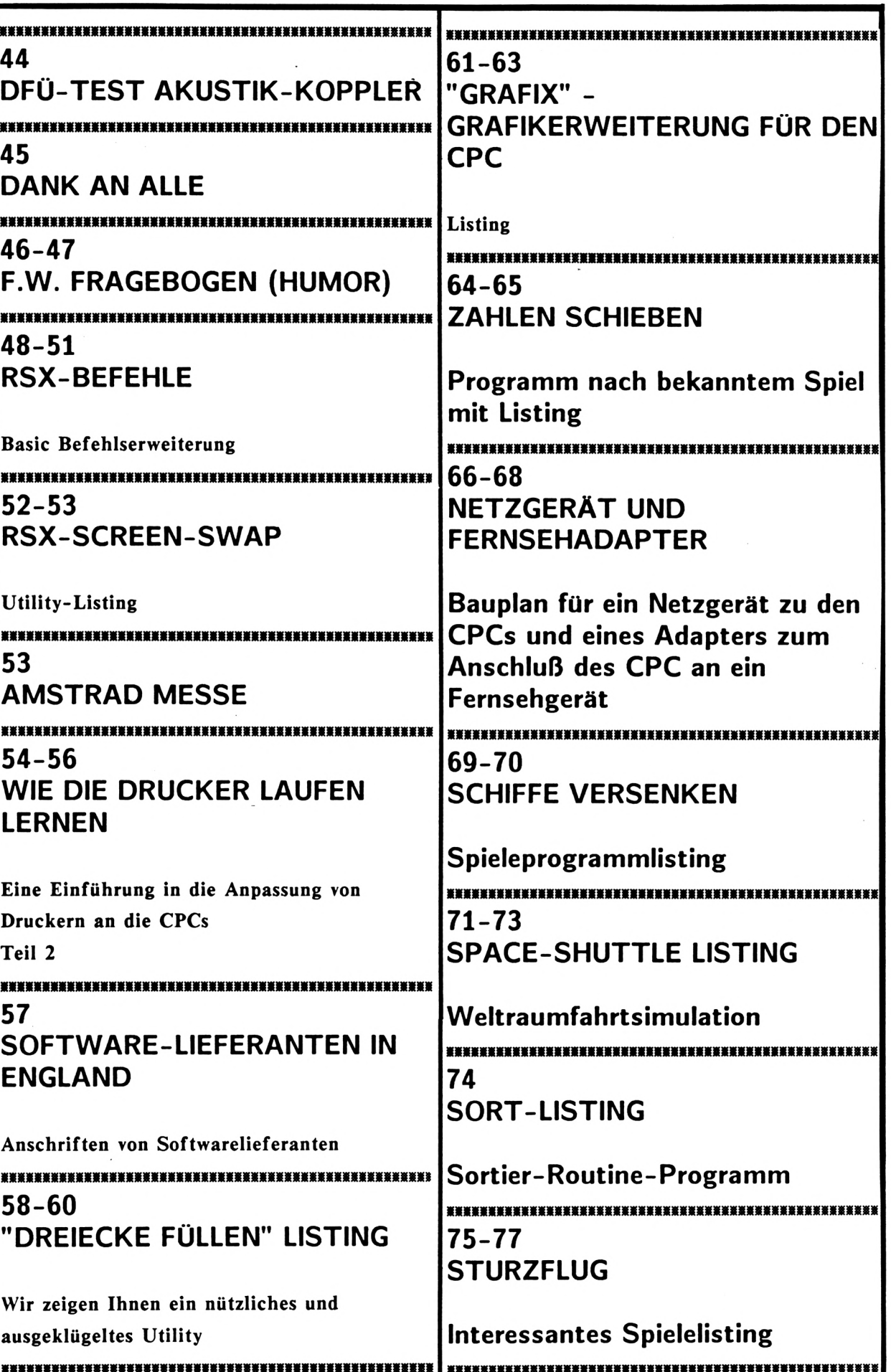

Schneider/

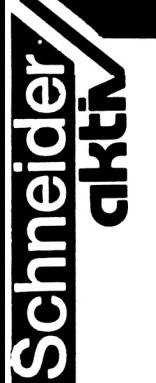

#### **c** Der Versand erfolgt ausschließlich gegen Vorausscheck.

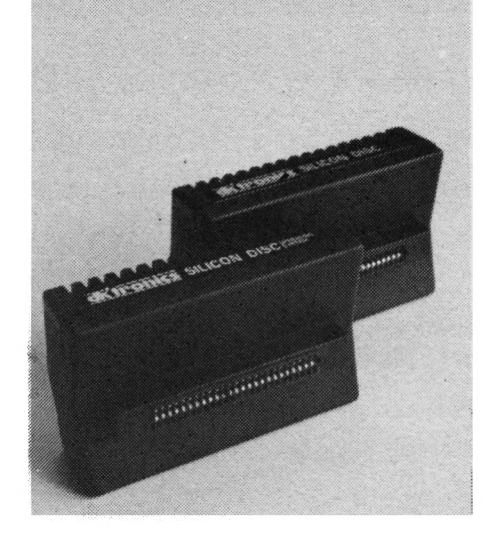

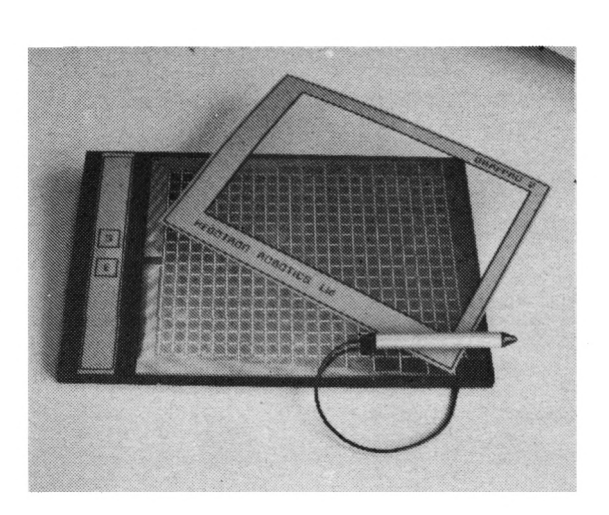

#### **HARDWARE-NEUHEITEN**

#### - SPEICHER-ERWEITERUNGEN für den CPC 464

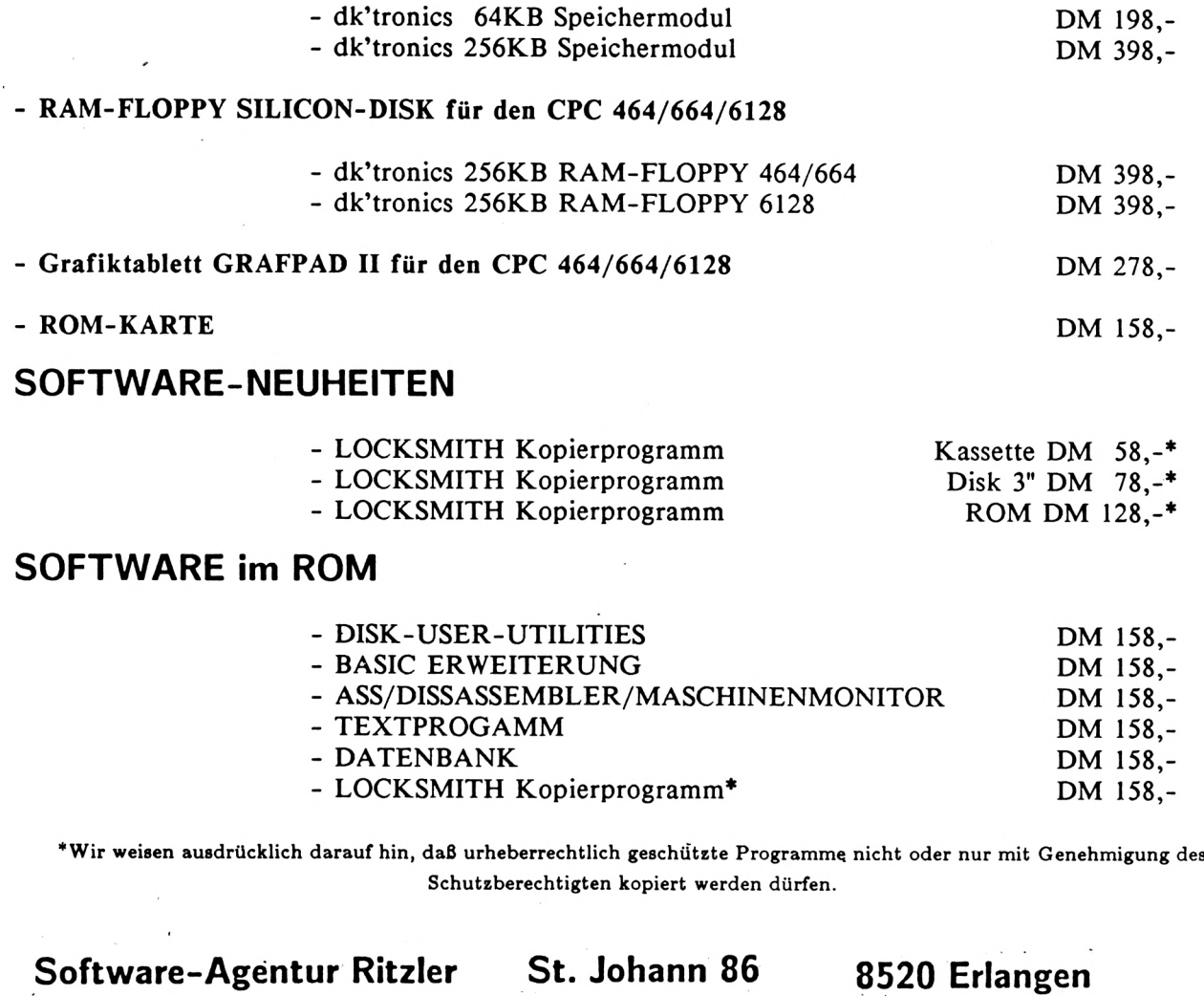

**CPC 464 664 6128** Schneider

T

#### **Der KARAJAN für den CPC**

**HIGH-RES Grafpad 1 Grafik-Tableau**

**Jetzt endlich das Grafiktabletts fOr den CPC: Es ist das erste low-cost Tablett das Leistung und Haltbarkeit bietet wie sie für den Einsatz im Büro, der Industrie, beim Anwender und in der Schulung gefordert wird. Es ist klein, sauber konstruiert und zuverlässig. Keine Justierung und keine Wartung ist nötig. Die Raumfahrt-Erfahrung in Digitalisierung der Weltfirma Ferranti ging in dieses Produkt ein, das nach 3-jähriger Entwicklungszeit nun auch den CPC-Usern zur Verfügung steht. Das Tablett verbindet in einem Gerät alle Vorzüge anderer Eingabegeräte und umfaßt eine Anwahl von Optionen z.B. zur Erstellung von Schaltplänen, Zeichnungen, Beschriftungen etc. Selbstverständlich lassen sich die erstellten Zeichnungen abspeichern und wieder einladen.**

**Und das sind die technischen Spezifikationen:**

*r,*

"原则遥见地

:DE CIN

**AUFLÖSUNG: 1280 x 1024 Pixels WIEDERHOLGENAUIGKEIT: IPIXEL AUSGABE: 2000 KOORDINATEN-PUNKTE/SEK INTERFACE: PARALLEL ABMESSUNGEN: 350 X 260 X 12 mm**

**Das Tablett wird mit einer Softwarekassette und einen Griffel mit Interface ausgeliefert und ersetzt den Joystick, den Touchpad, den Lightpen und sogar das Keyboard. Die Auflösung und Wiederholgenauigkeit ist weil besser als bei den derzeit auf dem Markt befindlichen Light-Pens. Preis: ca. 280,- DM**

#### **NEU: SPEICHER-KARTEN**

*!■*

*•i*

*f*

p

ί!· ilr

f/

*V*

**37 7**

 $\frac{7}{7}$ Ţ

**il**

**U** 

#### **OHNE UMBAU**

**dk'tronics 64KB MEMORY EXTENSION 256KB MEMORY EXTENSION (SPEICHERERWEITERUNG) für den CPC 464 ZUM AUFSTECKEN**

**einfacher geht es nun sind bestechend Ohne Eingriff in den CPC 464 - einfach zum Aufstecken auf sind jetzt auch in Deutschland die dk'tronics 64KB und die 256KB Speichererweiterungen erhältlich. Nicht nur die Preise von ca. 200,- DM bezw. 400,- DM sondern vor allem das einfache Anstecken der formschönen Module an den Userport der Konsole wirklich nicht. Die Speichererweiterungen machen den CPC 464 (mit Ausnahme der ROMS) zu einem CPC 6128 und verleihen dem CPC 464 eine Gesamtspeicherkapazität von I28KB bezw. 320 KB. Zur Speichererweiterung wird eine Bankswitching-Software in Form von RSX-Befehlen mitgeliefert um den Speicherplatz zum Speichern von Bildschirminhalten, Windows, Arrays und Variablen zu nutzen. Mit der 250KB Erweiterung können 16 volle I6KB Bildschirminhalte gespeichert werden.**

**Die Module geben dem CPC 464 die gleiche Speicherkapazität wie sie der CPC 6128 aufweist. Ferner sind <sup>I</sup> bezw. 4 Banks mit je 64KB möglich. Mit diesen Speichererweiterungen kann unter BASIC und CP/M plus, wie es zum CPC 6128 geliefert wird, gearbeitet werden. Eine extra Stomversorgung benötigen diese Speichererweiterungen nicht.**

#### **NEU: FLOPPY ohne MECHANIC**

**dk'tronics 256KB SILICON DISC (RAM-DISK) für alle CPC als "Laufwerk\* B und/oder C**

**Mehrfach schneller und mit größerer Kapazität als ein normales CPC-Diskettenlaufwerk arbeitet - ohne Mechanik - die neue 256KB RAM-DISK. Sie kann als Drive B und/oder Drive C betrieben werden.**

**Die Daten werden auf diese RAM-DISK von einer normalen Diskette oder aus dem RAM Qbertragen wodurch Anwender-Software viel** schneller Daten abarbeiten kann. Normale<br>Disketten Komandos wie "load", Save", "cat"<br>etc. werden-akzeptiert. Preis ca. 400,- DM.

nachu kany

#### SUPER TRANSFER-PROGRAMM

#### **LOCKSMITH**

LOCKSMITH ist ein TAPE auf DISK Transferprogramm (Kopierprogramm) für den CPC 464, 664 und 6128. Locksmith kopiert nicht nur von TAPE auf DISK sondern auch von DISK auf DISK und von DISK auf TAPE. Die 18 Befehle dieses Programms beinhalten einen HELP-Befehl wie ihn die User benötigen. Mit Locksmith steht neben dem bewährten TRANSMAT nun ein weiteres gutes Kopierprogramm zur Verfügung. Preise:<br>Kopierprogramm zur Verfügung. Preise:<br>Kassette ca. 60,- DM - 3" Diskette ca. 80,-DM und im ROM !!! ca. 130,- DM

Hinweis der Redaktion und des Verlages: Wir weisen ausdrücklich darauf hin, daß die Vervielfältigung eines Programms für Datenverarbeitung oder wesentlicher Teile davon stets nur mit Einwilligung des Berechtigten zulässig ist.

Hinweis der Redaktion:<br>Wir weisen ausdrücklich darauf hin, daß gemäß § 53/IV<br>Urhebergesetzes (UrhG): "die Vervielfältigung eines<br>Programms für die Datenverarbeitung oder wesentliche<br>Teile davon stets nur mit Einwilligung d zulässig" ist. تهك

#### **PROGRAMME in ROMS**

Wir kennen Software auf Kassette und Diskette. Nun gibt bereits die verschiedensten Programme in ROM-CHIPS - und es gibt auch schon die ROM-Karte, in die die ROM-<br>CHIPS eingesetzt werden. Die Verwendung von Programmen in ROMS hat Vorteile:

- sie sind seht schnell, da in Maschi-
- nensprache geschrieben
- sie sind stets sofort verfügbar - Speicherplatz wird gespart
- das Programm kann nicht so leicht zerstört werden

Die ROM-Karte befindet sich ebenfalls in einem Modulgehäuse, das extern an den CPC gesteckt wird. Der Bus ist durchgeführt, damit das Disketteninterface noch angeschlossen werden kann. Es ist Platz für 7 ROMS, wobei 8K und 16K ROMS gemischt werden können. Auch hier ist keine externe Stromversorgung notwendig.

Der Hersteller liefert folgende Programme im ROM:

- MAILING-LIST (ADRESSEN)
- DISK-USER-UTILITIES<br>- BASIC ERWEITERUNG
- 
- ASSEMBLER/DISASSEMBLER und MASCHINENSPRACHMONITOR
- **TEXTPROGRAMM**
- 
- DATENBANK
- KALKULATION (in Kürze)
- GRAFIK (in Kûrze)
- STATISTIK (in Kürze)

Die Preise erwecken den Eindruck einer Einheitspreisgestaltung: sowohl die Hardware als die einzelnen Softwaremodule kosten alle das gleiche: ca 160,- DM/Stück. Trotzdem eine lohnende Anschaffung, wenn man den wohl einmaligen Bedienungskomfort haben will.

Auch andere Softwarehersteller liefern bereits ihre Software im ROM. Einige Beispiele:

Light Pen Software von dk'tronics - Speech synthesiser Software von dk' tronics

- Toolkit Basicerweiterung von Beebug - Locksmith Transferprogramm

### Am Ball bleiben ... ... mit einem

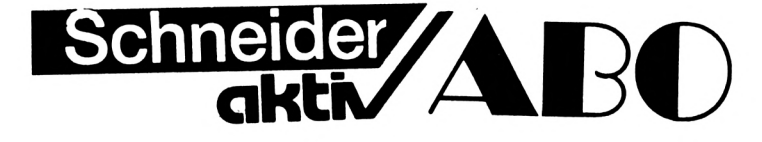

o Es ist mühselig, der neuesten SCHNEIDER-aktiv am Kiosk nachzulaufen

O Es ist ärgerlich, wenn SCHNEIDER-aktiv schon vergriffen ist.

O Da gibt es nur eines: SCHNEIDER-aktiv sofort abonnieren.

#### **12 Ausgaben für nur 48,- DM frei Haus**

**ABO-BEDINGUNGEN: Ihr bestellt** 12 Ausgaben VOn SCHNEIDER-aktiv. **Die Kosten für Vertrieb, Zustellung und die Mehrwertsteuer sind im Preis von** 48,- DM **enthalten. Wenn Ihr das Abonnement nicht spätestens** 4 Wochen vor Ablauf schriftlich kündigt, verlängert es sich automatisch um 12 Ausgaben. Dieser Preis gilt nur für das **Bundesgebiet und für West-Berlin. Der Abonnementpreis für das europäische Ausland beträgt 90,- DM.**

**IHR KÖNNT WIDERRUFEN: Euere Abo-Bestellung könnt Ihr innerhalb von 8 Tagen schriftlich widerrufen.**

ABO-BESTELLUNG GANZ EINFACH; Schickt uns einen Scheck über den ABO-Betrag. Vergeßt nicht Euere vollständige Anschrift anzugeben. Auf den Scheck schreibt Ihr einfach:

*"SCHNEJDER-aktiv Abo ab nächster Ausgabe"*

und schickt den Scheck an;

Verlag COMPUTER-aktiv Postfach 1201 8540 Schwabach

*Ci*

**Schneider** 

**aktï**

## **CPC 464/664/6128**

# **■φ Einführung in HiSoft**

**Vielleicht haben Sie inzwischen schon eine Möglichkeit gefunden, in kleineren Schritten als mit der Schrittweite <sup>1</sup> zu zählen. Sie können das mit der in der vorigen Folge besprochenen REPEAT-UNTIL-Schleife gut bewerkstelligen. Geben Sie einer Variablen (die natfirlich hier vom Typ REAL sein muß) einen Startwert und addieren Sie in der Schleife den gewünschten Wert. Die UNTIL-Bedingung lautet dann: UNTIL variable » endwert.**

**Bei reellen Zahlen sollten Sie unbedingt > anstelle von - verwenden. Erstens könnten Sie nämlich einen Fehler gemacht haben, so daß der Endwert überschritten wird. Die Schleife läuft dann endlos. Und zweitens können bei sehr kleinen Schritten Rundungsfehler auftreten, so daß auch hier der Endwert überschritten (oder besser übersprungen) wird. Bei ">-\* kann Ihnen da kein Fehler unterlaufen. Ohnehin klar dürfte sein, daß Sie beim Rückwärtszählen logischerweise ein verwenden müssen.**

**Das folgende Programm zählt zunächst in O.S er-Schritten vorwärts und dann in 0.25er-Schritten zurück:**

#### PROGRAM sählelangsam;

**VAR**  $i: REAL;$ **BEGIN i :» 0; REPEAT <sup>1</sup> :e I + <sup>U</sup> S; WRITELN (i:S;3) UNTIL I >= B. REPEAT**  $i := i - 0.25$ ; **WRITELN** (i:5:2) **UNTIL <sup>1</sup> <» <sup>0</sup> END.**

**Erinnern Sie sich noch an die zweite Be** $z$ eichnung für die REPEAT-Schleife? **lautete 'Wiederholung mit Abfrage am Ende". Dies legt die Vermutung nahe, daß es auch eine "Wiederholung mit Abfrage am Anfang" geben muß. Es gibt sie, und es ist die WHILE-Schlelfe, die Sie als den BASIC-Befehl WHILE...WEND kennen.**

**Diese Schleife ist relativ einfach zu- verstehen, wenn Sie einmal erkannt haben, wie die RE-PEAT-Schleife funktioniert; Dort wird der Programmblock auf Jeden Fall einmal ausgeführt, weil die Bedingung erst am Schluß überprüft wird. Die WHILE-Schleife wird nicht notwendigerweise ausgeführt, sondern nur dann, wenn die Bedingung vor dem Schleifendurchlauf erfüllt ist, oder mit ist. anderen Worten: solange die Bedingung erfüllt ist. Und hier sind wir bei der wörtlichen Übersetzung von "while" angekommen.**

**Bevor Sie an einem Vergleich den Unterschied zwischen REPEAT und WHILE erkennen sollen, sei Ihnen noch eine weitere Eigenart dieser neuen Art der Wiederholung mitgeteilt, die Sie aber von der Zählwiederholung her bereits kennen. Nach**

#### **WHILE bedlngung DO**

**kann nur ein einziger Befehl stehen. Hier hilft uns aber wieder die Konstruktion, die wir einmal als "BEGIN-END-Klammer\* bezeichneten. Und nun der versprochene Vergleich;**

 $PROGRAM$  wiederholung1; {REPEAT...UNTIL} **VAR**

 $\mathcal{L}_n$ 

**i : INTEGER; BEGIN I :« M¡ REPEAT I := I 1; WRITELN (i) UNTIL i >« <sup>S</sup> END.**

 $\mathbb{R}$ 

 $PROGRAM$  wiederholung<sub>2</sub>; { WHILE } **VAR i : INTEGER;**

**BEGIN I ;= Μ;**

**WHILE <sup>1</sup> < <sup>S</sup> DO { b«acht«: Oa(«nt«ili(· Badinfung \*1« bal UNTILI} BEGIN**

**i := i + 1; WRITELN (i) BND END.**

**Bei Programm <sup>1</sup> läuft die Schleife einmal durch - es erscheint der Wert 100. Erst dann wird dieser Wert als unzulässig erkannt und das Programm beendet. Wenn hier etwas anderes stünde als "nur" der WRITELN-Befehl (z.B. der Aufruf einer Maschinensprach-Routine, die den Wert von i irgendwie verarbeitet), könnte, wenn Sie Pech haben, das Programm abstürzen. Bei Version 2 dagegen wird der unzulässige Wert von i schon vorab erkannt und die Schleife garnicht erst ausgeführt.**

**Schneide** 

**CPC 464/664/6128** Schneider **akt^i**

# **Einführung in HiSoft**

**Der dritte Teil der SCHNEIDER-aktiv Programmierserie in HiSoft PASCAL behandelt: K**

- **«I ZÄHLEN in kleineren Schrittweiten als 1"**
- **tlWHILE Bedingung DO" Anweisung**
- **- "REPEAT anweisung UNTIL FALSE" Anweisung**

Teil 3

**- Konstantendeklaration "CONST"**

**Alles wird an kleinen Programmbeispielen erläutert. Wir freuen uns über das rege Interesse an dem HiSoft PASCAL Programmierkurs und teilen die Meinung unserer Leser über die sachliche und klare Darstellung dieser Programmiersprache durch unseren Autor. Herr Ertl hat sich die größte Mühe gegeben mit wenigen Worten und an klaren Beispielen den CPC-User für diese Programmiersprache zu begeistern.**

## **CPC 464 664 6128 ■φ Einführung in 3Ϊ HiSoft**

**Ihre Konsequenz aus dieser Erkenntnis sollte sein: Verwenden Sie WHILE-Schleifen, wenn dies möglich ist, das heißt i.d.R. immer dann, wenn die in der Bedingung vorkommende(n) Variable(n) bereits einen Wert zugewiesen bekommen haben. Wenn sie diesen Wert jedoch erst innerhalb der Schleife erhalten (so z.B. bei der Variablen "antwort\* im Programm "Restdivision\*, s. Folge 2), so müssen Sie auf REPEAT zurückgreifen. Nebenbei: Hüten Sie sich vor der versehentlichen Verwendung von Variablen, denen Sie noch keinen Wert zugewiesen haben. HiSoft-Pascal teilt ihnen dann meist Zufallswerte zu, was zu ebenso zufälligen Ergebnissen führt.**

**Die geschweiften Klammern in den beiden Programmen sind Ihnen sicher schon aufgefallen. Vielleicht haben Sie auch schon erraten, was sie bedeuten: Sie grenzen Kommentare vom übrigen Programm ab. Diese Kommentare sind etwas wie die REM-Zeilen in BASIC und werden vom Compiler nicht mitübersetzt. Sie benötigen also nur Platz in der Textversion des Programms, nicht aber in der (compilierten) Code-Version. Statt der geschweiften Klammern können Sie auch die Zeichenkombinationen (\* und ·) verwenden.**

**Bei Wiederholungen sollten Sie vorsichtig mit den Strichpunkten umgehen. Eine Schleife wie etwa**

#### **X 0;**

#### **WHILE <sup>X</sup> <sup>&</sup>lt; I DO;**

**würde endlos laufen. Das Semikolon nach dem DO stellt einen Leerbefehl dar. Da die Bedingung "x<l\* erfüllt ist und sich in der "Schleife" nicht ändert, können Sie das Programm nur mit ESC-ESC stoppen.**

**Der oben geschilderte Leerbefehl kann jedoch auch ganz nützlich sein. So stellt z.B. die Schleife**

#### **FOR I <sup>1</sup> TO 10000 DO;**

**À**

**zwar auch eine "Tunix-Konstruktion" dar. Sie wird jedoch vom Computer selbst beendet, da der Zähler i weiterläuft^ obwohl in der Schleife kein Befehl steht. Zählen jedoch braucht seine Zeiq und somit wissen Sie jetzt, was Sie da vor sich haben: eine Verzögerungsschleife, die dazu geeignet ist, das Programm kurze Zeit anzuhalten, um z.B. dem Benutzer das Ablesen einer Anzeige zu ermöglichen, bevor der Bildschirm gelöscht wird.**

**Wir haben gesagt, daß Bedingungen wie boote' sehe Variable ausgewertet werden. Eine beliebte Endiosschleifen-Konstruktion ist daher**

#### **REPEAT anwelsungen**

#### **UNTIL FALSE**

**Hier steht eine boole'sche Konstante als Bedingung. Diese 'Bedingung\* kann natOrlich nie TRUE werden. Aber denken Sie daran:** Endlosschleifen haben höchstens in Vorführ**programmen, die von selbst immer wieder von vorne laufen sollen, etwas zu suchen. An anderen Stellen kann man solche Gebilde getrost als "programmer's nightmare\* bezeichnen.**

**Nachdem Sie jetzt Schleifen aller Art kennen, sollen Sie noch einen weiteren Teil des Programmkopfes kennenlernen, den Sie gelegent-lich benötigen: Die Konstanten-Deklaration-, eingeleitet vom Schlüsselwort CONST.**

**Konstanten sind "Variable", die eben keine mehr sind - weil sie ihren Wert nicht ändern. Sie können einer Konstanten, wenn Sie sie einmal deklariert haben, keinen Wert zuweisen, sie aber ansonsten verwenden wie jeden Variabiennamen. Sie werden gleich sehen, wie das gemeint ist.**

**Wenn wir einmal gesagt haben, die VAR-Deklaration folge gleich nach der PROGRAM-Zeile, so war das nicht ganz richtig. Dieser Teil ist strenggenommen sogar der letzte Abschnitt des Programmkopfes, der aus meh-reren Teilen besteht. Jetzt lernen Sie den zweiten kennen; ein dritter und letzter wird folgen. Wie dem auch sei, CONST folgt wenn Sie es verwenden - immer direkt nach der Überschrift. Daran anschließend kommt jener eben erwähnte und Ihnen noch unbekannte Teil (natürlich nur, wenn Sie ihn benötigen), und dann erst kommen die Variablen.**

**In einem Programm könnten Sie beispielsweise die Zahl PI—3.14159 benötigen. Damit Sie nicht immer diese Bandwurm-Zahl schreiben müssen, können Sie deklarieren:**

#### **CONST pl > 3.14159;**

**Die Wertzuweisung an Konstanten erfolgt konsequenterweise mit einem Gleichheitszeichen. Man legt ja hier eine Art "unveränder-lichen Zustand\* fest: pi hat den Wert 3.14159, und das dürfte vorerst auch so bleiben.**

**Ein weiteres Beispiel: Sie benötigen für ein Programm die Mehrwertsteuerberechnung. Nun ist es zwar keine Mehrarbeit, an allen betreffenden Stellen die Zahl 14 einzusetzen.** Was aber machen Sie, wenn die Steuer wieder<br>einmal erhöht wird? Sie müssen das ganze<br>Programm durchsehen und den Wert jeweils **ändern. Dabei Qbersehen Sie womöglich eine Stelle, und schon stimmt nichts mehr. Die Deklaration**

#### **CONST mwst - 14;**

**erspart Ihnen da viel Arbeit: setzen Sie einfach im Programm die Konstante mwst ein und Sie müssen im Fall des Falles nur die Konstantendeklaration ändern.**

**Bemerkenswert ist noch, daß Konstanten nur vom Typ REAL, INTEGER, CHAR oder BOOLEAN sein können. Dabei erkennt der Computer anhand der Wertzuweisung, um welchen Typ es sich handelt, so daß dies nicht explizit festgestellt werden muß. Man kann Ά' eben schlecht als reelle Zahl ansehen... (Ertl)**

## **OFTWARE HARDWARE Schneider**

Die SCHNEIDER-aktiv Fragebogenaktion begeistert unsere Leser. Es interessiert jeden Leser, wie Käufer von CPC-Hard- und Software diese bewerten und· ob ihre Erwartungen erfüllt wurden.

Monat für Monat werden ein oder auch mehrere Fragebögen zusammengestellt, deren Auswertung in den Folgeausgaben veröffentlicht wird. Durch diese auf dem Computermarkt nach wie vor wohl einmaligen Aktionen entsteht eine Erfahrungsaussage über CPC Hard- und Software, die nicht auf den Erfahrungen bzw. Untersuchungen einer einzigen Person beruht, sondern die Erfahrungen der Hard- und Softwareanwender widerspiegelt. Die Gefahr von normalen Testberichten, Tests an besonders bereitgestellten Anlagen, Beeinflussung von Testautoren, der Vorliebe von Autoren für bestimmte Software und Geräte, die mögliche Abhängigkeit von Zeitschriften durch Inseratsabschlüsse usw. dürfte hiermit ausgeschlossen sein. ausgeschlossen Die Auswertung der Fragebbgen erhält damit den Charakter von Praxiserfahrungen der Anwender. Die Auswertungen der Fragebogenaktionen geben keine Aussage über technische Besonderheiten und Details. Auch wird der Besitzer billiger und einfacher Hard- und Software normalerweise in die Leistungsfähigkeit andere Erwartungen setzen als ein Anwender, der mehr Geld angelegt hat. Untersuchungen

#### Anwender berichten über ihre Erfahrungen

Wie aus den Fragebögen zu ersehen ist, bitten wir die Anwender von Hard- und Software Noten zu erteilen. Die abgegebenen Noten werden mit einem Wichtungsfaktor - W multipliziert. Dadurch wird jeder einzelnen Frage ein Gewicht zugeordnet, da die Fragen nicht gleichwertig sein können.

Ein Beispiel: Die Tauglichkeit bzw. die leichte Bedienbarkeit einer Software ist für den Käufer das Wichtigste. Daher geht man hier u.U. von einem höheren Wichtungsfaktor aus, als z.B. bei der Frage nach der Kundenberatung durch den Hersteller bzw. Lieferanten insbesondere als eine Kundenberatung bei einem einwandfrei funktionierenden Programm gar nicht erst in Anspruch genommen werden muß. Da es sein könnte, daß die Wichtungsfaktoren vom Anwender anders beurteilt werden, kann der Anwender eigene Wichtungsfaktoren festlegen. Er muß jedoch darauf achten, daß die Summe seiner Wichtungsfak-

toren wiederum den Betrag ergibt, der als Summe vorgegeben wurde, da sonst seine Bewertung nicht in die Fragebogenaktion einbezogen werden kann. Alle Leser, die eigene Wichtungsfaktoren festlegen, bitten wir im Fragebogen unseren Wichtungsfaktor zu streichen und durch ihren eigenen Wichtungsfaktor zu versehen und die Summe der Wichtungsfaktoren zu bilden und mit der vorgegebenen Summe auf Gleichheit zu kontrollieren. Die Erhöhung eines Wichtungsfaktors muß also zur entsprechenden Erniedrigung eines anderen Faktors führen.

Die Auswertung wird mit der Grundbedingung verknüpft, daß mindestens 5 bewertungsfähige Fragebögen für die bewertete Hard- und Software zur Verfügung stehen.

Wir stellen uns vor, daß nicht nur der CPC Anwender aus diesen Fragebogenaktionen aus Nutzen zieht, sondern auch die Hard- und Softwarehersteller die Fragebogenauswertungen kritisch lesen. So wird sich eine positive Auswirkung einstellen, die letztlich wieder den CPC-Anwendern zugute kommt.

Bei Fragebögen, bei denen die eine oder andere Note fehlt oder eine Null eingetragen ist, wird bei der Auswertung die Note 3 eingesetzt. Wir bitten jedoch unsere Leser möglichst allen Fragen eine Note zu vergeben, da dieses Verfahren im Einzelfall die Folge haben kann, daß Hard- und Software, die verhältnismäßig schlecht abgeschnitten hat, etwas aufgewertet und Hard- und Software, die überdurchschnittlich gut abgeschnitten hat, geringfügig abgewertet wird. **<sup>i</sup>**

Wir werden die Ergebnisse der Fragebogenaktionen in tabellarischer Form zum Abdruck bringen, und zwar in Form einer Tabelle der Gesamtbewertung über alle Einzelfragen. Programme, die mit weniger als 5 Fragebogen bewertet werden, werden als nicht gewertet gekennzeichnet.

#### Einsendeschluß

Der Einsendeschluß für die Einbeziehung der Bewertungsbögen ist der in SCHNEIDERaktiv angekündigte Erscheinungstermin der Nächstausgabe bezw. deren Redaktionsannahmeschluß. Dadurch ist gewährleistet, daß zwei Ausgaben nach jeder Fragebogenaktion die Gesamtwertung dem Leser zur Verfügung steht. Wir behalten uns vor zusätzlich zur

**akti**

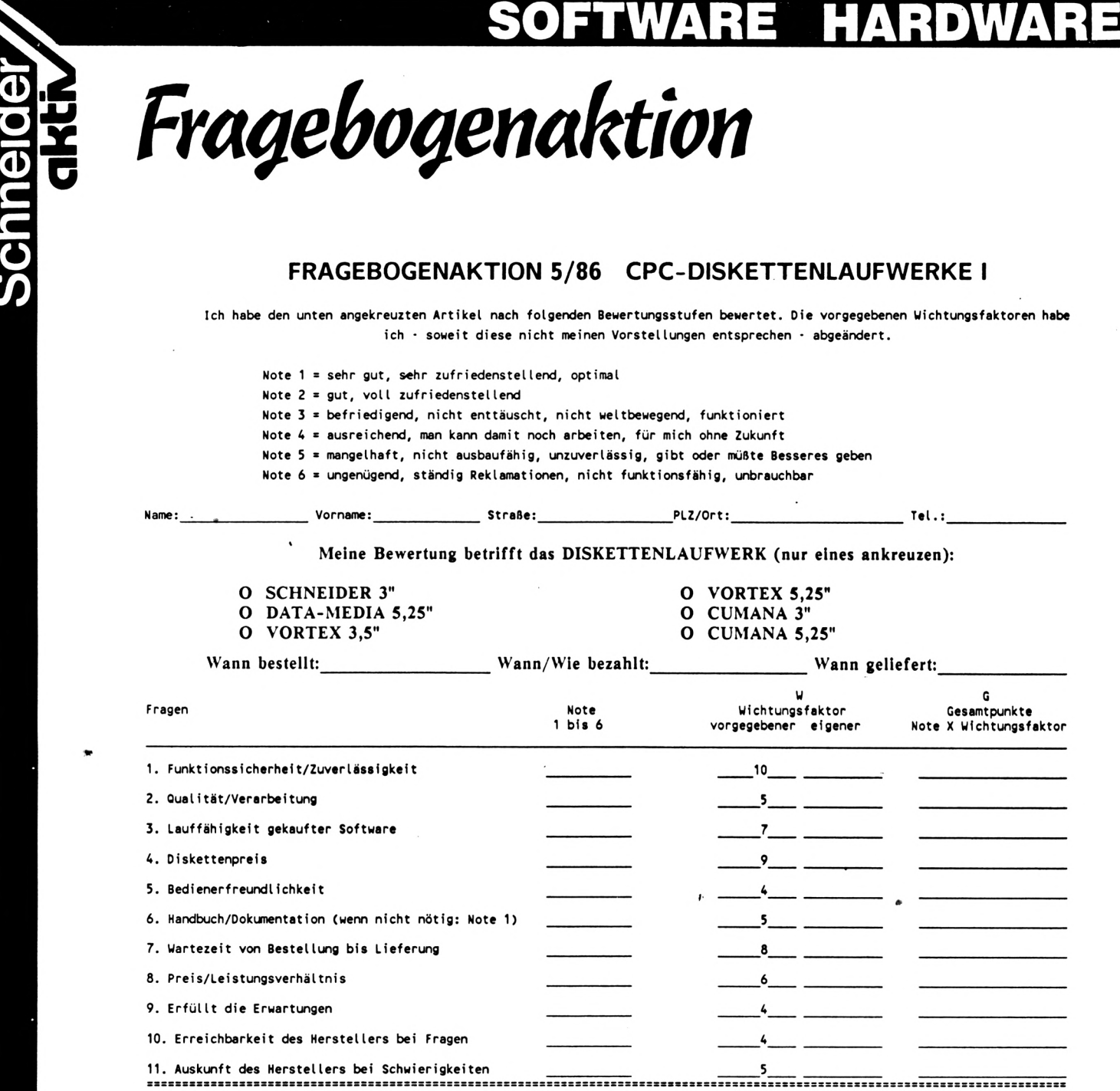

**SUMMEN: Kontrolle: Insgesamt 67**

**Ul O**

**GQ Ul**

**(9 <**

**Schneider** 

**c**

**SONSTIGES: Z.B:PROBLEME, ÄRGER, ERFREULICHES - EVTL. BRIEF BEIFÜGEN:**

Ich versichere, daß die obengenannten Angaben meinen persönlichen Erfahrungen entsprechen.

Ort/Datum Unterschrift

**fi** z *L*

*biskettentaufu/erbe*

## **HARDWARE SOFTWARE** Schneider

unserer Redaktion - aber bitte so rechtzeitig, damit er in die Fragebogenaktion einfließen kann.

Gesamtwertung über die Einzelnoten aus der Fragebogenaktion weitere Gruppenwertungen zu den einzelnen Fragen aufzuzeigen.

#### Der Fragebogen:

Unser Fragebogen besteht aus einer Reihe von Fragen jeweils zugeschnitten auf die Artikelgruppe. Der Einsender des Fragebogens hat für jede Frage eine Bewertung in Zahlen durchzuführen. Die Notenstufung von <sup>1</sup> bis 6 entspricht der schulüblichen Skala.

#### Die Bewertungsstufen

- Note  $l =$  sehr gut, sehr zufriedenstellend, optimal
- Note 2 = gut, voll zufriedenstellend
- Note 3 = befriedigend, nicht enttäuscht, nicht weltbewegend, funktioniert
- Note 4 = ausreichend, man kann damit noch arbeiten, für mich ohne Zukunft
- Note 5 = mangelhaft, nicht ausbaufähig, unzuverlässig, es gibt oder müßte besseres geben

#### Note 6 = ungenügend, ständig Reklamationen, nicht funktionsfähig, unbrauchbar

Jeder Fragebogen bezieht sich nur auf ein einziges Produkt. Sofern der Anwender mehrere Produkte, die in der Fragebogenaktion angesprochen sind zur Verfügung hat, muß er mehrere Fragebögen, d.h. für jedes Programm einen eigenen Fragebogen ausfüllen. Wir bitten den Anwender aus diesem Grunde ggf. sich den Fragebogen zu kopieren.

In der Spalte W haben wir den Wichtungsfaktor, der unserer Meinung entspricht, eingetragen.

In der Spalte G multiplizieren Sie bitte die von Ihnen erteilte Note mit dem Wichtungsfaktor W und tragen Sie in der Spalte G jeweils das Produkt ein. Nach Eintragung aller Produkte bilden Sie die Summe der Spalte G und tragen diese in die Spalte; "Summe" ein. Sofern Sie einen eigenen Wichtungsfaktor wählen, streichen Sie bitte unseren vorgegebenen Wichtungsfaktor W und tragen rechts daneben Ihren Wichtungsfaktor ein. Beachten Sie jedoch, daß die Summe sämtlicher Wichtungsfaktoren genau die Zahl ergibt, die in der Spalte "Kontrolle; Insgesamt" vorgegeben ist.

## *fra^ebo^enausu^ertun^ Speichereru/eiterun^en*

Hier die Auswertung der Fragebogenaktion: CPC-SPEICHERERWEITERUNGEN. Die Anwender benoteten die Speichererweiterungen der Fa. VORTEX und DATA-MEDIA. Die Wertungen stellen einzig und allein die Wertungen der Einsender der Fragebögen dar und sind weder repräsentativ noch stellen sei die Wertung der Redaktion oder des Verlages dar. SCHNEIDER-aktiv hat lediglich aus den abgegebenen Noten und Wertungen die Durchschnitte gebildet.

Die Frage 1: **EINBAU und EINBAUANLEITUNG** wurde von den Einsendern im Durchschnitt wie folgt benotet:

VORTEX SPEICHERERWEITERUNGEN; DATA-MEDIA SPEICHERWEITERUNGEN:

DURCHSCHNITTSNOTE 1,9 DURCHSCHNITTSNOTE 4,8

Die Frage 2: **•BETRIEBSBEREITSCHAFT NACH EINBAU** wurde von den Einsendern im Durchschnitt wie folgt benotet:

VORTEX SPEICHERERWEITERUNGEN: DATA-MEDIA SPEICHERWEITERUNGEN: DURCHSCHNITTSNOTE 1,2 **DURCHSCHNITTSNOTE 4,8**  **akti**

## WARE E Fragenbogenauswertung

Die Frage 3: "AUFRÜSTBARKEIT" wurde von den Einsendern im Durchschnitt wie folgt benotet:

VORTEX SPEICHERERWEITERUNGEN: DATA-MEDIA SPEICHERWEITERUNGEN: DURCHSCHNITTSNOTE 1,2 DURCHSCHNITTSNOTE 5,3

Die Frage 4: "MITGELIEFERTE SOFTWARE" wurde von den Einsendern im Durchschnitt wie folgt benotet:

VORTEX SPEICHERERWEITERUNGEN: DATA-MEDIA SPEICHERWEITERUNGEN:

DURCHSCHNITTSNOTE 2,2 DURCHSCHNITTSNOTE 4,5

Die Frage 5: "PREIS/LEISTUNGSVERHÄLTNIS" wurde von den Einsendern im Durchschnitt wie folgt benotet:

VORTEX SPEICHERERWEITERUNGEN: DATA-MEDIA SPEICHERWEITERUNGEN: DURCHSCHNITTSNOTE 2,1 DURCHSCHNITTSNOTE 4,3

Die Frage 6: "ERFÜLLT DIE ERWARTUNGEN" wurde von den Einsendern im Durchschnitt wie folgt benotet:

VORTEX SPEICHERERWEITERUNGEN:<br>DATA-MEDIA SPEICHERWEITERUNGEN:

DURCHSCHNITTSNOTE 1,8 DURCHSCHNITTSNOTE 4,8

Die Frage 7: "PLATINENQUALITÄT" wurde von den Einsendern im Durchschnitt wie folgt benotet:

VORTEX SPEICHERERWEITERUNGEN: DATA-MEDIA SPEICHERWEITERUNGEN:

DURCHSCHNITTSNOTE 1,6 DURCHSCHNITTSNOTE 5,8

**HERSTELLERS AUSKUNFT DES** BEI  $8:$ Die Frage SCHWIERIGKEITEN" wurde von den Einsendern im Durchschnitt wie folgt benotet:

VORTEX SPEICHERERWEITERUNGEN:<br>DATA-MEDIA SPEICHERWEITERUNGEN:

DURCHSCHNITTSNOTE 1,4 DURCHSCHNITTSNOTE 5,3

Die Frage 9: "MITGELIEFERTE ANLEITUNG" wurde von den Einsendern im Durchschnitt wie folgt benotet:

VORTEX SPEICHERERWEITERUNGEN: DURCHSCHNITTSNOTE 2,3 DATA-MEDIA SPEICHERWEITERUNGEN:

**DURCHSCHNITTSNOTE 5.3** 

Die Frage 10: "CP/M, BASIC, RAM DISK TAUGLICHKEIT" wurde von den Einsendern im Durchschnitt wie folgt benotet:

VORTEX SPEICHERERWEITERUNGEN: DATA-MEDIA SPEICHERWEITERUNGEN:

DURCHSCHNITTSNOTE 1.3 DURCHSCHNITTSNOTE 5.0

Die Frage 11: "EINHALTUNG DER WERBEVERSPRECHUNGEN" wurde von den Einsendern im Durchschnitt wie folgt benotet:

VORTEX SPEICHERERWEITERUNGEN: DATA-MEDIA SPEICHERWEITERUNGEN:

DURCHSCHNITTSNOTE 1,6 DURCHSCHNITTSNOTE 5.3

DATA-MEDIA-SPEICHERERWEITERUNGEN

VORTEX-SPEICHERERWEITERUNGEN

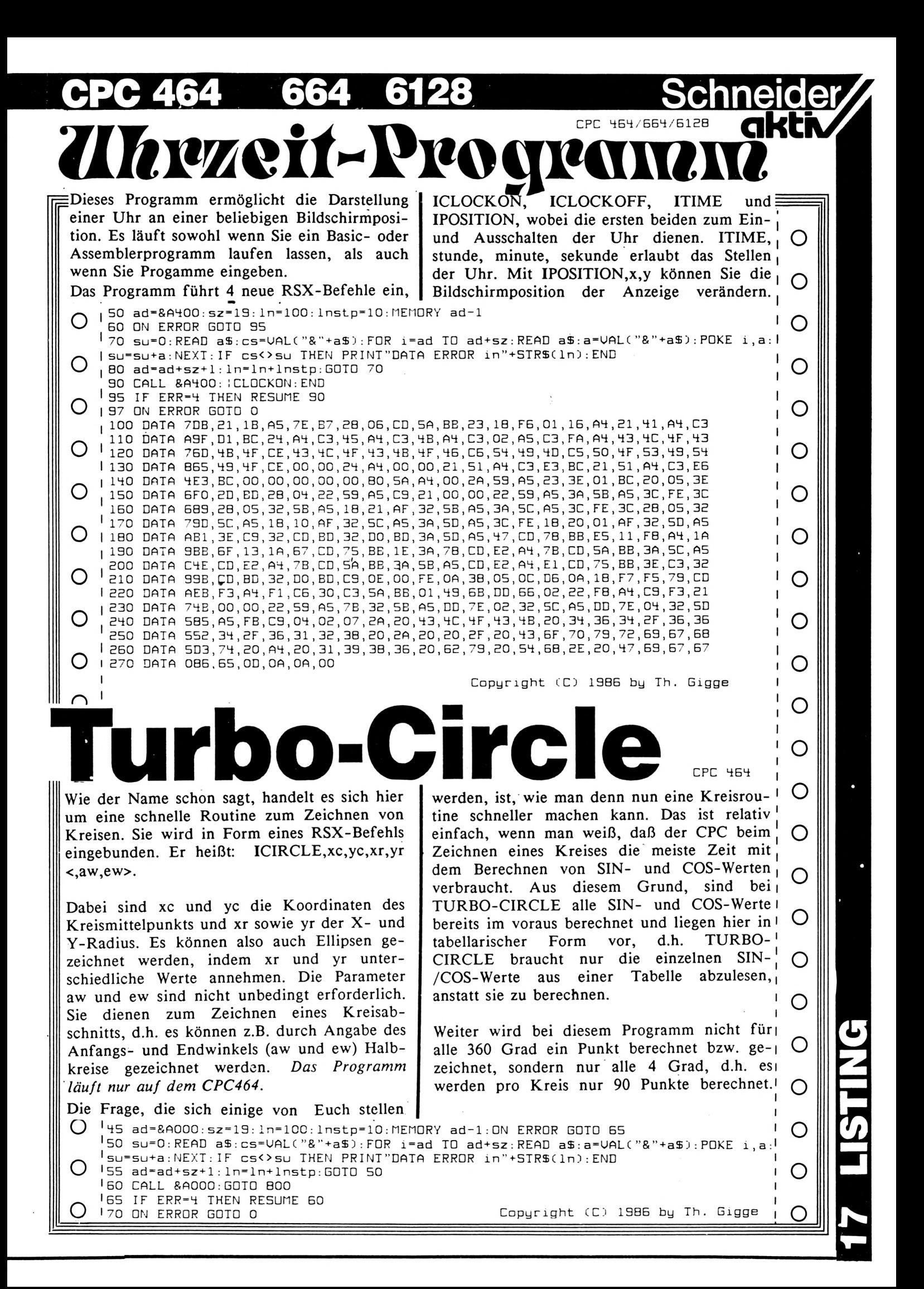

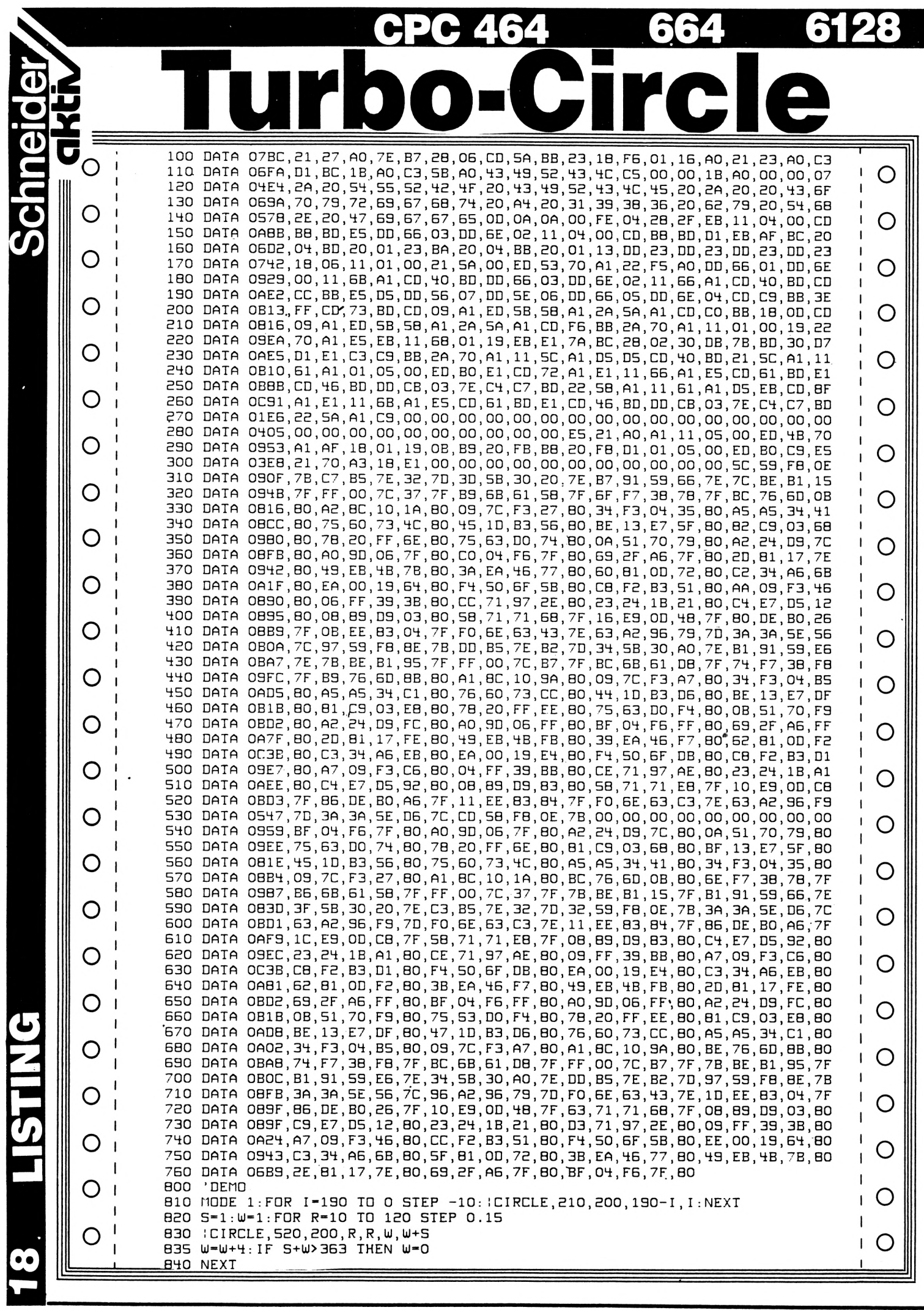

**Fast-Lader** 

#### **FAST-LADER**

Jeder 464 User ohne Floppy kennt das Problem: Die Wartezeit beim Einladen eines Programms ist sehr lang. Um das zu ändern hat man ja die Möglichkeit, die Aufzeichnungsrate bis über 4000 Baud hochzujagen. Dies setzt aber gutes Bandmaterial voraus, damit keine Lesefehler auftreten.

Eine elegantere Möglichkeit findet man im Betriebssystem. Durch Eingriff in die Routinen CAS WRITE und CAS READ kann man sein Programm in einem Block speichern.

Zum Vergleich: ein 16-Block langes Programm benötigt zum Laden bei speed write 1240 Sekunden. Das FAST-LADER-Programm erledigt dieselbe Prozedur in 100 (!!!) Sekunden.

Hinweis der Redaktion:<br>
Wir weisen ausdrücklich darauf hin, daß gemäß § 53/IV<br>
Urhebergesetzes (UrhG): "die Vervielfältigung eines<br>
Programms für die Datenverarbeitung oder wesentliche<br>
Teile davon stets nur mit Einwilligu zulässig" ist.

Schneider

Zur Anwendung: FAST LADER I. wird vor dem Hauptprogramm abgespeichert. Setzt man in Zeile 220 den Namen ein, so hat man noch ein schönes Ladebild dazu.

Der FAST-LADER Hauptteil erklärt sich von selbst. (A. Müller)

Speicher und ENTER-Taste" \*\*\* 清清清 CPC" , \*\*\* hier eigenen Titel einsetzen \*\*\* hier eigenen Titel einsetzen in den kleine Programm die 1413 1453 952<br>1504<br>1275  $\overline{a}$  $:$ "; dz 810 780 sowie wird geladen !!!" DAIA &21,&34,&AE,&11,&5B,&O2,&3E,&10,&CD,&CD,&A1,<br>DAIA &BC,&2A,&B3,&AE,&ED,&4B,&B1,&AE,&ED,&42,<br>DAIA &EB,&2A,&B1,&AE,&3E,&10,&CD,&A1,&BC,&C9, DAIA &21,&5D,&00,&3E,&0A,&CD,&6B,&BC,&21,&34,<br>DAIA &AE,&11,&5B,&02,&3E,&10,&CD,&3E,&BC,&2A,<br>DAIA &83,&AE,&2A,&83,&AE,&ED,&4B,&B1,&AE,&ED,<br>DAIA &42,&EB,&2A,&81,&AE,&3E,&10,&CD,&3E,&BC, IF chksum<>sz THEN PRINT "Fehler in Zeile IF chksum<>sz THEN PRINT "Fehler in Zeile POKE &B1CB,&1:POKE &B1CF,&CO:POKE &B1DO,&30<br>POKE &B1D1,&C:POKE &B1D2,&3 POKE &B1CB, &O: POKE &B1CF, &AO: POKE &B1DO, &A Mueller \*\*\*  $\bar{1}$ \*\*\* "Laden Sie jetzt Ihr Basic -<br>cen Sie dann PLAY und RECORD, AND adr < Y3901 THEN 210 AND adr < +3890 THEN 180 \*\*\* Fuer CPC-464 von Andreas Mueller "FAST-LADER initalisiert." Andreas 100 DATA &C9, 201<br>110 KEY 139,"CALL <u>43</u>861"+CHR\$(13) "Programm FOR adr = H3861 ID +3890 FOR adr = H3861 ID H3901  $10 : sz = 0 : dat = 0$  $10 : sz = 0 : dat = 0$ \*\*\* Fuer CPC-464 von FAST - LADER READ byte:dat=dat+1 READ byte:dat=dat+1 PRINT STRING\$(20,154) 计半半 \*\*\*\*\*\*\*\*\*\*\*\*\*\*\*\*\*\*\*\*\*\* "!Hauptprogramm" \*\*\*\*\*\*\*\*\*\*\*\*\*\*\*\*\*\*\*\* PRINT:PRINT "Laden<br>PRINT"druecken Sie LOCATE 9, 23 : PRINT  $dat = 0 : sz = 0 : dz = 60$ Fast-Lader  $dat = 0 : sz = 0 : dz = 50$ POKE adr, byte<br>IF dat < 10  $\epsilon$ POKE adr, byte<br>IF dat < 10  $\,$  f Fast-Lader CLS: PRINT: PRINT READ chksum READ chksum  $sz = sz + b$  $sz = sz + b$ CLS: PRINT  $dz = dz +$  $dz = dz +$ NEXT adr NEXI adr  $\ddot{\phantom{0}}$ PRINT 计半半 RUN<br>R 200<br>210<br>220 **DH2** 120<br>130 900<br>150 1788<br>188 230 100  $180$ **98988**<br>98988 <u>ទុ</u><br>ភូមិ ចិន<br>សំលឹង 170 50

## **Tips & Tricks**

#### **MINI-VOKABEL**

Dieses Mini-Programm sucht zufällig Vokabeln aus Datazeilen. Nicht korrekte Antworten werden richtig ausgegeben. Bei richtigem Ergebnis wird nachgefragt.

#### Das Programm:

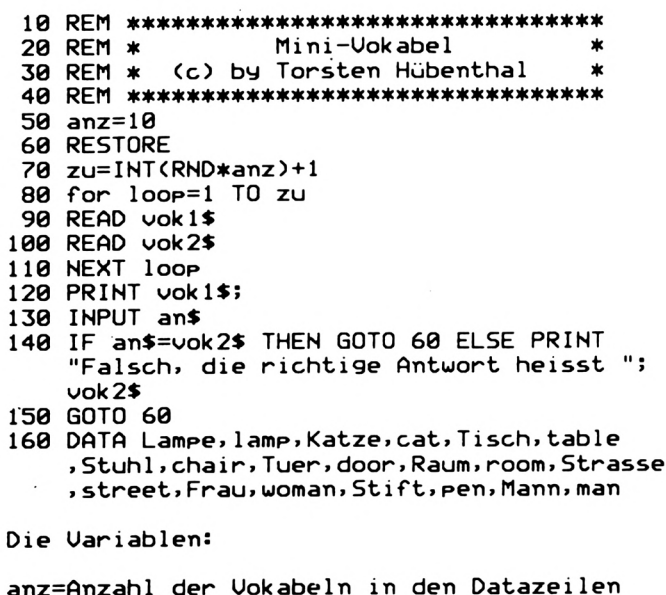

zuf=zufällige Auswahl der Vokabeln loop=Schleifenvariable an\$=enthält die Eingabeantwort vok1\$=die vorgegebene Frage (1. Vokabel) vok2\$=diese Vokabel ist zu erraten (2. Vokabel)

#### **BINÄRE FILES IN ASCII-FILES**

Dieses Programm schreibt selbständig binäre Textfiles in ASCII-Files um. Es besteht aus einem Basic-Loader, der eine Maschinenroutine generiert, die die Länge des binären Source-Files feststellt. Darauf wird dieses File geladen und Zeichen für Zeichen als ASCII-Datei abgespeichert.

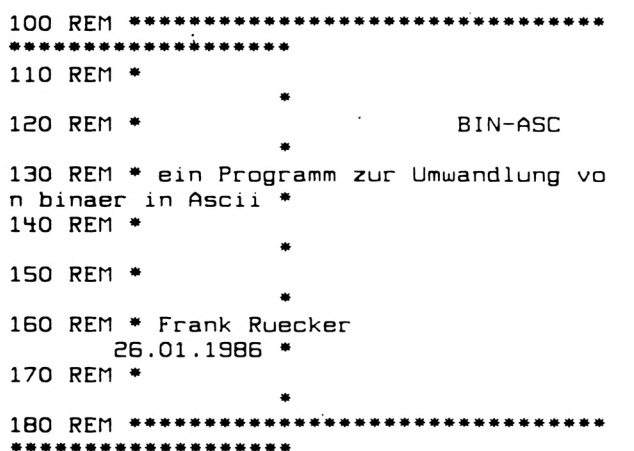

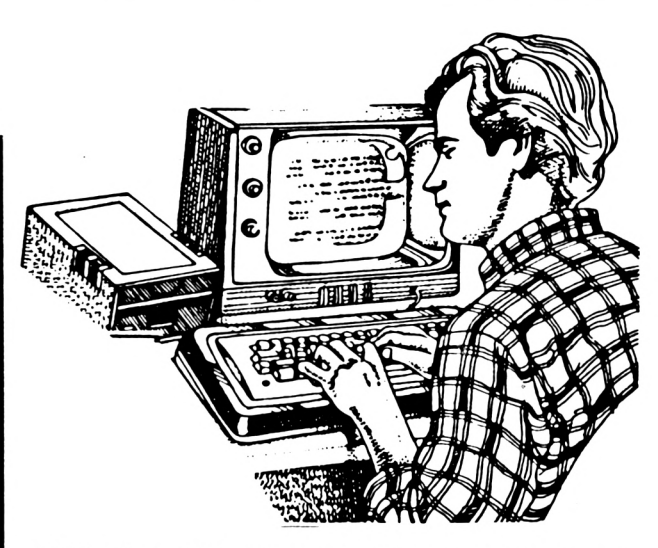

1000 DATA &00, &00, &DD, &6E, &00, &DD, &66, &0+ 1, & +6, & 23, & 5E, & 23, & 56, & EB, & 11, & 00, & 10, & C D, & 77, & BC 1010 DATA &ED, &43, &00, &A0, &CD, &7A, &BC, &C 1020 FOR I=&A000 TO &A01B: READ A: SUMME -SUMME+A: POKE I,A: NEXT I 1030 IF SUMME<>2935 THEN PRINT "Data-Feh  $ler!$ ":  $END$ 1040 INPUT "Name: ",A\$<br>1050 IF INSTR(A\$,".")<>O THEN PRINT "Bit te ohne Index!!": GOTO 1040 1060 A\$=A\$+".BIN" 1070 CALL & A002, @A\$ 1090 MEMORY & 2FFF 1100 LOAD A\$, &3000 1110 AS=LEFTS(AS, LEN(AS)-3)+"ASC" 1120 OPENOUT AS 1130 FOR I=&3000 TO &3000+LAENGE 1140 A-PEEK(I): IF A<> 96 THEN 1170 1150 I-I+1: IF PEEK(I)=32 THEN 1150 1160  $I = I - 1: A = 13$ 1170 PRINT #9, CHRS(A); 1180 NEXT I 1190 CLOSEOUT

#### **SAVER**

 $\ddot{\phantom{0}}$ 

Das Programm SAVER ist in keinem Fall ein Programm, das irgendwelche Dateien o.ä. abspeichert; es soll vielmehr dazu dienen, daß der Basic-Programmierer seine eigenen selbsterstellten Programme vor ungewollten Raubkopierern schützen kann. Jetzt kann man natürlich sagen, daß das Schneider Basic mit "SAVE"Name",p" das gleiche kann. Hier liegt nur ein Nachteil vor: Mit drei Pokes läßt sich diese Vorrichtung wieder verdrängen. Um dieses zu verhindern, habe ich das Programm SAVER erstellt. Natürlich ist auch diese Schutzmöglichkeit nicht 100%ig sicher, aber es beugt gegen besagte Pokes vor. Um das Programm nun sinnvoll einsetzen zu können, müßt Ihr folgendes beachten:

1. Tippt zuerst das Programm "Codeersteller" ab und sichert es auf Disk oder Kassette.

## **Tips & Tricks**

```
10 REM *************
20 REM * "Schutz"-Programm by J.Kahle *
30 REM *
40 REM * Code erstellen (Prog. Teil 1)*
50 REM ******************
60
70 CALL &BCO2: CALL &BB4E: MODE 1: PEN 3: LO
CATE 13, 2: PRINT"SCHUTZPROGRAMM": PEN 1
80 LOCATE 1,13: INPUT"Bitte Code eingeben
! "; code$
90 LOCATE 1,15: PRINT"Alles richtig einge
ben und notiert ?"
100 a$-UPPER$(INKEY$): IF a$-"" THEN 100
110 IF a$="N" THEN BO
120 PRINT"Bitte Diskette bzw. Kassette e
inlegen,"
130 LOCATE 1, 18: INPUT "Dateiname eingeben
 ! "; name$
140 LOCATE 1,23: PRINT"Und Taste druecken
 \mathbf{I}^{\mathbf{m}}150 CALL &BB18
160 OPENOUT ""+name$
170 PRINT#9, code$
180 CLOSEOUT
190 CLS: PRINT"Alles klar, Code abgespeic
hert!!'
200 NEW
10 REM *************************
20 REM *"Schutz"-Programm by J.Kahle *
30 REM *
40 REM * Code abfragen (Prog. Teil 2)*
50 REM ***
60 ON BREAK GOSUB 230
70 ON ERROR GOTO 250
BO IF PEEK(&ACO2)=&90 AND PEEK(&ACO3)=&C
0 AND PEEK(&ACO1)=&C3 THEN PRINT"So einf
ach geht es nicht!!!": FOR i=1 TO 1500: NE
XI:CALL O
90 CALL &BCO2: CALL &BB4E: MODE 1: PEN 3: LO
CATE 13, 2: PRINT"Codeabfragung": PEN 1
100 LOCATE 1,13: INPUT"Bitte Code eingebe
n! "; code1$110 LOCATE 1,15: PRINT"Alles richtig eing
eben ?"
120 a$=UPPER$(INKEY$): IF a$="" THEN 120
130 IF a$="N" THEN 100
140 PRINT"Bitte Diskette bzw. Kassette e
inlegen,"
150 INPUT"Dateiname eingeben ";name$<br>160 PRINT"Und Taste druecken !"
170 CALL &BB18
180 OPENIN""+name$
190 INPUT#9, code$
200 CLOSEIN
210 IF code$<>code1$ THEN PRINT"Code ver
kehrt!!":FOR i=1 TO 5000:NEXT:GOTO 240
220 CLS: PRINT"Okay, alles klar": GOTO 280
230 PEN 3: PRINT"Break nicht zulaessig": F
OR J=1 TO 1500:NEXT
240 CALL 0
250 PRINT"FEHLER Nr."; ERR; "in Zeile"; ERL
; "!!! ": PRINT "Leider muss das Programm au
s Sicherheitsgruenden geloescht werden."
: NEW
260 '
270 ' Und jetzt das Hauptprogramm !
280 '
```
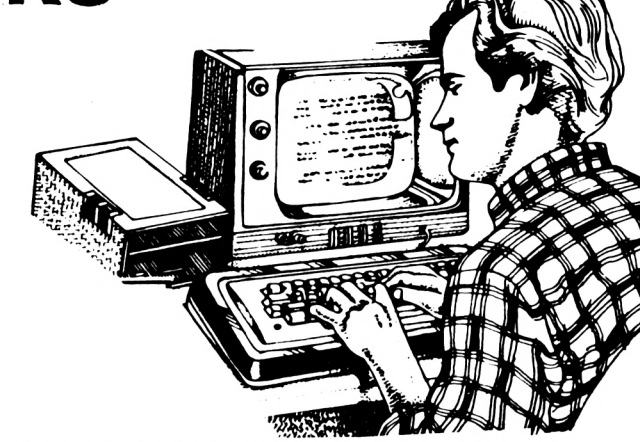

Schneider

- 2. Gebt dann das Programm "Codeabfrager" ein und sichert es mit SAVE "Codeabfrager", p und normal. Achtet vor allem auf sorgfältiges Eintippen. (Bei Fehlern könnt Ihr es mit POKE &ACO2, & 90: POKE &ACO3,&CO: POKE & ACO1, & C3 "knacken"!)
- 3. Ladet nun das Programm, das geschützt werden soll und gebt es "RENUM 200, 10, 10" ein.
- $4.$ Spult bis zum normalgeSAVEten "Codeabfrager" zurück und gebt "MERGE" Codeabfrager" ein.
- 5. Gebt "RENUM" ein und SAVEt dann das gesamte Programm mit "SAVE" Name", p" ab. Seid Euch vorher aber sicher, daß Ihr keine Fehler in Eurem Programm mehr habt.
- 6. Startet das Programm "Codeersteller"
- 7. Ihr werdet nun nach dem Code gefragt, den Ihr nachher braucht, um Euer geschütztes Programm laufbar zu machen.
- 8. Speichert die Code-Datei hinter Eurem geschützten Programm und startet es mit "RUN"Name.
- 9. Das Programm fragt Euch nun nach dem Code. Wenn Ihr ihn richtig eingegeben habt, geht es weiter mit dem Hauptprogramm, ansonsten wird alles gelöscht, denn Ihr habt nur einen Versuch. Versucht doch mal, das Programm mit Hilfe der drei POKEs zu. listen!

**CONTROL** 

Wie die einzelnen Programmteile ablaufen dürfte verständlich sein. Die Peek-Abfragungen in der Codeabfragung bewirken die Neuinitialisierung des Computers, wenn man versucht, mit den genannten Pokes das Programm zu knacken. Auch die Struktur läßt sich leicht erkennen. Ich hoffe, daß Eure selbsterstellte Software nun einigermaßen sicher ist. (Kahle)

Hinweis der Redaktion: Wir weisen darauf hin, daß die Vervielfältigung eines Programms für die Datenver-<br>arbeitung oder wesentlicher Teile davon nach dem UrhG stets nur mit Einwilligung des Berechtigten zulässig ist.

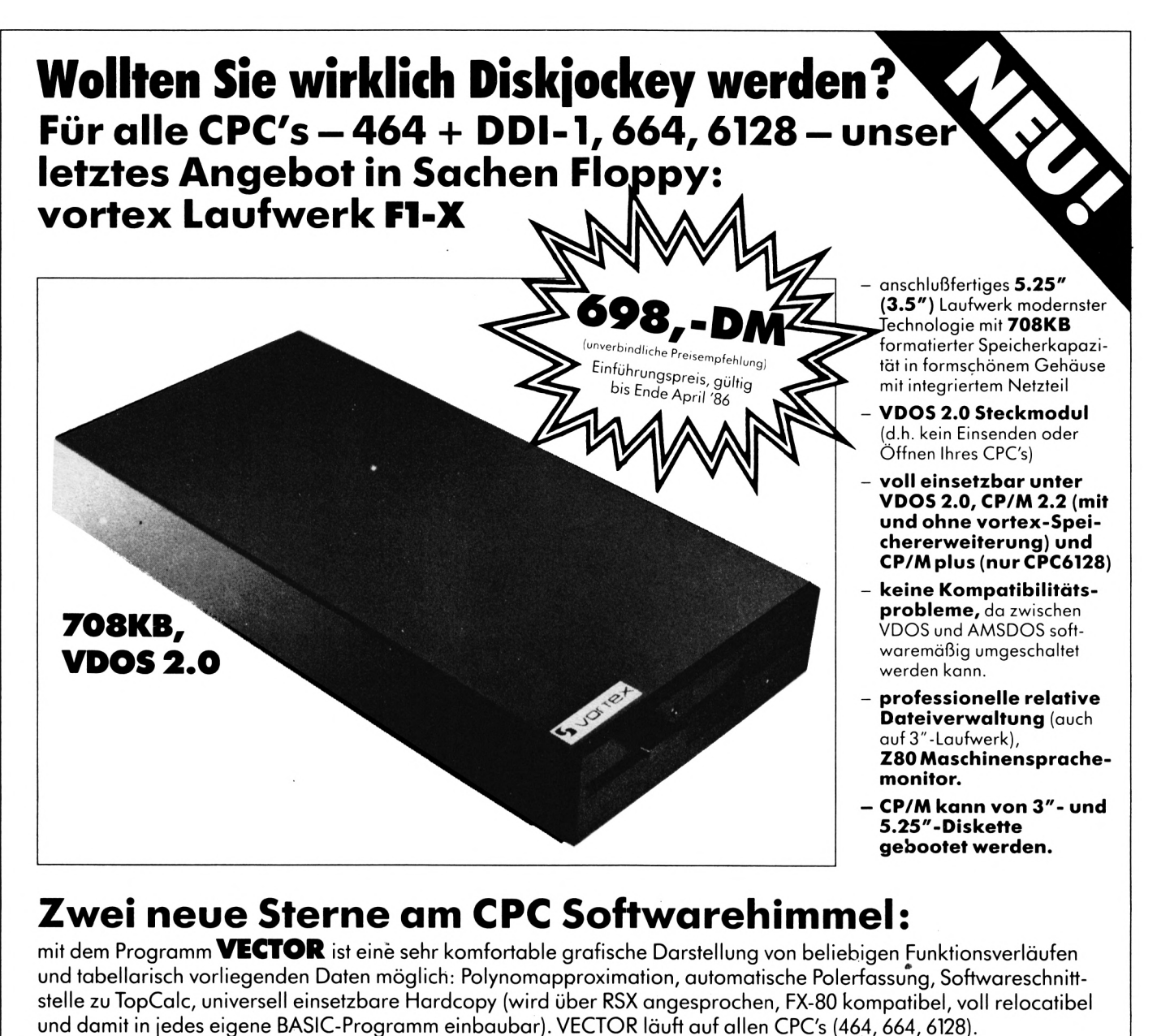

Preise: Cassette, 5.25"-Diskette 69,- DM (unverbindliche Preisempfehlung) 78,- DM (unverbindliche Preisempfehlung) 3"-Diskette

Müssen Sie in eigenen BASIC-Programmen Daten über frei definierbare Bildschirmmasken (z.B. Adressverwaltung etc.) eingeben?

Dann brauchen Sie MASKGEN, den professionellen vortex Maskengenerator.

MASKGEN – ein superschnelles Maschinenprogramm – nimmt Ihnen bei der Erstellung von Bildschirm- Ein/Ausgabemasken jegliche Arbeit ab und dies bei höchster Flexibilität. Die mit MASKGEN erstellten Bildschirmmasken können in jedes eigene BASIC/Maschinenprogramm eingebunden werden. MASKGEN läuft auf dem CPC 464.

**Preise:** 5.25"-Diskette 3"-Diskette

78,- DM (unverbindliche Preisempfehlung)

89,- DM (unverbindliche Preisempfehlung)

Sie erhalten unsere Produkte in allen Karstadt-, Horten-, Quelle- und Kaufhof-Computercentern, in den technischen Kaufhäusern Phora und Brinkmann

Fordern Sie unser kostenloses Informationsmaterial an.

Mit jedem unserer Produkte erhalten Sie den **vortex Service–Paß.** Mit diesem Paß garantieren wir Ihnen einen kostenfreien Anspruch auf alle Neuerungen und eventuelle Verbesserungen unserer Betriebssystemsoftware. Für soft- und hardwaretechnische Fragen im Zusammenhang mit unseren Produkten haben wir eine User-Sprechstunde eingerichtet. Montags und Donnerstags von 18.00 - 21.00 Uhr stehen wir Ihnen telefonisch zur Verfügung.

CP/M 2.2 ist ein eingetragenes Warenzeichen der Firma Digital Research. VDOS und vortex sind eingetragene Warenzeichen der Firma vortex GmbH.

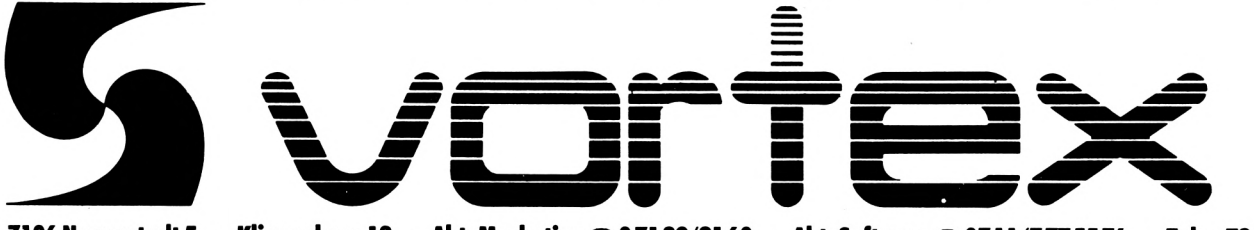

7106 Neuenstadt 5 · Klingenberg 13 · Abt. Marketing & 07139/2160 · Abt. Software & 0711/7775576 · Telex 728915

#### **Tips und Tricks zur VORTEX-RAM-Erweiterungskarte.**

Mittlerweile hat sie auf dem CPC-Usermarkt eingeschlagen wie eine Bombe: die RAM-Erweiterung von VORTEX. Das VORTEX-Team war gegen Jahresende '85 derart im Streß, daß man zwischen Weihnachten und Neujahr erst mal eine Pause einlegen mußte, eine schöpferische allerdings und keine zum Ausruhn.

#### RAM-Erweiterung jetzt auch für CPC 664

Auch für den CPC 664 gibt's jetzt die RAM-Erweiterungskarte von 64K bis 512K. Die Karte ist voll ausfähig. Die Sockelstecker mit Flachbandkabel bei der Verbindung zwischen CPC-Grundplatine und VORTEX-Karte wurden dazu eigens geändert. Wegen anderer Pinbelegung wurden die Kabelanschlüsse umgeändert. Dazu gibt's auch für den CPC 664 eine besondere Kassetten-Patch-Version. Erst bis spätestens Ende März '86 soll das ROM vorliegen, das der 664-Kartenversion auch die BASIC-Erweiterungen des |BOS mit Bank-BASIC und relativer Dateiverwaltung zugänglich macht.

#### "Veränderungen der Erstversion"

Die neueste Version der Erweiterungskarte ist nunmehr die dritte Kartenversion seit August 1985. Man sieht der Karte auch an, daß sie keine "Changes" (gelötete Kabelverbindungen, Pinbrücken an IC's und Gate-Array, durchtrennte Leiterbahnen, etc.) mehr hat. Und eine Veränderung zur Erstversion hat's auch leider gegeben: es gibt nicht mehr beide (rot und schwarze) Verbindungsklipse (RAMDIS und ROMDIS) zum Anschluß der RAM-Erweiterung an die Kondensatoren den CPC-Grundplatine, sondern bedauerlicherweise nur noch eine (ROMDIS). Die alte Karte hatte einen Vorteil: durch externe Schalter konnten die Leitungen von ROMDIS und RAMDIS unterbrochen und die Erweiterungskarte völlig abgemeldet und dadurch "Urzustand" des CPC vor Karteneinbau hergestellt werden, was natürlich günstig für eine Kompatibilität zum Altzustand hin war. Der neue ROM von Vorex mit dem Befehl IDISBOS hat die gleiche Wirkung wie die Unterbrechung der ROM Select-Leitung. Programme wie Profi-Painter laufen nun ohne Änderungen.

#### "Tip zur Seibstaufrüstung"

Wer Geld sparen will und sich seine VORTEX-Erweiterungskarte von der SP64- Grundversion selbst hochrüsten möchte, der benötigt für die Version ab 256K aufwärts RAM-Chips der 256-KB-Baureihe wie z. B.

NEC 41256C-15 (-15 = 150-Nanosekunden-Chips). Um nun beide Bankreihen der VORTEX-Karte je 8 Steckplätzen voll verwalten zu können, wird für die zweite Bankreihe ein sog. <LATCH-CHIP> = Dekodierchip benötigt. Dieser Chip ist ein <HCT 373> z. B. von RCA mit der Bauteil-Seriennummer CD74HCT373E, den man sich auch selbst beschaffen kann, (bk.-)

<u>Schneider</u>

**akti**

#### **Testnachlese zu VDOS 2.0 von VORTEX**

Mit dem VDOS 2.0 hat VORTEX ein vorzügliches Feature für die CPC's geschaffen: das muß einmal deutlich gesagt werden! Das neue VDOS 2.0 steht vorläufig nur den Neubeziehern einer VORTEX-Floppy, oder den Altbesitzern per Umtausch zur Verfügung steht. Nach intensivem Durchtest sollte in einigen kleineren Bereichen noch ein Feinschliff erfolgen und diese Version im Kundenservice ausgetauscht werden. Bei der Erstellung eines nahezu komplett neuen DOS und BIOS so in der "Gegend" von 1MB Source-Listing ergeben sich fast zwangsläufig immer noch Verbesserungsmöglichkeiten.

Die neue Möglichkeit der Einrichtung von nunmehr 128 Directory-Einträgen erfolgte auf Kosten von wertvollem Speicherplatz des TPA (Transient Program Aerea) und Verzicht auf Komfort. Das Booten des CP/M nimmmt nun mehr Zeit in Anspruch und auch das sogenannte <Turn-Key-System> kostet eigentlich mehr Zeit, als es für den Durchschnittsuser an Nutzen stiftet. Dafür kann man damit jetzt direkt beim Booten auf Betriebssystemebene springen und von einem in einem <Hello.Bas-File> abgelegten Autostarter in ein bestimmtes Programm springen. Bei jedem Bootvorgang sucht das DOS-Programm auf der Systemspur zunächst nach dem Inhalt des <Hello.Bas-File> - auch dann, wenn er gar nicht benötigt wird, (bk.-)

#### **10/20 MB Hardisk für den CPC c8**

Die auf der auf der AMSTRAD-Messe in London, der AMSTRAD-Messe in Paris und der Messe in Frankfurt im Januar diese Jahres von Vortex vorgestellten Festplattenlaufwerke mit 10 bezw.  $20$  Megabyte Speicherplatz sind nun lieferbar. Sie werden aber sicher nicht für jedermann erschwinglich sein:: 2680 DM (10- MB-Version) bezw. 3280 DM (20-MB-Version).

**X**

**3 N**

**(0**

**ü**

**w**

**■■**

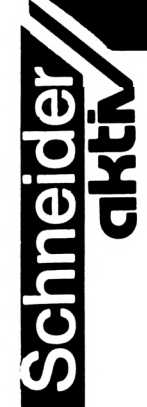

Die neue VORTEX RAM-Erweiterungskarte<br>für den CPC 6128 wie wir sie in für den CPC 6128 wie wir sie in SCHNEIDER-aktiv Heft 2/86 ankündigten haben wir in ihrer endgültigen Version leider erst nach Redaktionsschluß erhalten. Wir werden diese im nächsten Heft ausgiebig abhandeln. Zur Erinnerung: Der CPC 6128 wird hiermit salonfähig und kann mit dieser Karte auf <sup>1</sup> MB aufgerüstet werden. Die neue Speichererweiterungskarte ist mit dem neuen schnellen HD64180 Coprozessor von Hitachi ausgestattet, nach dem die Karte auch benannt ist: Die HD 64-180-VORTEX-Karte wird in 2 Versionen 64K und 256K angeboten, die bis <sup>1</sup> Megabyte RAM-Speicher bzw. RAM-Floppy aufrüstbar sind und über zwei DMA-Kanäle zum direkten Speicherzugriff verfügen. Der Kanal 0 ist für schnellen Datentransfer im Speicher (Memory-Transfers im 'Burst-' oder im 'Cycle-Steal-Modus' mit einer RAM- to RAM-Transfergeschwindigkeit bis <sup>1</sup> Mega-Baud) und für die internen seriellen<br>Schnittstellen und Kanal 1 für schnelle Schnittstellen und Speicher-I/O-Transfers konzipiert. für

Außerdem kann die HD 64-180-VORTEX-Karte von Haus aus externes ROM-Memories von 16KByte bis 128 KByte in einem Steckplatz aufnehmen.

Optionen gegen Aufpreis: **(jeweils mit Software)**

- 2 RS232-Vollduplex-Schnittstellen
- <sup>1</sup> High-Speed-RS232-Schnittstelle
- (Simplex- oder Halbduplex)
- <sup>1</sup> 16-Bit-Parallel-Schnittstelle (bitweise programmierbar)
- <sup>1</sup> 8-Bit AD/DA-Konverter

#### **Vortex-Speichererweiterung jetzt abschaltbar**

Besitzer einer vortex Speichererweiterung waren oft enttäuscht wenn normale CPC-Programme, die keine Speichererweiterung benötigen zusammen mit der Speichererweiterupg nicht mehr liefen. Nun ist das anders: Es gibt eine neue Vortex VDOS-Version, die einen IDISBOS befehl ghat, mit dem softwaremäßig für derartige Programme die Speichererweiterung abgeschaltet werden kann. Mit diesem Befehl werden die von der Vortex Speichererweiterung belegten 4KB wieder frei, sodaß derartige Programme wie z.B. das C.A.D. 464 nun betrieben werden können ohne die Speichererweiterung ausbauen zu müssen. Ein wirklich nutzlicher Befehl, über den sich die vortex Speichererweiterungsbesitzer sicher freuen.

#### **VORTEX HD 64-180 KARTE 664 SPEICHERERWEITERUNG**

Immer wieder erreichen uns Anfragen ob die vortex RAM-Erweiterungskarte (64K und 512K) nur für den CPC 464 lieferbar ist. Wir haben bereits berichtet und wiederholen es an dieser Stelle, daß bereits seit Dezember 1985 diese Speichererweiterungen auch für den CPC-664 erhältlich sind. Allerdings gibt es das Firmware-ROM für die vortex CPC 664- Speichererweiterung zunächst ohne erweiterte BASIC-Funktionen. Das Firmware-ROM mit erweiterten BASIC-Funktionen ist für das erste Quartal 1986 angekündigt und kann nachbestellt werden.

#### **3,5" Diskettenlaufwerk im Test**

Das in SCHNEIDER-aktiv Heft 2/86 VORTEX-Diskettenlaufvorgestellte neue werke im 3.5"-Format mit 708 Kilobyte pro Laufwerk haben wir in der Version als Doppelfloppy getestet. Das Laufwerk ist in zwei Varianten zu bekommen:

- als Single-Station zum Preis von 998 DM

- als Doppelfloppy zum Preis von 1498 DM

Gegenüber den bekannten 5,25" Laufwerken sind die 3.5"-Laufwerke um einiges billiger. Die 5,25" Versionen bleiben nach wie vor auf dem Markt - bieten sie doch den Vorteil der Verwendung billiger Disketten.

Angeschlossen werden die 3,5" Laufwerke wie Laufwerke über den vortex-Controller. Dieser kann nun auch einzeln bezogen werden. Die Laufwerke sind für alle drei CPC-Computer 464, 664 und 6128 lieferbar. 5,25"

Testergebnis: Wir haben nicht viel zu sagen, die 3,5" Doppelfloppy arbeitete von Anfang an ohne Probleme einwandfrei. Die 3,5" Disketten sind gängige Disketten, wie sie inzwischen schon von allen großen Computerherstellern eingesetzt werden und sind ebenso problemlos wie die 3" Diskette nur eben zum halben Preis<br>bei einer mehrfachen Speicherkapazität bei einer mehrfachen Speicherkapazität<br>erhältlich. Bestechend fanden wir, die Bestechend fanden wir, die Ausmaße dieser Mini-Doppelfloppy - kaum größer als das normale DDI Laufwerk. Insgesamt gesehen bleibt es nach unserer<br>Meinung abzuwarten inwieweit die 3,5" Meinung abzuwarten inwieweit die 3,5' Floppy das 5,25" Floppys verdrängt. mehrfachen wir.

Vergleich 100KB Speicher kosten bei:

2,40 DM 1,10 DM  $3,5$ ":<br> $5,25$ ": 0,70 DM

3:

**CM**

**X**

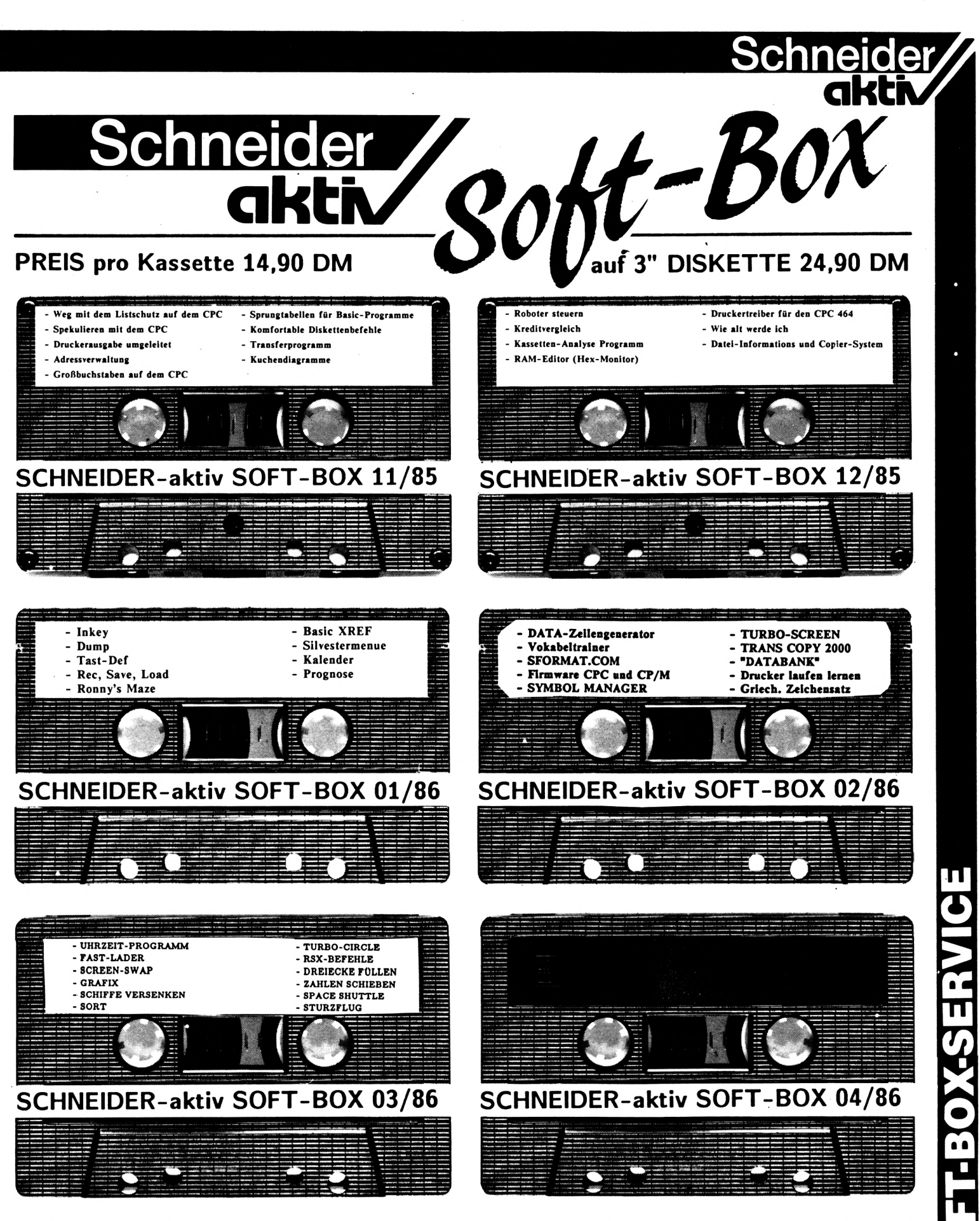

zuzüglich 4,- DM Porto und Verpackung. Versand nur gegen Vorausscheck oder Zahlung mit Briefmarken Bestellen Sie bitte direkt beim Verlag. Bitte keine telefonischen Bestellungen. **SCHNEIDER-aktiv SOFT-BOX-Service** Postfach 1201 **8540 SCHWABACH** 

## **HÄNDLER INFO**

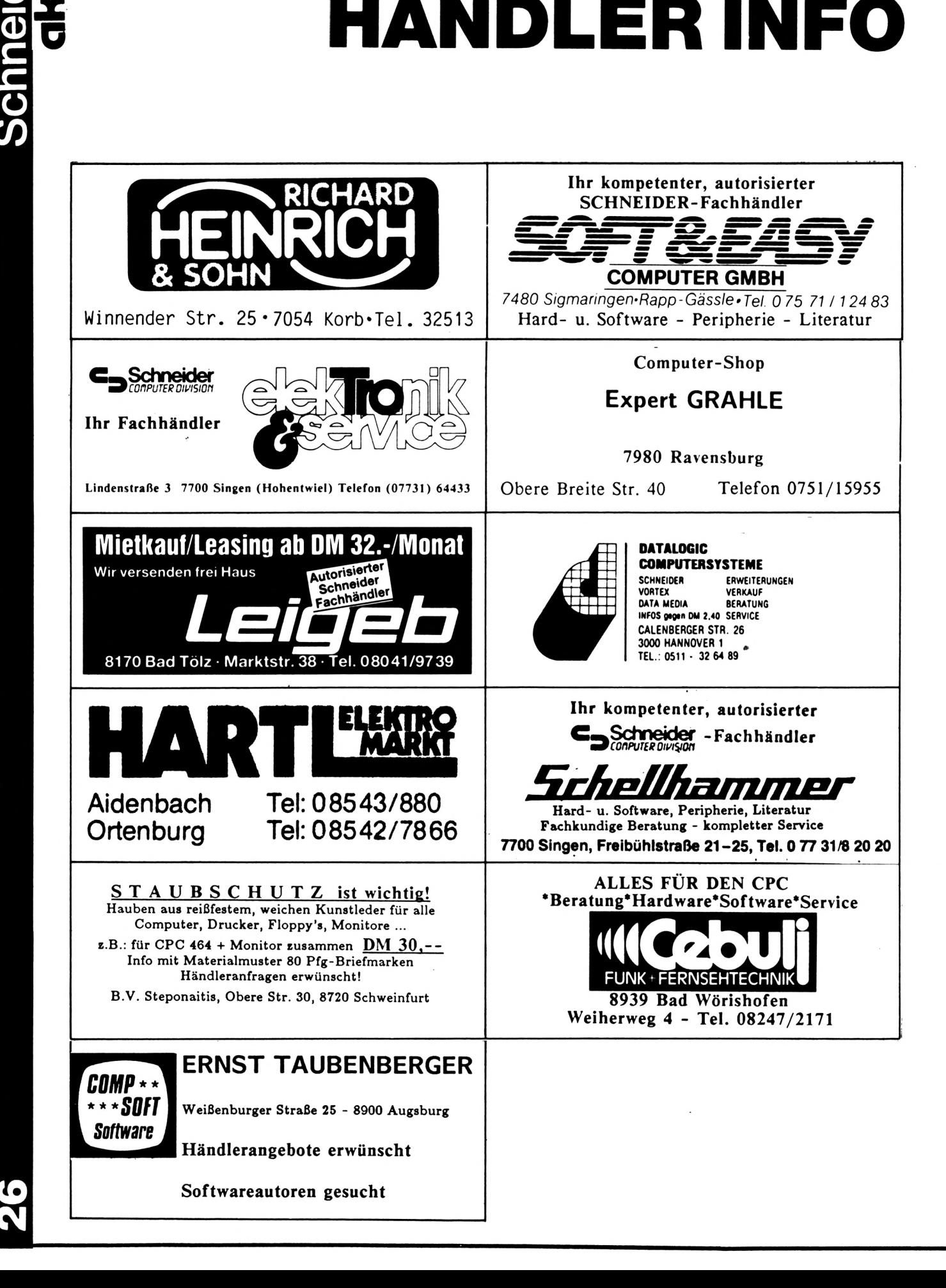

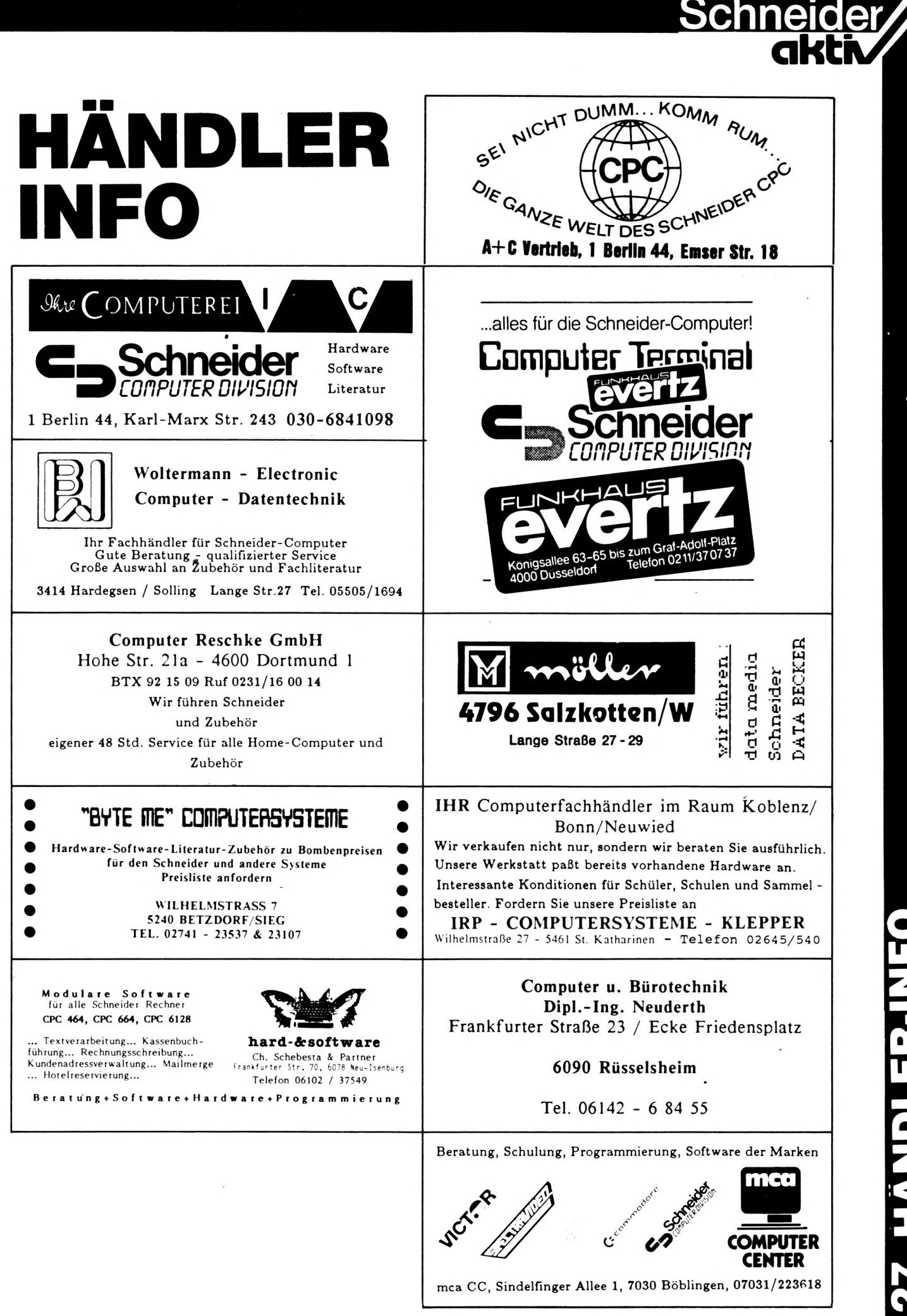

PERISEE CIVAT

## Kleinanzeigen

(Bestellschein s.Seite 29)

#### 

----------------STOCKMASTER II------------------

Das CPC-Programm für echte Börsengewinne. Diskette nur 485,- DM/SFr. Beschreibung 'ca02' anfordern bei: Töngi Computer-Praxis, Aspeltstr.4, D-6500 Mainz. für die Schweiz: Denton Consultants AG, Auwisstr. 17, CH-8127 Forch/Zürich.

#### 

VERK. CPC 464, DD1, NLQ 401, TexPack, TURBO PASCAL, compl. 2.200 DM, CPC 664 1200,-; Tel. 09131/25873

\*\*\*\*\*\*\*\*\*\*\*Professionelles Astrologie-Programm\*\*\*\*\*\*\*\* 5 Seiten Persönlichkeitsanalyse + Grafik + Aspekt **B.Schuhmacher** 

Karl Zeiss Str. 14

3200 Hildesheim

Tel. 05121/23646

SÄMTL. CPC-BÜCHER V. DATABECKER FÜR 50% LADENPREIS + PORTO, ALLE BÜCHER LADENNEU, H-J.KROLL, AN DER KOPPE 73c 1/20 TEL.(030)3335432

CPC464 LOTTO-STATISTIK 6/49\*

Wollten Sie nicht schon immer alle Ziehungen im Lotto untersuchen? Z.B. feststellen, welche Gewinnklassen Sie errreicht hätten, wenn Sie von Anfang an (1955) gespielt hätten? Oder Ihr System einem Realtest unterziehen? Mit diesem Programm kein Problem: Ergebnis mit Gewähr in 12 sec (MC) ! Kass. 45,-- (E-Scheck oder +NN) Prg. kopiert sich auf Disc! Info: 1,-- Briefm. Günter Blatt 5509 Schillingen

#### 

Suche Grünmonitor GT65-Tausche mit original dBaseII Klimmig 07841/61140 ab 18 Uhr 07842/3248

Preisgünstige Software aus Eigenentwicklung für alle Schneider-CPC-Computer enhalten Sie bei Friedrich Neuper Postfach 72, 8473 Pfreimd. Einfach Gratisinfo anfordern.

#### 

#### V24 Interface

O Zweifach V24/RS232 mit DC/DC O Mit Z80A-DART, Timer 8253 O Für alle CPC. Maße 118x62x26 mm O Preis: ab DM 248,- incl. MwSt. Gundermann Mikroelektronik Lessingstraße 7 Tel.: 06227/52394 6837 St. Leon-Rot

#### 

#### 

Schneider CPC 464 Flugtraining Boeing-727 Simulator. Dieses Programm ist zur Anfänger- und Instrumentenflug-Schulung geeignet. Detaillierte Auswertung der Flüge. Kassette 34 DM Info gegen Rückporto. Fluging. F. Jahnke, Am Berge 1 3344 Flötho 1, Tel.: 05341/91618

#### 

Suche für Schneider CPC 464, 664 oder 6128 eine Bezugsquelle für ein Programm, mit dem man Kreuzworträtzel erstellen kann. Wer kann mir helfen? Chiffre 018601

Notenverwaltung für die Schule! Berechnet Schnitt, Noten mit Wichtung, Noten und Klasssenlisten, Zeugnisnoten, Druck und Bildschirmausgabe. Unkostenbeitr. 50 DM Cass/Disc (Disc einsenden) Info (Freiumschlag): C. Berhold Rommelstr. 31 - 8783 Hammelburg 2

Wer hat vor dem 31.1.86 ein Data-Media Diskettenlaufwerk geliefert bekommen? Wer hat ein Diskettenlaufwerk bezahlt aber nicht erhalten? Bitte melden Chiffre 038601

#### 

Handbuch für Datenfernübertragung mit vielen Tricks gegen Unkosten Info 80 Pf Leonhardt Auf der Reide 39, 4 Düsseldorf

SCHNEIDERN-aktiv sucht aktive Mitarbeiter im Raum SCHWABACH, FÜRTH, NÜRNBERG, ERLANGEN. Bitte schreiben Sie unter dem Stichwort "Mitarbeiter". Wir haben auch noch Lehrstellen frei.

#### 

Schneider CPC 664/6128 Steuerberatungssoftware. Nur für steuerliche Berufe! Information bei CONCEPTION GmbH, 2 Hamburg 61, Hubertusweg 14 anfordern.

#### 

CPC 464, grün, neu zum Sensationspreis von DM 699,- alle anderen Schneider Computer ähnlich günstig siehe Anzeige in diesem Heft - RITZLER - Softwareagentur

#### 

464/664/6128 Biorhytm.: Partnervergleich + 1 S. A4 Krit. Tage+Grafik+vieles mehr!!! T.Schumacher, Ritterstraße 54, 2120 Lüneburg Tel. 04131/49880

CPC 464 LOHN- und EINKOMMENSSTEUER Super Jahresausgleich, Steuerklassenwahl, Monatslohnsteuer, zusammen auf Kassette 60,- DM. Jährliche Aktualisierung ohne Neukauf! Info gegen Rückporto: Horst Ilchen, Niederfelderstr. 44, 8072 Manching Telefon 08459/1669

## **Bestellschein für Kleinanzeigen**

Schne

**akti**

**œ CM** 

Ich bitte um Veröffentlichung folgender Anzeige in der nächsten Ausgabe von SCHNEIDERN-aktiv:

Die Anzeige soll O Imal O 2mal O 3mal hintereinander erscheinen

O private O gewerbliche Kleinanzeige

Jede angefangene Zeile kostet für private Anzeigen 5,- DM incl. MWST und für gewerbliche Anzeigen 7,- DM zuzüglich MWST (=7,98 DM). Senden Sie den Betrag in Briefmarken bezw. mit einem Scheck zusammen mit dem Kleinanzeigentext an:

#### Verlag COMPUTER-aktiv Postfach 1201 8540 SCHWABACH

Achtung: Chiffre-Anzeigen werden nicht mehr entgegengenommen

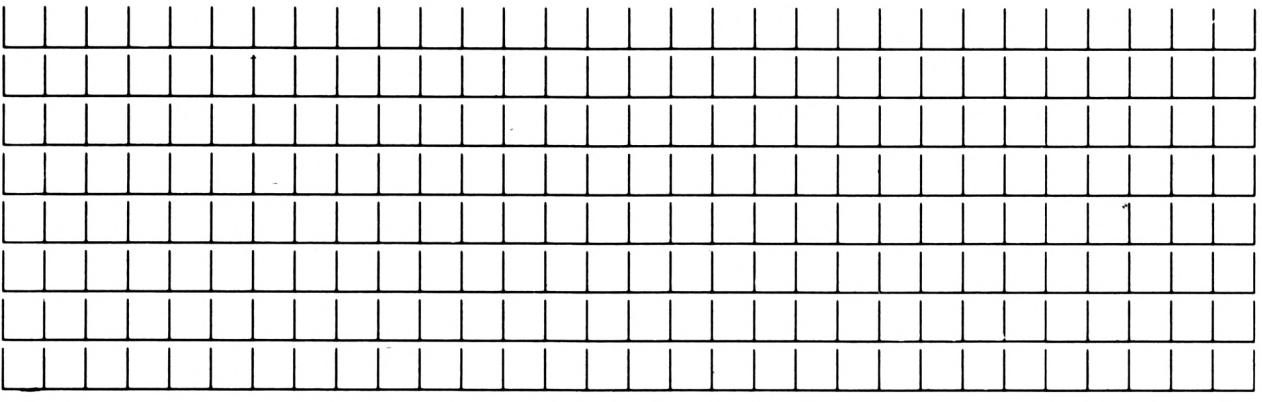

Vorname/Zuname - Firma

Straße/Hausnummer

Postleitzahl/Ort

Datum Unterschrift

### **CPC 464/ /6128**

**<sup>C</sup> COBOL Programmieren in COBOL**

#### I. Das formale COBOL Programmschema

Die nachstehenden cobolspezifischen Formvorschriften sind für die Programmierung (Programmeditierung des Quellcodes) von absoluter Bedeutung und zwingend, wenn man einen fehlerhaften Compilerlauf anstrebt. Die Cobolregeln sind so starr und zwingend, daß z.B. ein Punkt oder Space (Leerzeichen) zur Unzeit angegeben oder vergessen einen ganzen "Rattenschwanz" von sog. Folgefehlern im compilierten Objectcode verursachen kann.Da sich die Fehlersuche nach Länge des Programms als "Streß" erweist, ist Disziplin und Konzentration beim Programmieren ebenso gefragt, wie die Verwendung eines Cobolformulars zur Programmerstellung (s. Musterblatt und Formblatt für Bildschirmaufbau). Wieso man auch für den Aufbau jedes einzelnen Bildschirmdisplays - ob Menue oder Eingabefelder - einen Lageplan braucht werdet Ihr bald sehen. Alle 25 Zeilen je 80 Spalten getrennt, ob dort feststehende Texte stehen, nachfolgende Eingabefelder oder Spaces bis zum Zeilenende folgen, sind ganz genau nach "Adam Riese" auszuzählen und in der sog. <Picture-Beschreibung> Zeichen für Zeichen unterschieden nach alphanumerischen, numerischen, alphabetischen. Blank- (=Space), oder Zero-Zeichen zu definieren. Das Codierformular hat Zeilen mit insgesamt 80 Spalten, wovon maximal 72 Spalten für Programmiertext zur Verfügung stehen. Jede Zeile ist in bestimmte, festgelegte Bereiche von Spalten aufgeteilt.

Für die Bildschirmmaske gibt's beim SCHNEIDER CPC noch eine Besonderheit: In der 25. Zeile darf das letzte Zeichen in Spalte 80 nicht beschrieben sein, auch nicht mit Blanks, weil sonst der Bildschirm entgegen anderen Rechnern automatisch hochscrollt. Da aber die meisten Rechner ohnehin nur 24 Bildschirmzeilen haben und unsere Programme wegen der gegebenen Lauffähigkeit der Quellcodes auch auf anderen Rechnern möglichst vielseitig kompatibel sein sollten, ist es am geschicktesten, nur die Zeilen bis incl. Spalte 80 der 24. Zeile zu benutzen. Ansonsten muß man nämlich bei der am COBOL-Programmanfang notwendigen Festlegung der Zeilenlänge dann mit einer zweiten, um ein Zeichen kürzeren arbeiten.

Spalte <sup>1</sup> bis 6 :

Die Spalten <sup>1</sup> bis 6 des Codierblattes sind für die fortlaufende Zeilennumerierung beim Editieren des Programms reserviert. Allerdings ist diese Numerierung nicht zwingend, auch ein Quellprogramm ohne Zeilennummern wird vom Compiler anstandslos verarbeitet. Den-

och ist diese Numerierung sinnvoll, denn wer will schon bei Fehlermeldungen in Zeile "XY" erst alle Zeilen durchzählen?

Spalte 7 :

Mit Einträgen in die Spalte 7 werden bestimmte Steuersignale gesetzt. So bewirkt ein Sternzeichen (\*), daß die gesamte nachfolgende Zeile als Kommentar betrachtet und vom Compiler unberücksichtigt gelassen wird. Das dadurch mögliche "Aussternen" von bestimmten Zeilen hilft so manchmal bei der Eingrenzung von Fehlern bei der Fehlersuche.<br>Ein Divisionszeichen (/) veranlaßt den Ein Divisionszeichen (/) veranlaßt den (/) Drucker beim Ausdrucken des Quellpro-Compilieren des Programms mit gleichzeitigem Ausdruck eines Programmprotokolls ab Standort dieses Zeichen einen Seitenvorschub zum Blattanfang der nächsten Blattseite vorzunehmen. Ein Bindestrich (-) schließlich hat die Bewandnis, daß nichtnumerische Konstanten (z.B. Texte), die nicht in eine Zeile des Codierblattes passen, als zugehörig zur vorhergehenden Zeile angesehen werden.

Spalte 8 bis 72 ;

Dieser Platz des Codierblatts beheimatet die eigentlichen COBOL-Befehle. COBOL-Anweisungen, die über Spalte 72 hinausschießen, sind in der nächsten Zeile ab Spalte 12 fortzusetzen, oder, falls als Textkonstante zusammengehörig, in Spalte 7 der Folgezeile mit Bindestrich markieren. Eine Teilung einer COBOL-Anweisung (Zeilentrennung) muß am Ende eines vollen Wortes erfolgen. Der Bereich zwischen den Spalten 8 und 72 wird in zwei Zonen aufgeteilt:

1) Die A-Zone ;

Die Spalten 8 bis 11 nennt man den sog. A-Bereich. Die Spalte 8 ist dabei der (linke) A-Rand. Alle sog. <DIVISION->, <SECTION->, <PARAGRAPH>-Namen sowie <FD-Be-<PARAGRAPH>-Namen schreibungen> (=File-Deskriptions), alle <01er-Stufen> und <77-er-Stufen> sowie sonstige Überschriften beginnen zwingend in der Spalte 8. sowie

2) Die B-Zone :

Die Spalte 12 bis 72 bezeichnet man als sog. B-Bereich. Dabei ist die Spalte 12 konsequenterweise der (linke) B-Rand. Auf Spalte 12 beginnen alle COBOL-Anweisungen, die keine der oben für die A-Zone beschriebene<br>Titel-Funktion (DIVISION, SECTION, Titel-Funktion PARAGRAPH, etc.) innehaben. Die genauen COBOL-Regeln im Gebrauch des A- bzw. B-

### **CPC 464/ 6128** Schneider

Randes werden später noch hinreichend anhand von Beispielen erläutert. Auch die anderen "Fremdworte" werden, alsbald noch erklärt.

Spalte 73 bis 80 :

In diesem Bereich legt der Programmierer<br>ausschließlich seine Kommentare für die ausschließlich seine Kommentare für Programmdokumentation ab. Für Programmieranweisungen ist dieser Teil der Codierblatt-Zeilen absolut tabu!

II. Die Zeichen der COBOL-Sprache

In einem COBOL-Programm sind ausschließlich nachstehende Zeichen zu verwenden, die in verschiedene, auf ihre Anwendung hin bezogene Zeichen-Klassen unterteilt sind :

**e**

1) Für Cobol-Worte und Namen :

0 bis 9 Dezimalziffern A bis Z Buchstaben (nur Großschreibung!)

- Bindestrich
- 2) Für Interpunktion :
- " Anführungszeichen
- ' Hochkomma, Apostroph
- ( Klammer offen
- ) Klammer zu
- . Punkt
- , Komma
- Semikolon
- u Leertaste, Space oder Blank

Kommentar: Das Zeichen "u" sieht wie ein oben offenes Rechteck aus!

3) In arithmetischen Ausdrücken :

- + Addition
- Subtraktion
- ۰ Multiplikation
- **Division**
- Potenzieren

4) Bei Vergleichsoperationen :

- > größer als
- $\leq$  kleiner als<br>= gleich

**, , ,B,B**

gleich

**Ud. Nr. 1.0.... IDENTIFICATION DIVISION. O,'3,0, <sup>0</sup> , <sup>B</sup> 0,5,0, <sup>1</sup> <sup>I</sup> <sup>B</sup> 0,6,0, <sup>B</sup>, ° 0,7,0 B.B <sup>1</sup> I 2 0 0 0 0 0 0 Cobol-Codierbiatt 11 12 15 ie 19 20 PrO}ek1-Nr Name Kundenname 25 30 Programmierer Datum Kunden-N 35** P.R.0g AALTiH **r,N,ST RA/l,-ri>., AKTl,Vi., , , , <sup>i</sup> , OR.,** ΈΕΚΐ,-,β,ΟΤΓΓΤ,ΕΑΟι»,., **A,t,LAT,<sup>I</sup> ON .. , Citi,NEIDER,- PATE-WRITTEN ., , PATE-COMTILED. <sup>S</sup>ECU Rin/. , ,0,Si/,0,4,/fiif>,., j\_\_ <sup>I</sup>\_\_ TRiEI, »,—1—I——<sup>L</sup> ill. Seite** 01 **05. Jan. 1986 I I I I <sup>1</sup> <sup>I</sup> I I <sup>1</sup> ( I . iCTlCfriGfr, I I I . I <sup>I</sup> ,111111 I I I I I , <sup>I</sup> 40** I **1 1 45**  $\overline{\phantom{0}}$  $\overline{\phantom{0}}$  $\mathbf{1}$  ,  $\mathbf{1}$ **50 III, , , I , , I** I **I Illi Illi <sup>1</sup> <sup>1</sup> I <sup>1</sup> 55** 1 1 1 1 . 1 **Programm-Bezeichnung** AKT I V **60**  $\mathbf{I}$ a\_l\_. ىلى<br>بلى 1 1 i  $\mathbf{I}$  ,  $\mathbf{I}$  $\blacksquare$ **65 70 72 I I , , I I , <sup>I</sup> I I I I I , J\_\_ <sup>I</sup>\_\_ ,---- 1.1 <sup>I</sup>---- <sup>1</sup>---- <sup>L</sup>** I . **I** . I . I . I J\_\_\_\_ **<sup>1</sup>\_1\_\_I\_** <sup>I</sup>\_\_\_I--- <sup>1</sup>--- **L J\_\_\_\_I--1--- <sup>1</sup>-- <sup>1</sup>---- <sup>1</sup>-- <sup>1</sup>---L** It.

**, , ,B,B 0 lililí\_\_ L\_l\_\_ <sup>I</sup>\_\_ L\_J---- <sup>1</sup>---- .---- <sup>1</sup>---- 1» <sup>I</sup> <sup>1</sup>** I , , I <sup>1</sup> <sup>I</sup> **Illi** 1 **I , <sup>I</sup>**

**I I , , I <sup>I</sup>**

Anstelle dieser Zeichen können auch die COBOL-Wörter GREATER THAN, LESS THAN und EQUAL TO verwendet werden. Das z.B. unter BASIC übliche Zeichen "<>" für "Ungleich" ist unter COBOL nicht bei allen Systemen erlaubt.Hier ist dann der COBOL-Begriff "NOT =" (Beispiel: IF A IS NOT = ZERO) ZU verwenden!

5) Als Druckaufbereitungszeichen :

- Währungszeichen (Dollar!)
- Schecksicherungszeichen
- . Punkt zur Darstellung des Dezimalpunktes , Komma
- Z Nullenunterdrückungszeichen<br>B Einfügungsbefehl für Blancs
- Einfügungsbefehl für Blancs (Leerzeichen)
- 0 Einfügungsbefehl für Nullen
- positives Vorzeichen
- negatives Vorzeichen
- CR Creditoren-Zeichen
- DB Debitoren-Zeichen

Alle vorbeschriebenen Zeichen unterliegen genau festgelegten, speziellen Anwendungsbedingungen, welche zu gegebener Zeit näher beschrieben werden.

III. Die COBOL-Wörter und Programmierer-Wörter

anhand Ein COBOL-Compiler ist derart gestaltet, daß er das COBOL-Quelldeck, das den gewünschten Ablauf darstellt, anhand von mnemotechnischen Schlüsselwörtern versteht und daraus das für den Rechner direkt verständliche Maschinenprogramm (=Objectcode) erstellt. Um spezielle Anweisungen zu signalisieren, muß der Programmierer die in der COBOL-Sprache definierten Wörter, die ausschließlich dafür reserviert sind und benutzt werden dürfen, verwenden. Auch die Schreib-weise (in COBOL wird grundsätzlich alles groß geschrieben!), z. B. ob mit Bindestrich, bzw. Blank zwischen zwei Worten, oder ohne, ist genau einzuhalten!

1) Die COBOL-Schlüsselwörter

**I I I I I I I 111 \_L-J- <sup>1</sup> <sup>J</sup>** I . **, , I <sup>1</sup>** 1 1 **I , <sup>I</sup>**

Die Schlüsselwörter definieren eine bestimmte Verarbeitungsanweisung wie z.B. <ADD> wie (=addiere), oder <DISPLAY> (=drucke/Print).

### CPC 464/664/6128

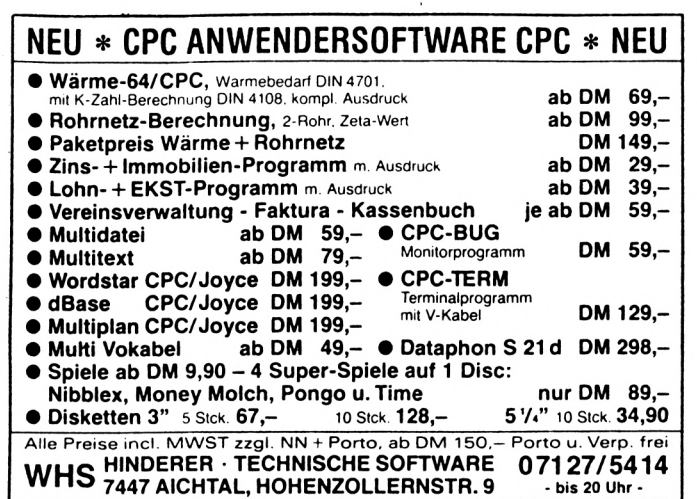

#### DIE CPC SOFTPARADE

DATENREM 2.0 die Dateiverwaltung für fast alle Anwendungen durch flexible Ein- und Ausgabemasken. D 78,- C 68,- DM

**FAKTUREM** Rechnungen mit System und individuellen Eingabemöglichkeiten  $D$  68,- C 58,- DM

BANKCOMP den Zinsen auf der Spur Hypotheken, Darlehen, Sparen etc. D 38,- C 28,- DM

FIBUCOMP plus komfortable Einnahmen - Ausgaben Buchführung mit 40 definierbaren Konten, 99999 Buchungen und Bilanzausdruck. D 89,- C 78,- DM

ETATGRAF Ausgabenverwaltung mit Balken- und Kurvengrafik. Auch ideal als Haushaltsbuchführung. D 58,- C 48,- DM

Weitere Programme:

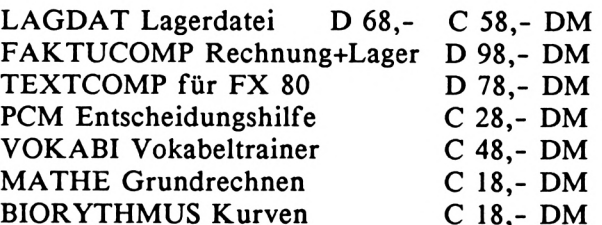

Weiter Info in der CPC-Liste

Elfriede VAN DER ZALM - SOFTWARE Programm Entwicklung & Vertrieb Schieferstätte, 2949 Wangerland 3

Reservierte COBOL-Schlüsselwörter (COBOL-ANS74)

**ACCEPT** ADD **ALL ALTER AND AREA(S) BEGINNING BLOCK-DENSITY BY CARD-PUNCHER** СF **CHARACTERS CLASS** COROL **COMMA** COMP-2 COMPUTATIONAL-1 **COMPUTE CONTAINS CORR(ESPONDING) CURRENCY CYLINGER-OFLO DATE-COMPILED DECIMAL-POINT DESCENDING DIRECT DISPLAY DIVISION** ELSE **ENTRY ERROR EXHIBIT FD** FILE-LIMIT **FIRST** FORM-OVERFLOW **GIVING GROUP HOLD** ID IN IF **INDEX INITIATE INSTALLATION** I-O **JUST(IFIED) LAST** LESS LINE(S) LOCATION<br>LOW-VALUE(S) **MODE MOVE NAMED NO NUMERIC** OF OH ON<br>OR **OUTPUT**  $\mathbf{O}$ v **PAGE** PF PH **PLUS PRINTER PROCEED PROGRAM-ID** QUOTE(S) **RD READY REDEFINES RELEASE** REPLACING **RERUN RESTRICTED** REWIND **RH RUN SA SD SECURITY SELECT SET** SIZ<sub>E</sub> **SOURCE-COMPUTER STANDARD SUBTRACT** SYNC(HRONIZED) SYSLST **SYSPUNCH TERMINATE THROUGH TRACK-AREA TRY UNIT-RECORD UPON IIR USE** 

**ACCESS ADVANCING ALPHABETIC ALTERNATE APPLY ASCENDING AUTHOR BLANK CARD-READER CH CHECKING CLOCK-UNITS CODE COMP** COMP-3 **COMPUTATIONAL-2 CONFIGURATION** CONTROL(S) **CREATING CURRENT-DATE** DA **DATE-WRITTEN DECLARATIVES** DE(TAIL) DIRECT-ACCESS **DISPLAY-ST DOWN** END(ING) **ENVIRONMENT EVERY EXIT FILE(S) FILLER FOOTING FROM** GO **HEADING INDEXED INPUT INTO I-O-CONTROL** KEY **LEADING LIBRARY** LINE-COUNTER **LOCK<br>MEMORY MODULES MULTIPLE NEGATIVE NOT OBJECT-COMPUTER** OPEN **ORGANIZATION PAGE-COUNTER POSITION(ING) PRINT-SWITCH PROCESS PROTECTION RANDOM READ RECORD(S) REEL** REMARKS REPORT(S) **RESERVE RETURN REWRITE RIGHT SEARCH SEEK SENTENCE SIGN SORT** SPACE(S)<br>STATUS **SUM SYSIN SYSOPT** TALLY(ING) **THAN THRU TODAYS-DATE TRACKS TYPE UNTIL USING** 

**ACTUAL** AFTER **ALPHANUMERIC** AN ARE ASSIGN **BEFORE BLOCK CALL CBL-CTR CHANGED CHECKPOINT CLOSE COLUMN** COMP-1 **COMPUTATIONAL COMPUTATIONAL-3 CONSOLE COPY CSP CYCLES DATA** DE **DEPENDING DIGITS DISC** DIVIDE DYNAMIC<br>ENTER **EQUAL EXAMINE EXTENDED FILE-CONTROL** FINAL. **FOR GENERATE GREATER** HIGH-VALUE(S) **IDENTIFICATION INCLUDE INDICATE** INPUT-OUTPUT<br>INVALID IS LABEL(S) LEFT LIMIT(S) LINKAGE LOG. **MINUS MORE-LABELS MULTIPLY NEXT NOTE OCCURS**<br>**OMITTED OPTIONAL OTHERWIZE OVERFLOW PERFORM** PIC(TURE) POSITIVE **PROCEDURE PROCESSING PUNCH RCA-SPECTRA READER RECORDING RELATIVE** RENAMES REPORTING **RESET RESERVED** RF **ROUNDED SAME SECTION** SEGMENT-LIMIT<br>SEQUENTIAL **SIGNED SOURCE SPECIAL-NAMES STOP SYMBOLIC SYSIPT SYSOUT** TAPE(S) **THEN TIMES TRACE TRANSFORM**  $UNIT(S)$ UP **USAGE** 

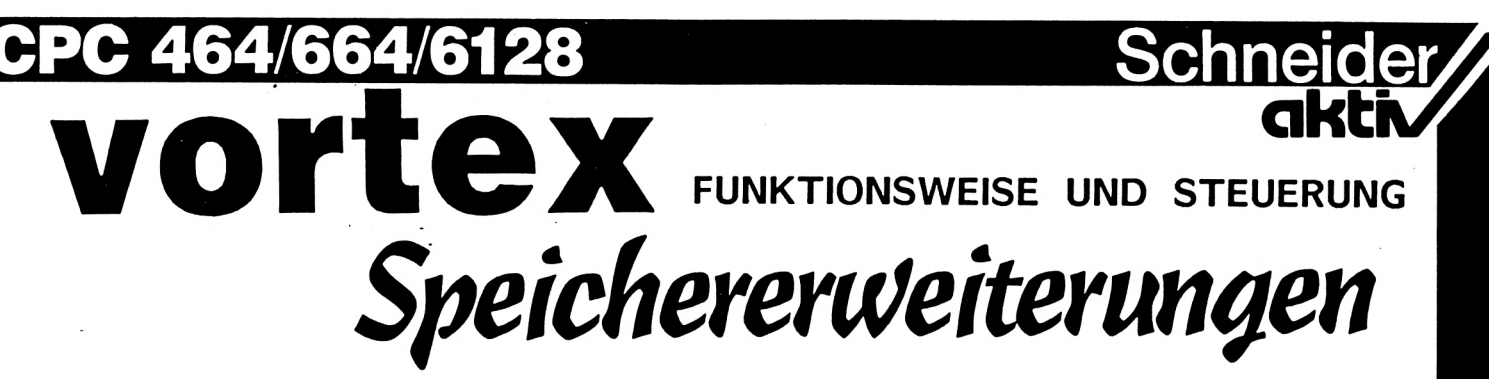

Der RAM Speicher auf der vortex Speichererweiterung (dieser wird der Einfachheit halber von nun an als externer RAM bezeichnet) kann direkt in den Adressbereich der Z80 CPU des CPC's eingeblendet werden. Da die Z80 nun aber, wie die meisten 8 Bit Microprozessoren, nur einen 16 Bit breiten Adressbus besitzt und daher immer nur 64KB direkt adressieren kann, ist der insgesamt verfügbare RAM (128...576KB) nicht gleichzeitig ansprechbar, sondern immer nur in Portionen von 64KB oder weniger. Dieses Verfahren, Speicher - die denselben Adressraum belegen kontrolliert dem Gesamtsystem zuzuschalten wird als Mapping oder Bank Switching bezeichnet und muß immer dann eingesetzt werden, wenn der Adressraum der CPU kleiner als der Gesamtspeicher ist.

Übrigens wird dieses Verfahren in allen CPC's bereits auch ohne RAM Erweiterung schon eingesetzt, belegt doch z.B. das BASIC ROM dieselben Adressen wie der Bildspeicher. Selbstverständlich können Bildspeicher und BASIC ROM nicht gleichzeitig angesprochen werden dies würde unweigerlich zu einem Buskonflikt auf dem Datenbus führen - und so sorgt das Gate Array über zusätzliche Steuerleitungen und über einen Konfigurationsport (7Fxx) dafür, daß immer nur einer der möglichen Speicher angesprochen wird. Also hier z.B. nur Bildspeicher oder nur BASIC ROM. Wie man also leicht einsieht, reicht die bloße Adresse nicht mehr aus, um eine bestimmte Speicherzdle in einem bestimmten Speicher anzusprechen.

Der externe RAM auf der(den) vortex Karte(n) nun kann in 32KB Blöcken in den Adressraum der Z80 eingeblendet werden, (siehe Abbildung). Die Steuerung erfolgt hierbei über zwei Ports:

- Bankselect/RAMCard Enable: Port FBBDH
- BIockselect/Mapping Enable: Port 7FxxH

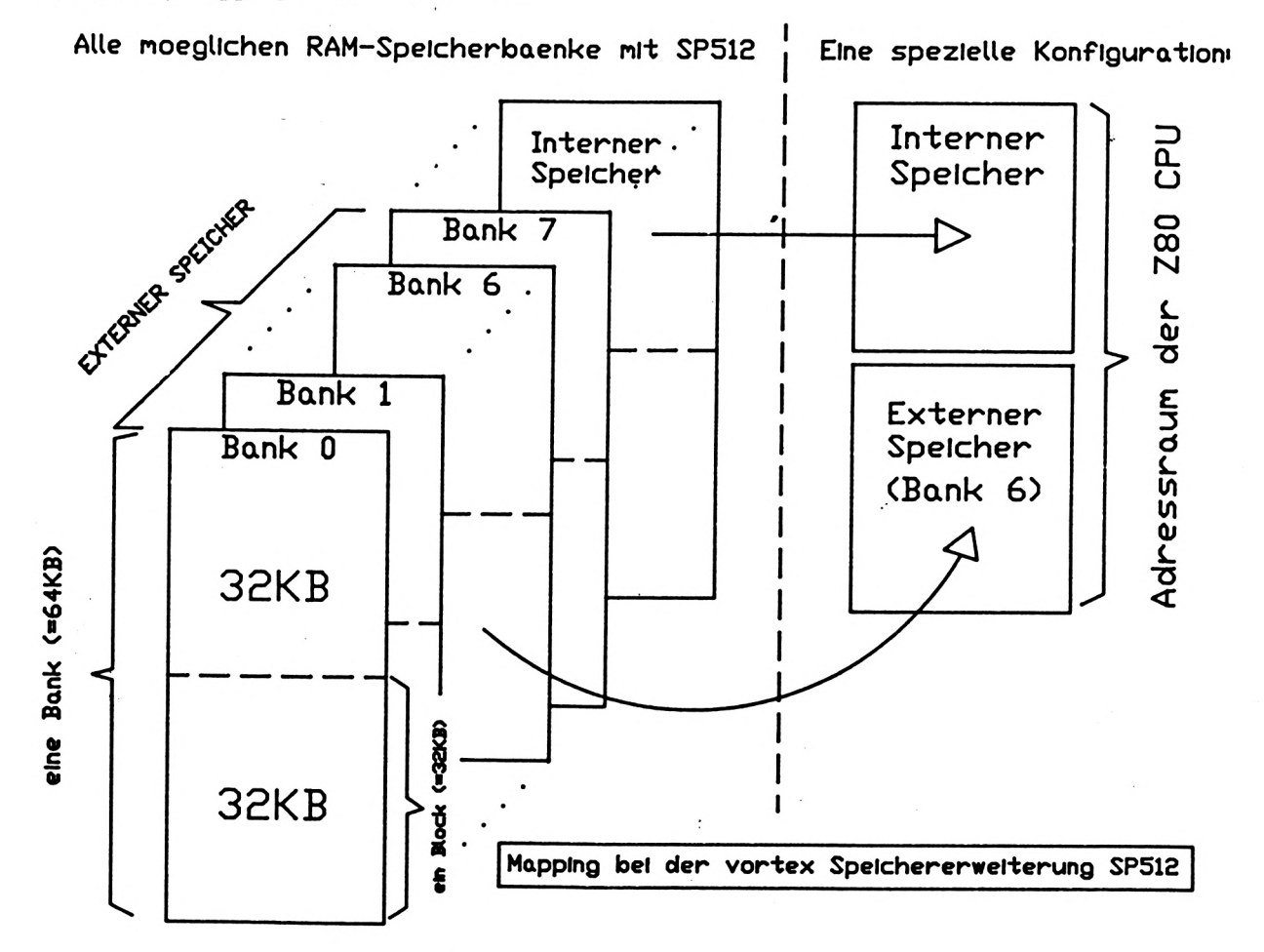

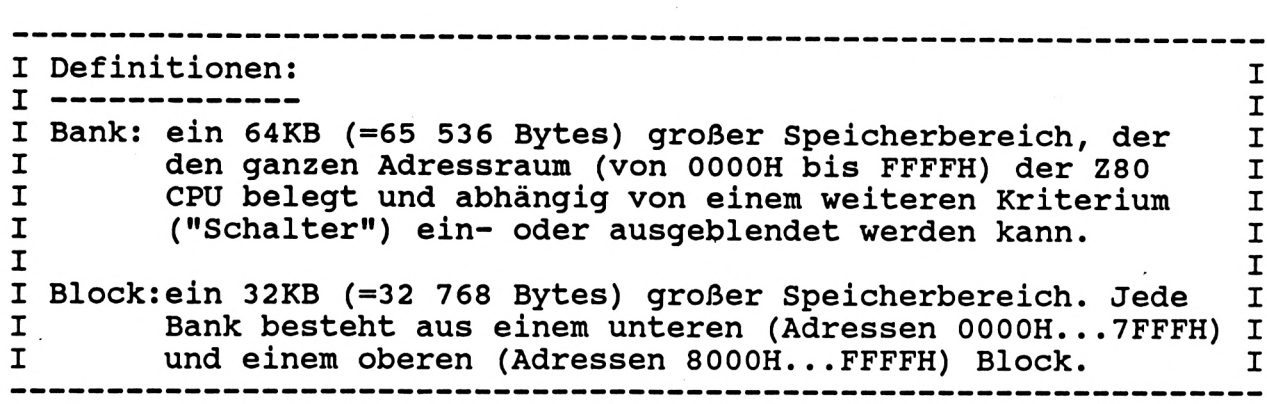

**CPC 464 6128**

#### (1) Bankselect: FBBDH

**2**

**c**

**•Ό**

**C**

o

**GC Ul**

**Ul**

**GC Ul GC Ul**

**Ul**

**(/)**

**o**

Die Speichererweiterung besitzt ein Bankselect-Register, in das nur geschrieben werden kann. Das Bankselect Register hat mit dem eigentlichen Speicherzugriff noch nichts zu tun, sondern dient lediglich zur Erweiterung des Adressraums der Z80. Es besitzt darüber hinaus noch gewisse "Schalter", um z.B. die ganze Karte erst einmal zu aktivieren.

Die einzelnen Bits des Bankselect Registers haben folgende Bedeutung:

Fällen zum "Absturz".

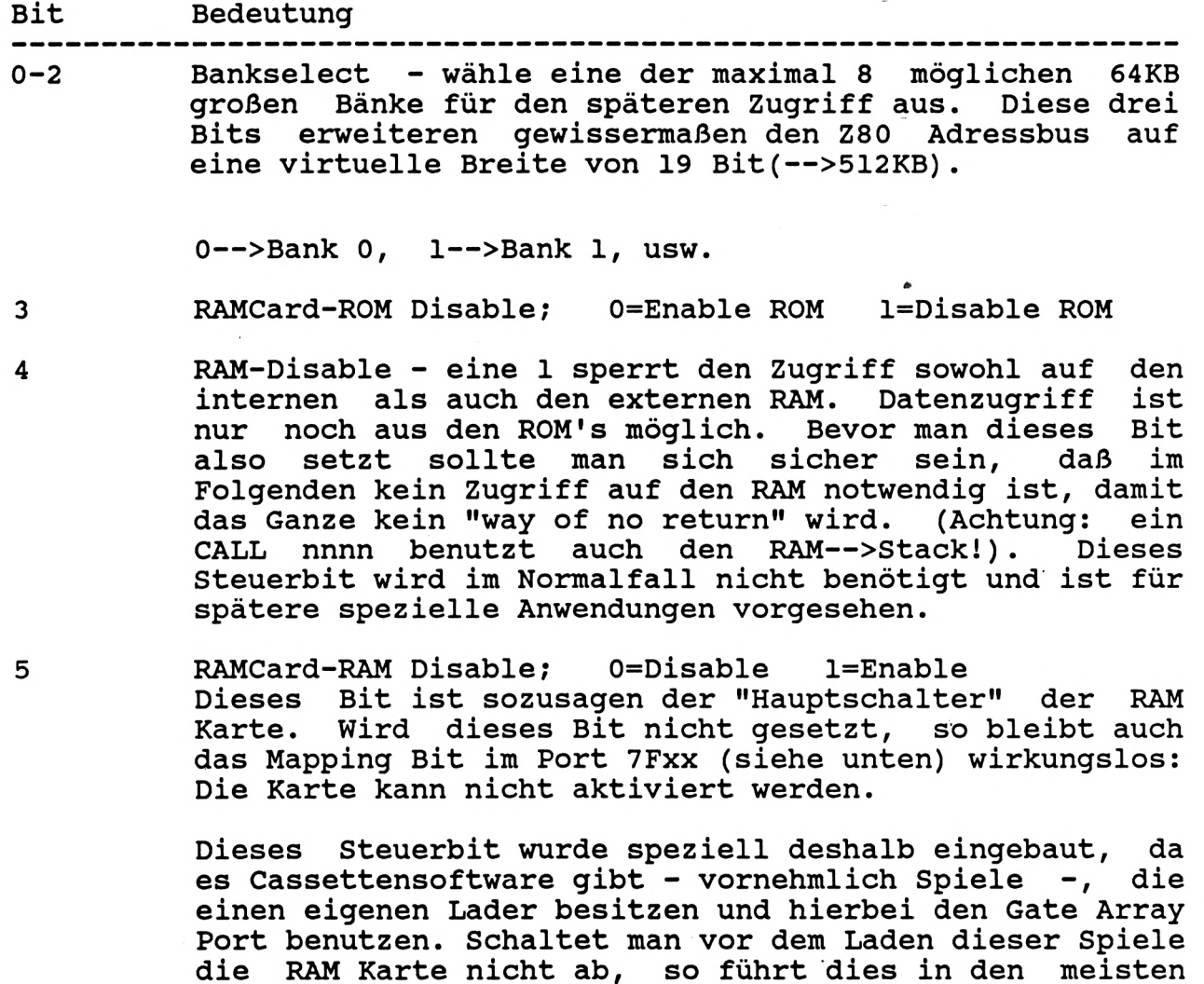

## **CPC** 464/664/6128 Schneide

Normalerweise benötigt man lediglich Bit 0-2 und 5 beim Arbeiten mit der Karte. Bit 3 und 4 sind für spezielle Anwendungen vorgesehen und führen bei unsachgemäßer Benutzung unweigerlich zum "Absturz" des ganzen Rechners.

#### (2) BIockselect/Mapping Enable: 7FxxH

Der Port 7FxxH ist in allen CPC's für die Steuerung des Gate Arrays belegt und erfüllt dabei sehr viele Aufgaben. Diese reichen von der Farbwahl über den Bildschirmmode bis zur ROM Konfiguration d.h.. bereits schon das Gate Array übernimmt gewisse Funktionen des Speichermappings (siehe oben). Gewisse Bits des Ports werden vom Gate Array nicht benutzt und werden daher für die Steuerung der RAM Erweiterung eingesetzt.

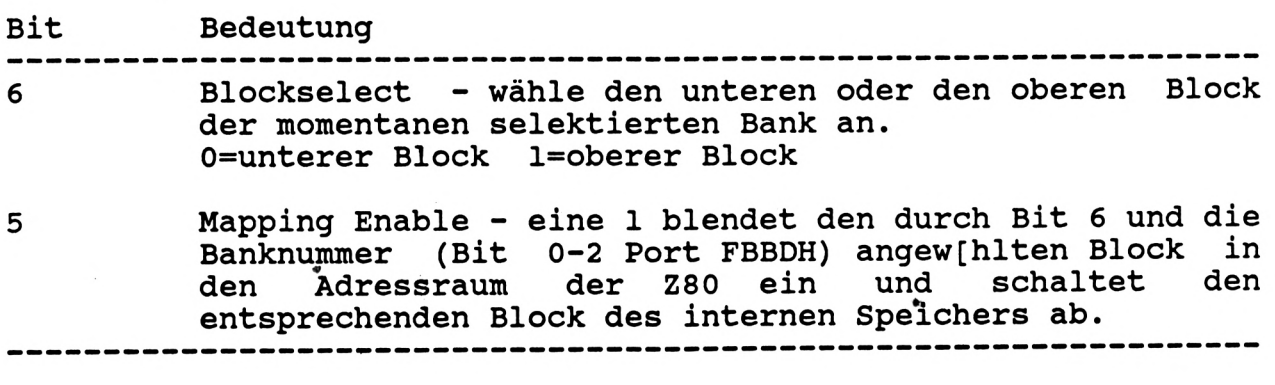

#### Interrupts und vortex RAM Erweiterung

Definition; Die Z80 CPU besitzt einen Steuereingang über den es von "außen" möglich ist, den normalen Programmablauf zu unterbrechen, um spezielle Programme durchzuführen.

Alle CPC's "leben" vom Interrupt. Diese etwas laxe Aussage soll zum Ausdruck bringen, " daß alle wesentlichen Steuerfunktionen der CPC's über den Interrupt abgewickelt werden. Einzige Interruptquelle im CPC ohne Peripherie ist das Gate Array. Dieses fordert 300 Mal in der Sekunde einen Interrupt bei der Z80 an. Würde nun das Betriebssystem alle diese Interrupts ohne weitere Wertung bedienen, so wäre der Rechner hoffnungslos "verstopft" und nur noch damit beschäftigt, Interrupts zu versorgen. Aus diesem Grunde unterstützt das Betriebssystem eine Prioritäts- und Warteschlangen- (qeues) Struktur, die den Programmdurchsatz der Maschine nur unwesentlich verringert, (siehe hierzu auch Firmware Handbuch zum CPC 464). abgewickelt

Die Z80 CPU kann in drei verschiedenen Interruptmodi betrieben werden: IM 0, IM <sup>1</sup> und IM 2. Diese unterscheiden sich durch die Art und Weise, wie die Z80 auf eine Interruptanforderung reagiert. In den CPC's wird der Interruptmode <sup>1</sup> (IM 1) eingesetzt - dies ist zwar die unflexibelste Interrupt Methode der Z80, setzt aber auf der anderen Seite auch nur die minimalsten Anforderungen an die Hardware voraus.

Akzeptiert die Z80 im CPC einen Interrupt, so wird das augenblicklich ablaufende Mikroprogramm unterbrochen und der Ablauf verzweigt zur Adresse OO38H. Hier steht nun ein Zeiger auf die entsprechende Routine, die den Interrupt behandeln soll.

Rechner sonst augenblicklich "abstürzt". Dies ist ein Sachverhalt, den man immer im Auge behalten muß, Dieser Zeiger nun, darf nicht unkontrolliert verändert werden, da der wenn man selbst direkt mit der Karte arbeiten möchte, d.h. wenn man nicht auf die Software (BOS und CP/M Patch) zurückgreift, die mit der Karte ausgeliefert wird. So muß man unbedingt darauf achten, daß beim An- oder Abschalten von Speicherblöcken (oben oder unten) der Interrupt abgeschaltet (DI) wird und hinterher auch nicht ins "Leere" geht.

**akti**

### CPC 464/664/6128

Setzt man die Speichererweiterung als bloßen Datenspeicher ein (d.h. das Programm läuft nie im externen RAM), so ist die Steuerung der Karte relativeinfach. Möchte man jedoch den Programmspeicher erweitern, wie dies z.B. unter CP/M der Fall ist, so muß man wesentlich sorgfältiger vorgehen und immer darauf achten, daß der Interrupt immer den "richtigen Weg" geht.

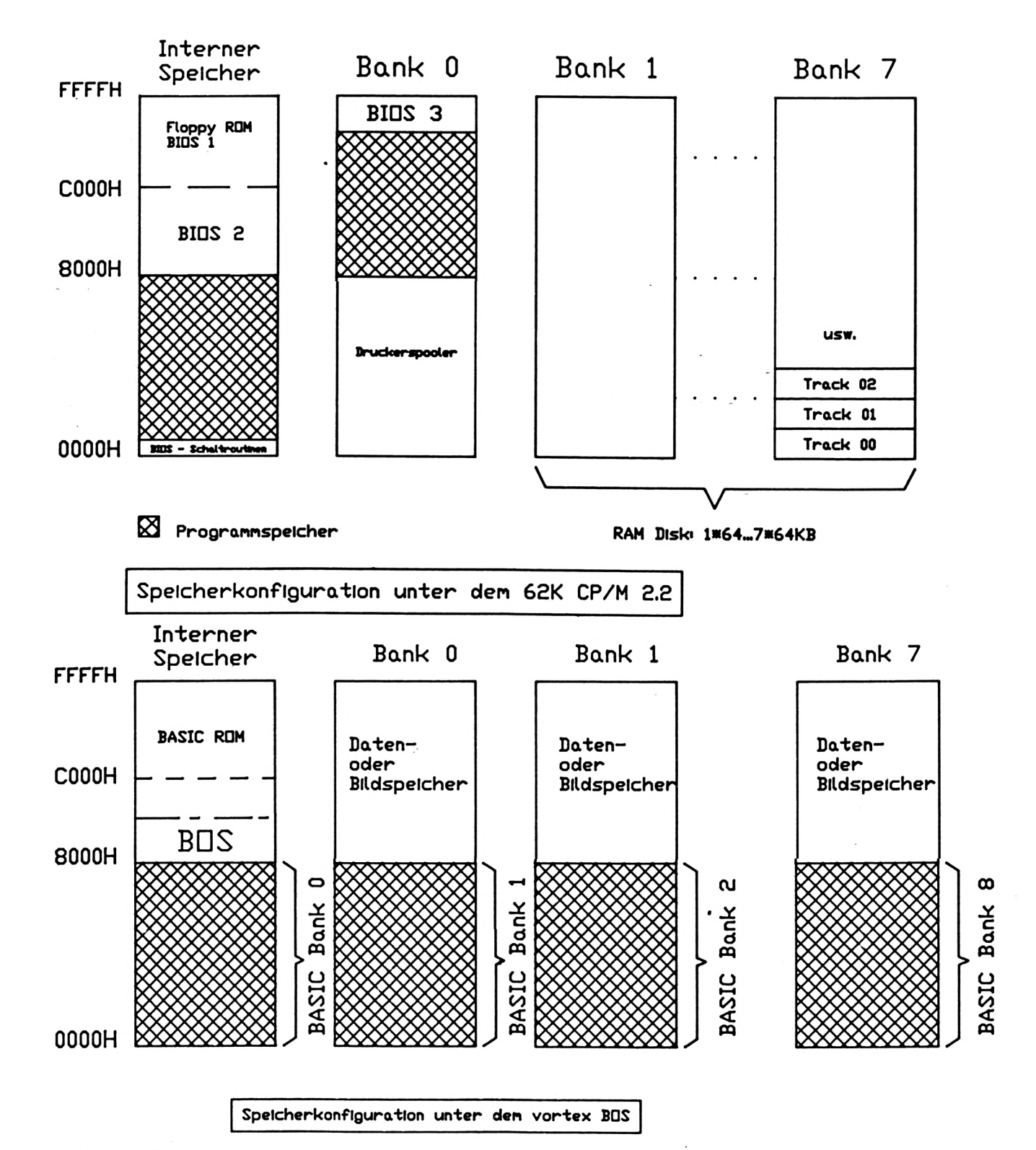

#### **BEISPIELE:**

Folgenden finden Sie einige einfache Maschinenprogramme, die die Programmierung der  $Im$ vortex Speichererweiterungen verdeutlichen und hierbei allerdings lediglich den Charakter von Anregungen haben sollen. Es wird kein Anspruch auf Vollständigkeit erhoben.

**Schneide**
#### 1. Datenspeicherung in einem unteren Block (0000H...7FFFH):

da der untere Block beim Aktivieren des externen-Speichers "weggemapt" wird und somit andernfalls Das Steuerprogramm und der Stack müssen (!!!) oberhalb von 7FFFh liegen, Programm und/oder Stack verloren gingen, was unweigerlich zum Absturz führt.

Aufgabe: Übertrage einen Datenblock aus dem Buffer BUFF in den unteren Block von Bank 0 zur Adresse 0. (Der Buffer muß natürlich auch oberhalb 8000H liegen!)

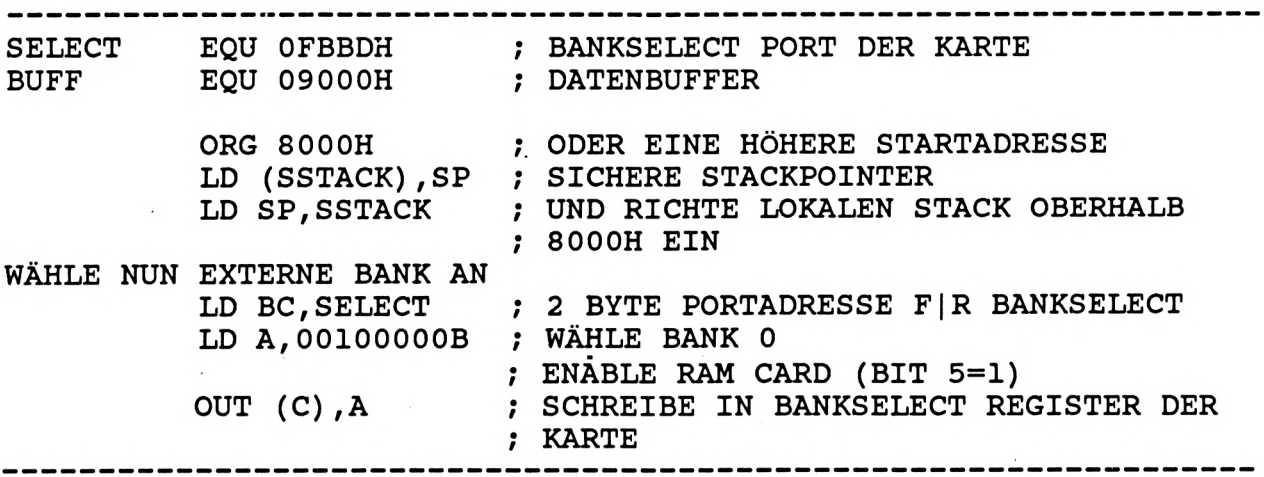

Anmerkung: Bis zum nächsten OUT auf dem Bankselect Port ist jetzt Bank 0 selektiert, d.h. man muß nicht jedesmal die Bank selektieren, wenn sich die Banknummer nicht ändert.

WÄHLE NUN UNTEREN BLOCK AN UND SCHALTE EXTERNEN RAM EIN

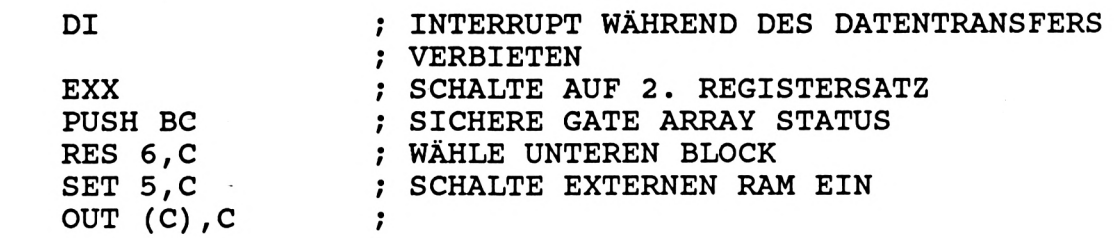

EXTERNER RAM EINGESCHALTET—>DATEN KÖNNEN ÜBERTRAGEN JETZT WERDEN  $\ddot{\phantom{0}}$ 

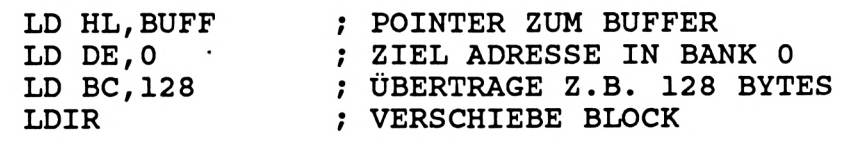

#### JETZT EXTERNEN RAM WIEDER ABSCHALTEN

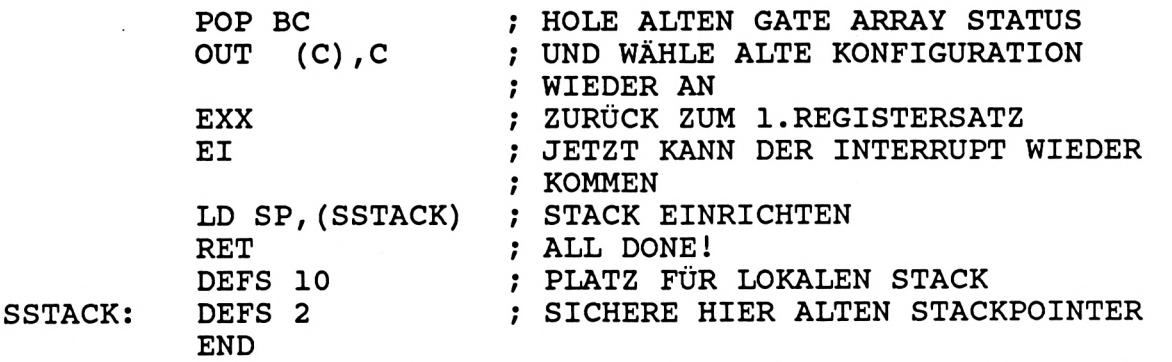

**akti**

### CPC 464/664/6128

Da das BC Zweitregister immer den aktuellen Gate Array Status enthält (Besonderheit der CPC's) gestaltet sich die Aktivierung der Karte als äußerst einfach. Andererseits muß man allerdings beim Arbeiten mit den Zweitregistern der Z80 bei den CPC's eben aus diesem Grund auch etwas aufpassen. (siehe Firmwarehandbuch).

Möchte man umgekehrt die Daten wieder aus dem unteren Block von Bank 0 auslesen, so ist dies auch nicht wesentlich schwieriger, man muß jedoch immer beachten, daß bei eingeschaltetem Firmware ROM zwar immer in den RAM geschrieben, aber aus dem ROM gelesen wird. Möchte man also den RAM auslesen, so muß man zuerst den ROM abschalten. In obigem Beispiel muß man den Programmteil zwischen den beiden -.-.-. Linien beim Lesen wie folgt ersetzen:

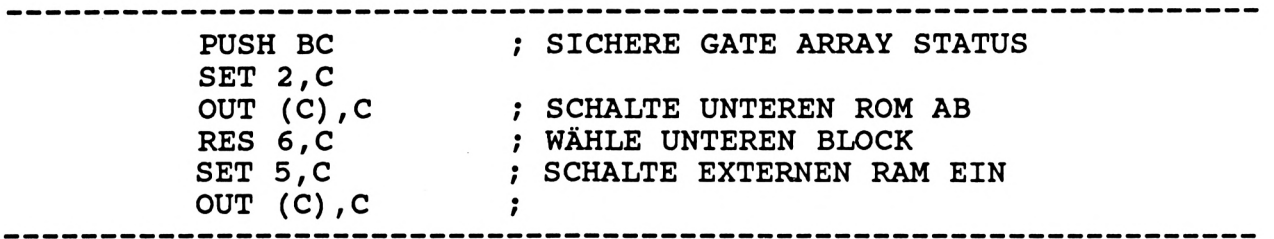

Anmerkung: ROM abschalten und externen RAM einschalten kann im Normalfall nicht mit demselben OUT (C),C erfolgen, da die Bits 5 und 6 kein internes Gate Array Register ansprechen und deshalb u.U. das OUT vom Gate Array ignoriert werden. Also immer erst ROM und dann erst RAM Konfiguration ändern.

JETZT EXTERNER RAM-EINGESCHALTET-->DATEN KÖNNEN **ÜBERTRAGEN WERDEN** 

; POINTER ZU DEN DATEN LD HL, 0 LD DE, BUFF ; ZIEL ADRESSE = BUFFER ; ÜBERTRAGE Z.B. 128 BYTES LD BC, 128 ; VERSCHIEBE BLOCK LDIR

#### 2. Datenspeicherung in einem oberen Block (8000H...FFFFH)

Buuss

**VERNANELIEMSEREHOFGS** 

 $\ddot{r}$ 

Die Datenspeicherung in einem oberen Block ist der in einem unteren Block völlig analog nur müssen hier Schaltroutine und natürlich auch Stack unterhalb von 8000H liegen. Beim Lesen der Daten aus dem Block ist auch hier wieder darauf zu achten, daß dieses Mal allerdings der obere ROM abgeschaltet ist. (Der obere ROM wird über das 3. Bit des Gate Array Ports gesteuert. Siehe hierzu auch Firmwarehandbuch).

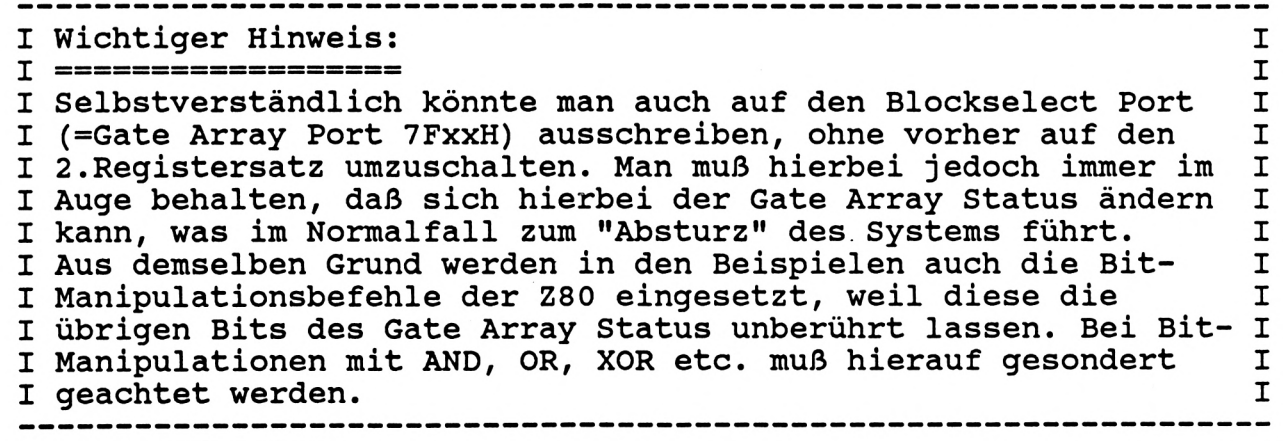

# **ProSoft-Preise liegen richtig! 23 02 61/40 87 77, 40 88 23, 40 88 78**<br>Für Schüler und Studenten gewähren wir bei Semester- oder Klassenbestellungen Sonderpreise!

**Händler- und Großabnehmeranfragen erwünscht!**

#### **Wir suchen ständig günstige Einkaufsquellen für die angebotenen und neue innovative Produkte.**

**Commodore PC-10**

,,,,,,,,,,,,,

Lotus 1-2-3 Framework dBase Hl

Mac Publisher

Multiplan (deutsch) dBase II (deutsch)

**1887,-**

**198,-**

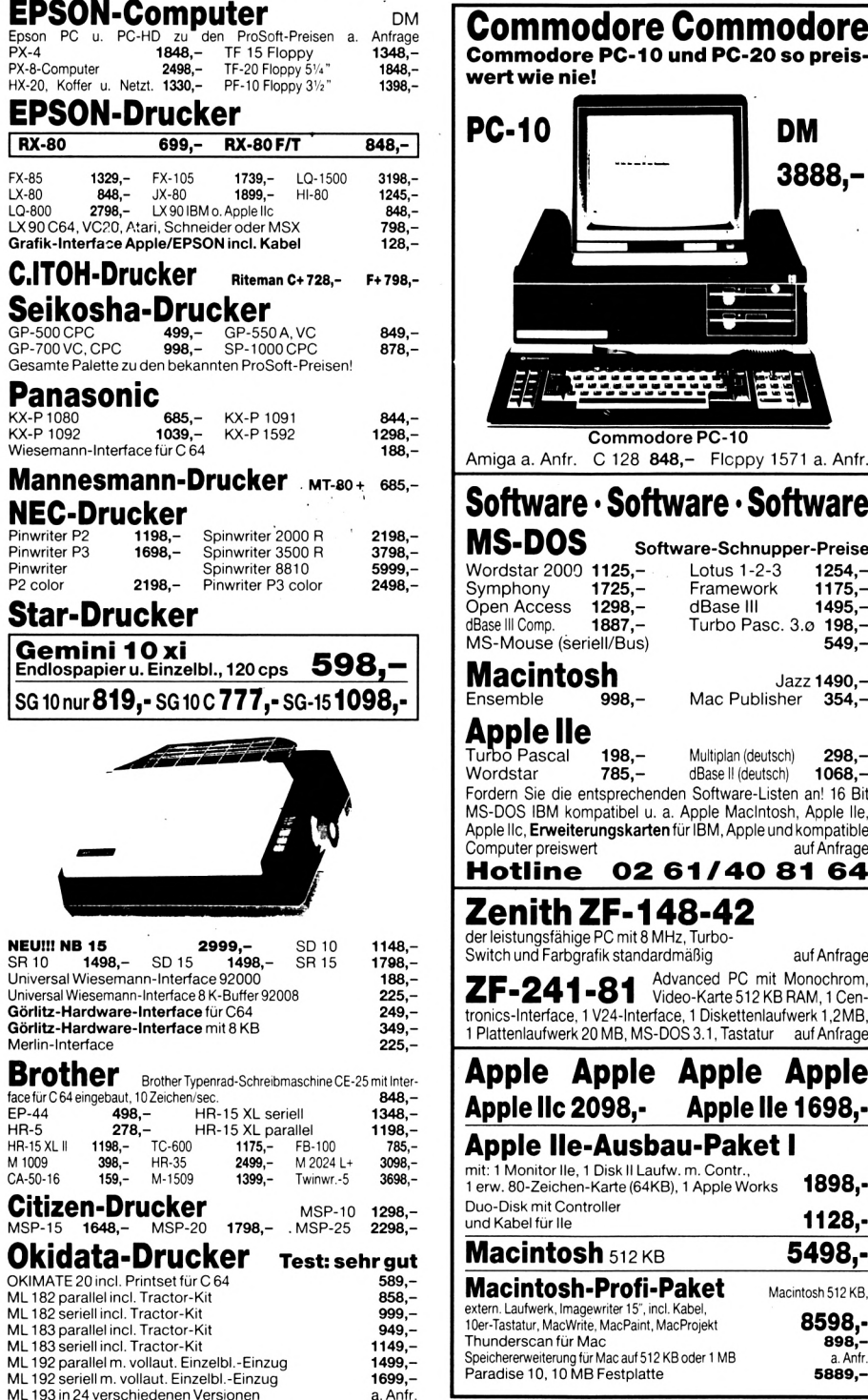

Ahe Preise incl. MwSt, zuzügl, <sup>1</sup>**0,- DM** Versandkosten pro Paket, Lieferung per Nachnahme oderVorkassescheck - Versandkosten Ausland DM 40,- pro Paket. Lassen Sie sich keinen Bären aufbinden! ProSoft liefert Original-Produkte der führenden Hersteller. Überzeugen Sie sich selbst durch Abholung der Ware in unseren Verkaufs- und Vorführräumen in Koblenz. Wir gewähren Ihnen bei Barzahlung **(kein Scheck) 2 % Skonto auf aile Preise, was vielleicht schon zur Deckung Ihrer Reisekosten ausreicht.**

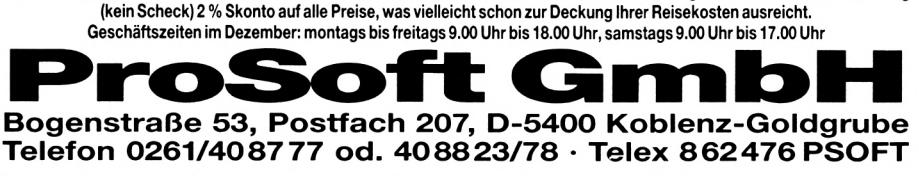

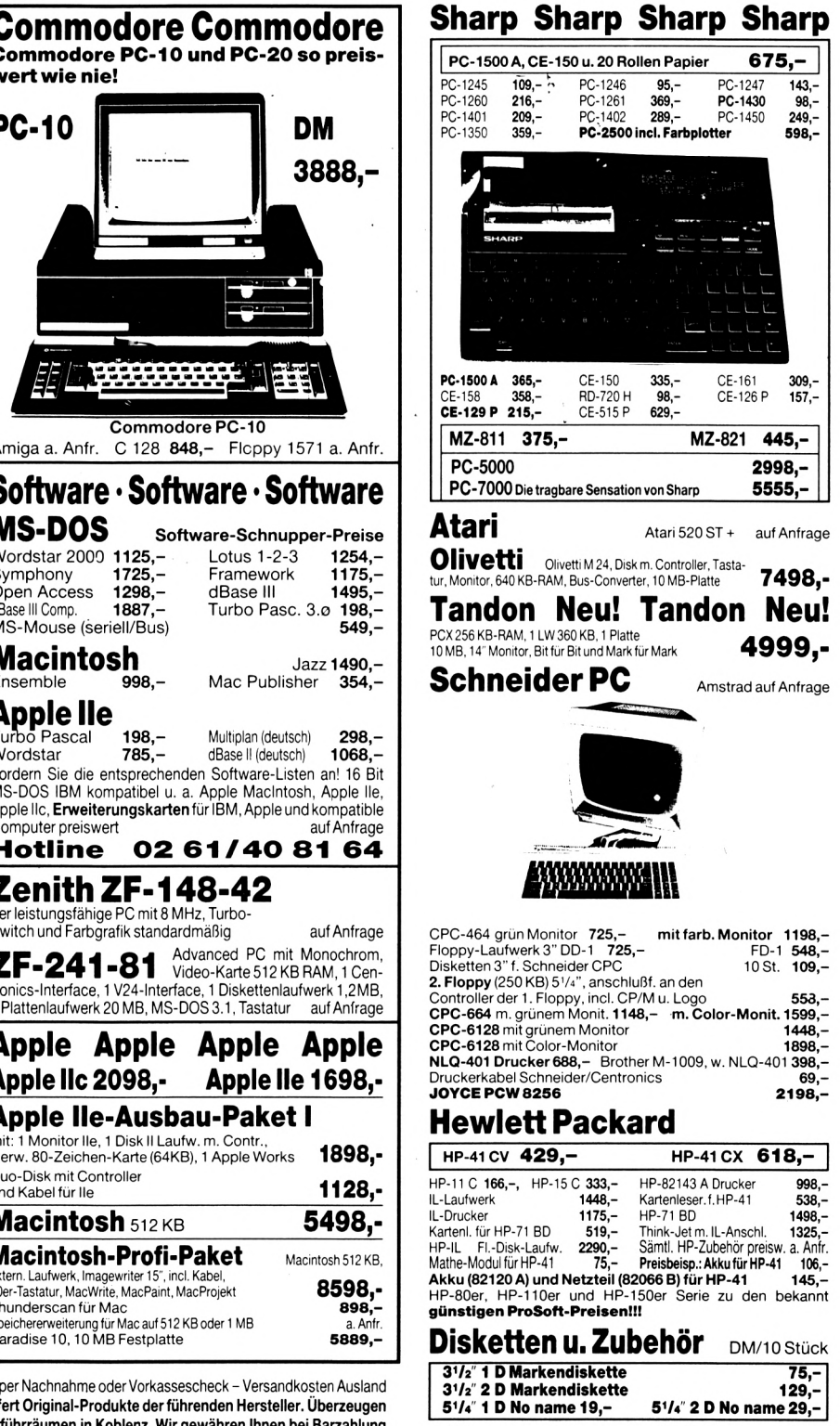

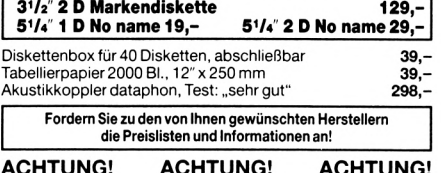

**ACHTUNG! ACHTUNG! ACHTUNG! ACHTUNG!**<br>Da viele Hersteller nicht in der Lage sind, die vom Markt geforderten Stückzahlen zu liefern, können bei einigen Geräten kurzzeitige Lieferengpässe entstehen.

## ■I **LESERBRIEFE**

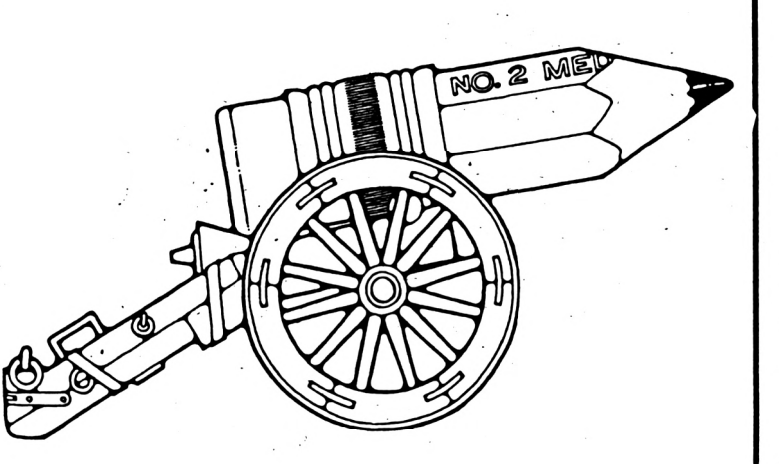

*"Heute habe ich mir die nunmehr fünfte Ausgabe Ihrer guten Fachzeitschrift Schneideraktiv 2/86, welche mir mein Zeitschriftenhändler reserviert, gekauft. Schon beim ersten Durchsehen bemerkte ich, hier habe ich wie-der eine gute Fachzeitschrift, welche sich nach wie vor für Ihre Leser einsetzt in Händen (nicht wie üblich nur für die Hard- und Softwarehersteller). Es warten wieder interessante und lehrreiche Artikel auf mich.*

*Die neue Einteilung des Heftes ist auch besser geworden, so ist das Heft viel übersichtlicher. Gut ist auch das nun überschaubare Inhaltsverzeichnis und die Randbemerkungen mit Seitenangabe. Auch ist positiv zu bewerten, daß man in Ihrer Zeitschrift mehr Hilfsrou-tinen*  $und$  *Anwenderlistings als nur immer Spiele findet. Soweit ich es bis jetzt übersehe befinden sich wieder hervorragende Listings und Berichte in dieser Ausgabe. So hoffe ich mit dem Programm Trans Copy 2000 endlich Sicherheitskopien von Kassette auf Diskette machen zu können.*

*Hervorragend sind auch die Artikel von Herrn F. ÍV., dessen Humor erfrischend ist. Er hat die Gabe einiges auszusprechen, wo andere noch schlafen oder zu feige (?) sind und verpackt dieses gekonnt."* A. Weitl

Wir erhielten wieder Körbe von Post. Aus den Leserbriefen können wir daher wiederum nur einige wahllos herausgegriffene abdrucken. Wir bitten um Verständnis. Schreiben Sie uns weiterhin - für alle, die an dieser Zeitschrift mitarbeiten, ist jeder Brief - ob positiv oder negativ - eine Bestätigung für den richtigen Weg oder ein Hinweis es besser zu machen. Derzeit sind wir - wir erhalten als aktive Zeitschrift wirklich körbeweise Post - nicht in den Lage jeden Brief zu beantworten. Wir versprechen Besserung und bitten um Nachsicht.

*"Ich suche ein semi-professionelles Softwarepaket zur Aktienanalyse für meinen CPC 6128. Das Programm soll können:*

*Buchhaltung für ca. 20 Werte; Berechnung der Rendite etc.; Analyse Technisch und Fundamental für ca. 50 Werte mit Kursen von 200 Tagen; Berechnung der gleitenden Durchschnitte für 14, 40, 80 und 200 Tage; grafische Darstellung der einzelnen Kurvenverläufe und gl. Durchschnitte sowie wenn möglich - Überlagerungsmöglichkeit von Kurven; Hardcopy-Funktion für Buchhaltung, Kursverläufe und Grafiken.*

*¡Ver kann ein geeignetes Programm empfehlen?"*

Robert Löwenstein In der Helle 43 5790 Brilon

*"Als erstes Glückwunsch zu Ihrer sich angenehm von anderen Produkten dieses Genres abhebenden Zeitschrift. Die von mir abonnierte Zeitschrift wird sobald wie möglich gekündigt.*

*Meine Erfahrungen zu den Vortex-Produkten:*

*I. Speichererweiterung SP 64 - aufgerüstet auf 512 KB*

*1.1. Montage und Aufrüstung denkbar ein-fach, ca. <sup>1</sup> Stunde Arbeitszeit*

*1.2. Dokumentation dazu hervorragend bis auf die Erklärungen der Handhabung von relativen Dateien.*

*2. Vortex-Flöppy (nachgerüstet mit VDOS 2.0), gut zu gebrauchen, betriebssicher und lesefehlerfrei, schneller Datenzugriff, VDOS 2.0 - sehr gut*

**ü**

**c**

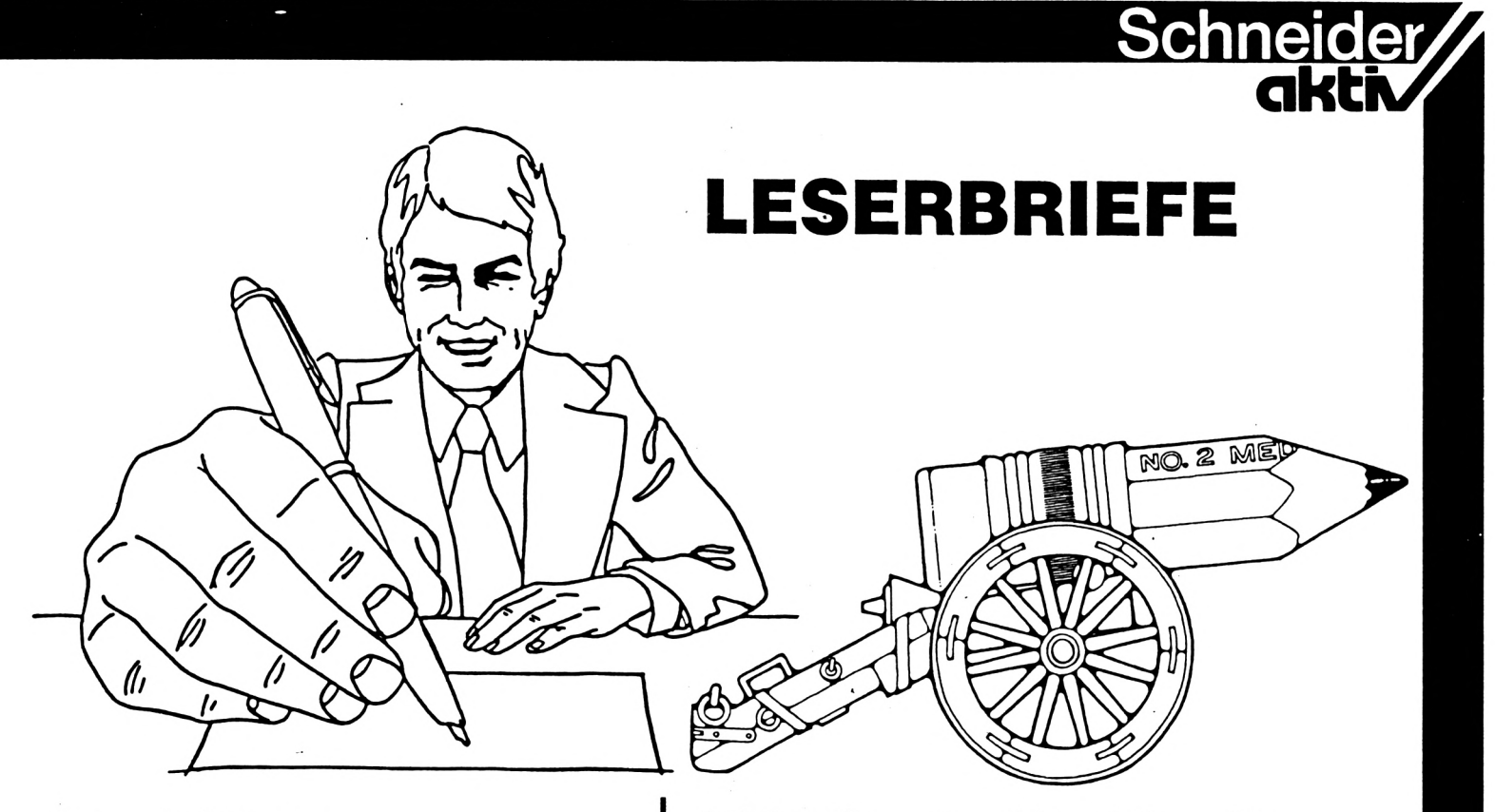

#### *3. Para-Disk- anager*

*Das einzige Vortex-Produkt, mit dem ich etwas Schwierigkeiten habe. Diese Schwierigkeiten betreffen die im Para implementierte Schreibe-Lese-Einstellung der Floppy für den Sharp MZ 80 B. Dieses Format ist nicht einstellbar. Kann mir jemand helfen?"* Walter Gräfe

Leipziger Str. 23 6053 Obertshausen II

*"Vor einigen Wochen habe ich mir eine Speichererweilerung 64 K der Fa. Vortex zugelegt und bin rundherum zufrieden. Ein Problem tat sich nun aber doch auf. Und zwar steht in der Beschreibung, daß Programme, die im Basic-Mode, d.h. in alter Art abgesaved worden sind, nun nicht im BOS-Mode geladen werden können. Das ist leider sehr behindernd, denn ich habe einige Programme, die ich zur Erweiterung gerne ins BOS geholt hätte. Der Gebrauch der Karte wird dadurch für mich sehr eingeschränkt. Leider hat sich die Fa. Vortex auf meine schriftliche Anfrage nicht gerührt. Wer kann mir helfen?"* Karl-Horst Hausmann

Asterweg 57 6300 Giessen/Lahn

**">4/5** *ich mir vor ca. <sup>1</sup> Jahr den CPC 464 kaufte, bestellte ich auch gleich den MPI-Modulator mit. Der Computer kam, aber der Modulator sollte nachgeliefert werden. Auf diese Art der Nachlieferung warte ich allerdings heute noch immer. Offenbar bringt Schneider, man stelle sich einmal vor, ein Rundfunk- und*

*Radiohersteller, es nicht fertig, fertig,einen Modulator herzustellen. Im Sommer letzten Jahres rief ich bei Schneider an und fragte nach, wann der Modulator nun endlich erscheinen sollte. Als Antwort erhielt ich, "...da sind unsere Lehrlinge bei."*

*Im Herbst letzten Jahres kündigte nun Schneider einen verbesserten Modulator, den MP II, an. Bei dem größten technischen Kaufhaus kaufte ich den Modulator. Nach dem Auspacken stellte ich fest, daß der Modulator kein. "GS"-Zeichen hatte. Ich schloß den Modulator am Fernseher an - ein Brummen, wie ich es noch nie gehört hatte. Der Modulator selbst versuchte, ein Fernsehbild zu erzeugen. Er überstrahlte die anderen Programme. Nach diesem frustrierenden Erlebnis brachte ich den Modulator zurück. Ich erhielt auch anstandslos mein Geld wieder. Der Verkäufer sagte noch, daß ich innerhalb eines Tages bei 5 verkauften Geräten schon der Dritte sei, der diesen Modulator zurückgeben würde.*

*Ein anderes Problem, das ich auch gleich zur Sprache bringen möchte, ist der CPC 4512. Nachdem ein Artikel in Heft 12/85 stand, schrieb ich auch gleich eine Postkarte und bat um weitere Informationen, die ich bis heute noch nicht erhalten habe. Offensichtlich handelt es sich um dieselbe Firma, die dann auch in Heft 1/86 inserierte. Wiederum bat ich um Informationen, die auch nicht kamen."* Lothar Henning

#### Anm. d. Redaktion:

**Wir haben die 4512 Anfragen an den Hersteller weitergeleitet.**

#### **ANWENDER-SOFTWARE**

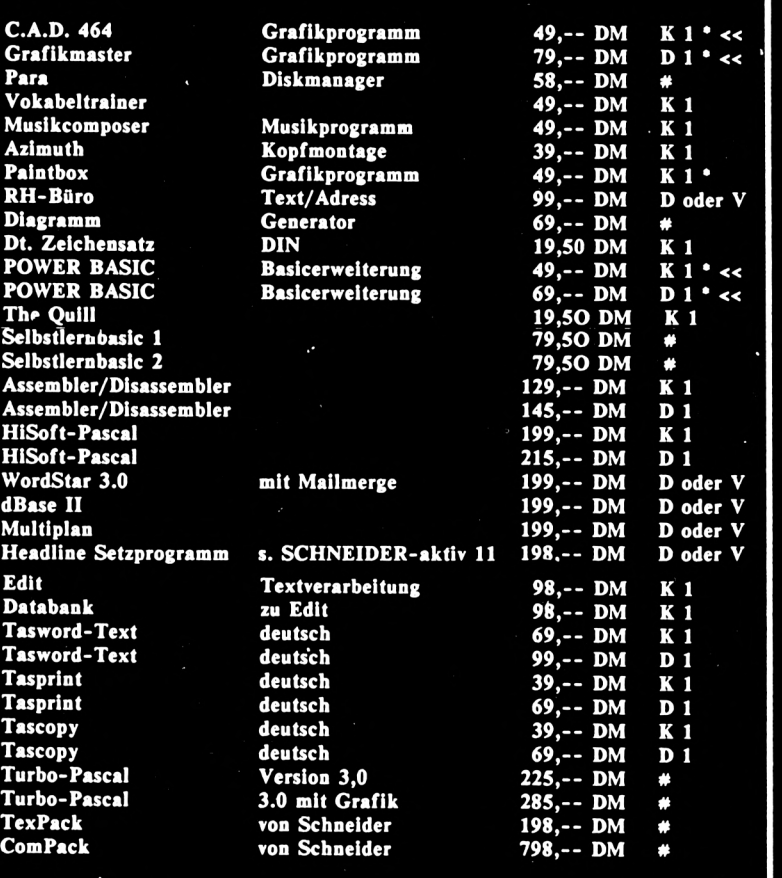

#### **HEADLINE 464 Splltendnichprogrimin fUr den Mllrlxdruclitr für; O Bricfbftgca 198,- DM**

**O Fornularc**

- **O Transpareote O Ettikettca**
- **O BARCODES**
- O **Tabellen**
- **O Werbung**
- **O Flugblltter**
- **O Rundschrelben**
- **etc. '**
- **Zphlrelche FeHures und Komipindiu; O Variable ZeUhengröBe**
- **(bis » <sup>20</sup> ...30 cm) O variabic Z^lchea-Brclte/Hehc**
- **O Kurslvstelluag**
- **O Proportioaalsatz**
- **O laversdarstclluag O Outline**
- **O Shadow**
- 
- **O beliebige Raster und Muster O Dlagramme/Abblldungca**
- **O Fonts: Ober 500 aeue Zclehea**
- **O selbst dcfialerbare Zelchea**
- **O hochauflOseade Matrlx:240x240**
- **O Dot,mm,lBch, Pkt Festlegung auf Diskette mit dl. Anleitung**
- 

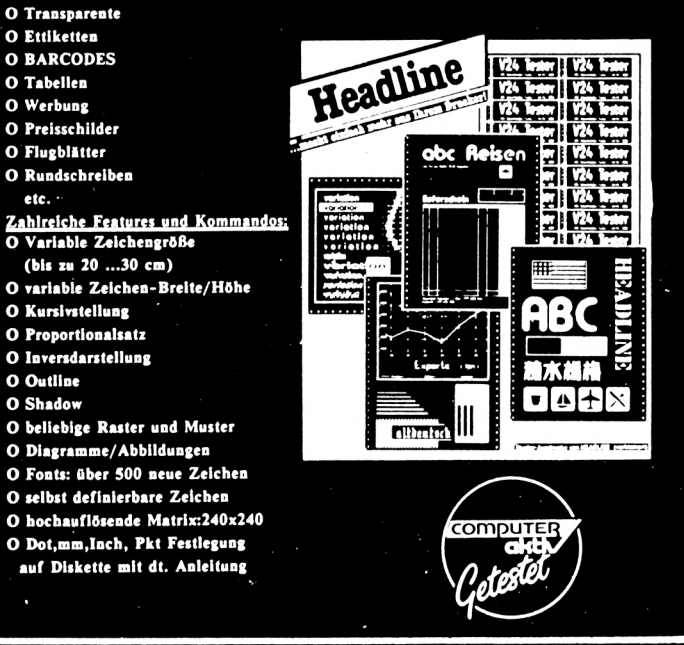

#### **Sp£L£**

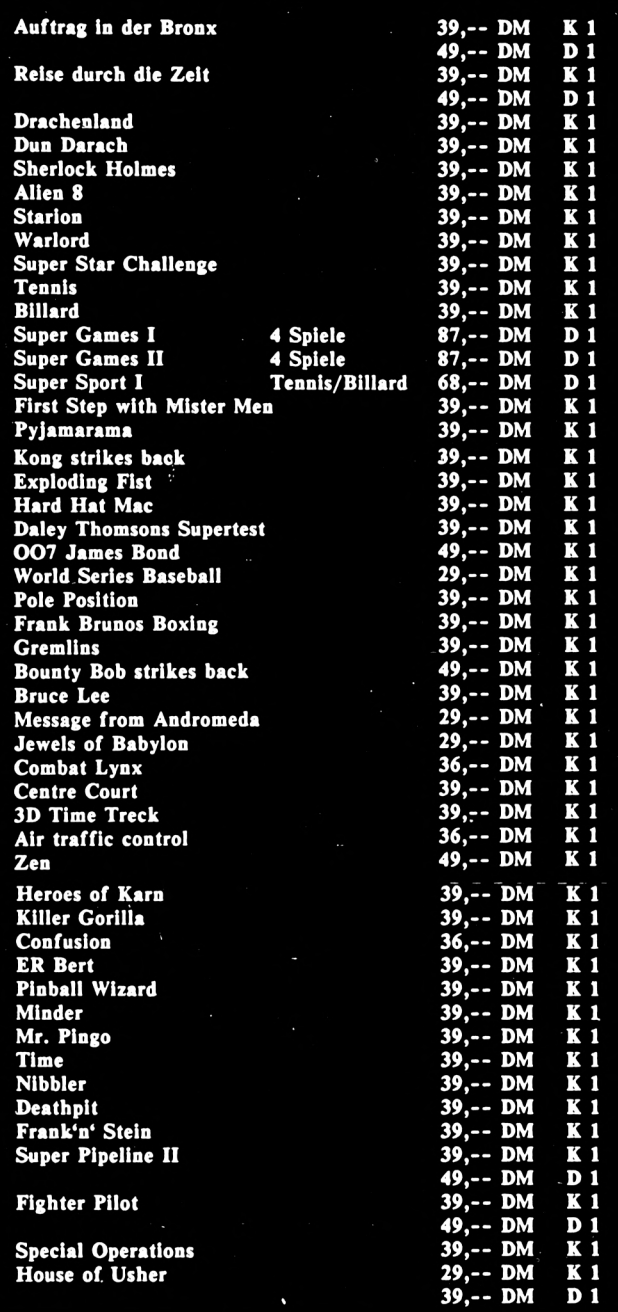

#### **CPC-SOFTWARE**

**K=Kassette**<br>D=S" Diskette)<br>V=vortex Diskette<br>C=Cumana Diskette

 $*$  **= SCHNEIDERN-aktiv getestet \*= 8CHNEIDERN-aktiv getestet**<br><<=8pi<mark>tsenprogramm</mark><br>#=lieferbare Version bitte anfragen

**IslSuft aut dem CPC 404 »=lluft af dtm CPC 004 S=lSuft auf dtm CPC 0110**

**Andaruofan, Liafannüglichkait, Irrtum und Druekfahlar Torbahalfcan**

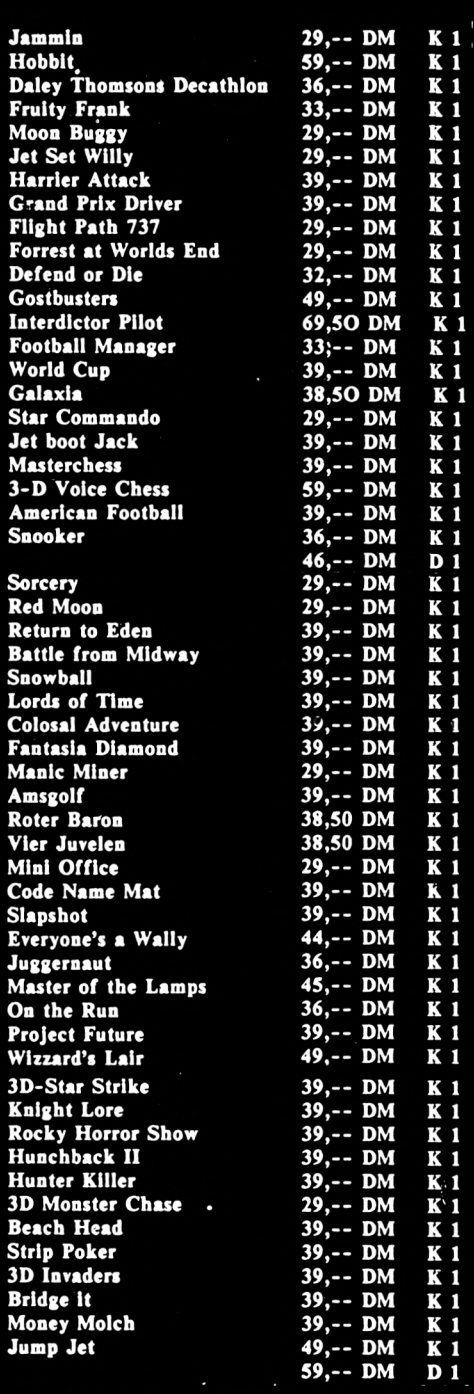

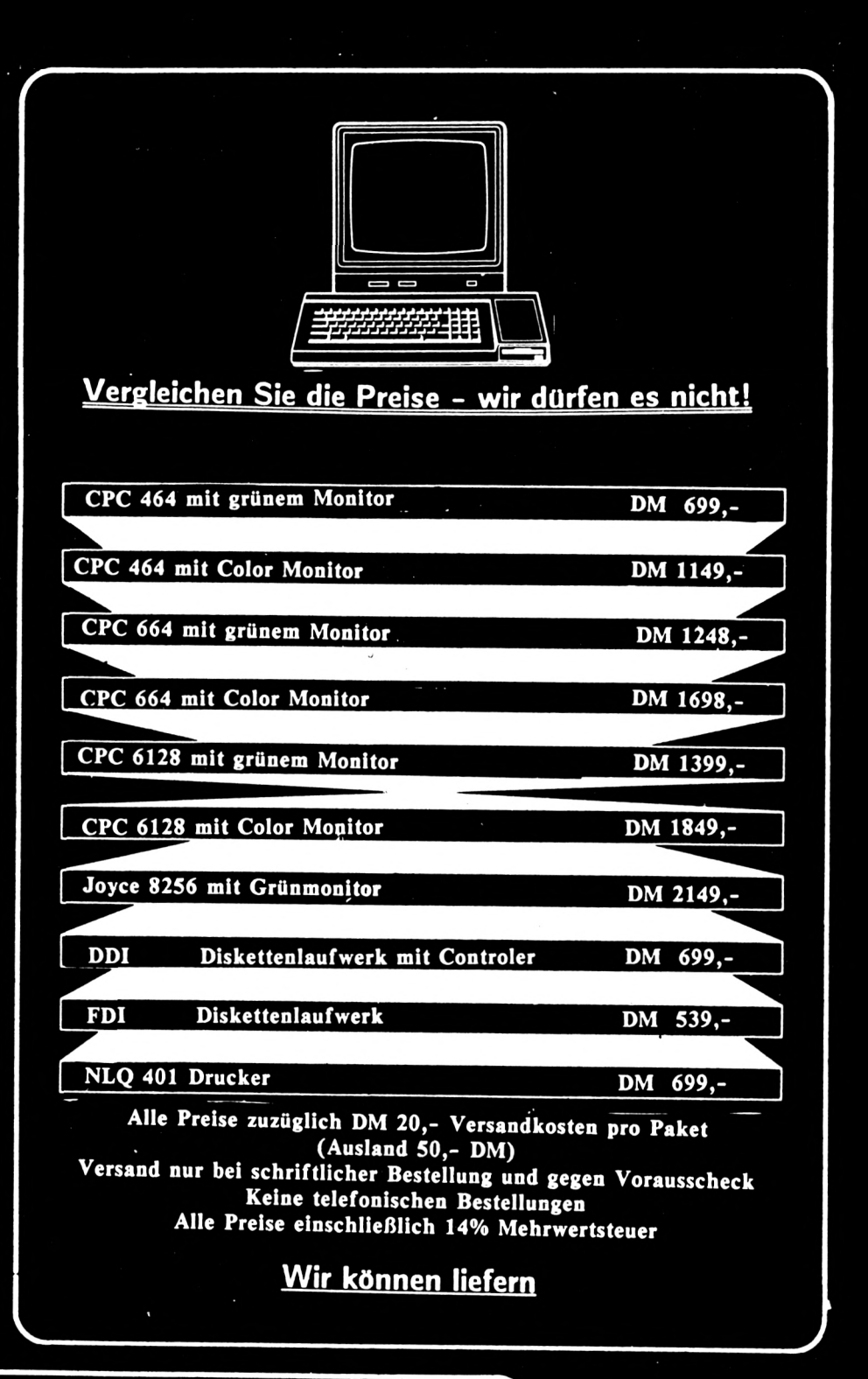

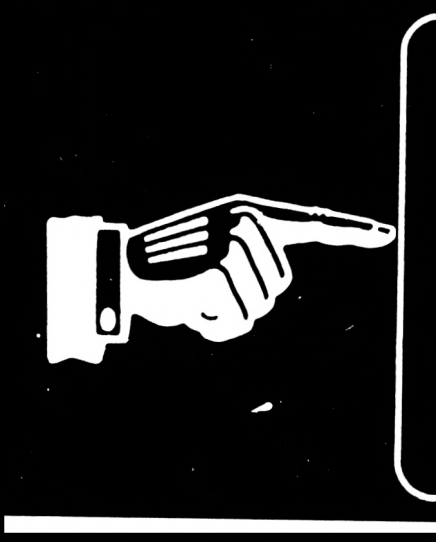

**Software-Agentur Ritzier St. Johann 86 8520 Erlangen Tel. 09131/47460 Tel. 09122/5358 <sup>I</sup>**

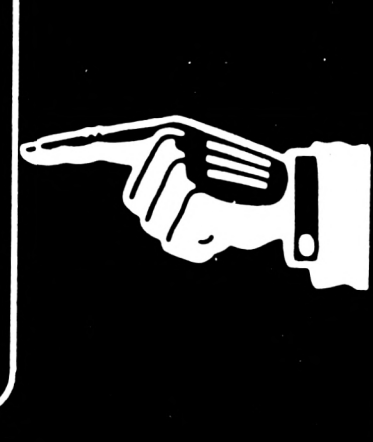

### **CPC 464/664/6128**

■I **Testbericht**

**c**

**ü ΓΟ1**

**Û**

**(0 Ul**

#### Was ist überhaupt INDUKTIV

Das heißt nichts anderes, als daß die Daten nicht akustisch, sondern per Magnetfeld übertragen werden können. Die Vorteile für dieses Verfahren liegen eindeutig auf der Hand - das meist umständliche Eindrücken des Telefonhörers in die Gummimuscheln entfällt und die Angst, daß Geräusche der Umgebung die Übertragung stören. Da kann dann also schon einmal der Hund laut losbellen oder die Mutter mit dem Staubsauger ins Zimmer kommen. Das macht diesem Akustikkoppler überhaupt nichts aus. Eins sei noch zu bemerken NUR DER EMPFANG ERFOLGT INDUKTIV NICHT DAS SENDEN. Das stört aber überhaupt nicht. Einen Nachteil gibt es aber bei der Methode des Induktivempfangs, der Monitor muß mindestens 40-50 cm vom Koppler entfernt sein, da der Monitor ein starkes Magnetfeld erzeugt, das die Übertragung stört, ja sogar unmöglich machen kann.

#### Die Praxis

Gleich vorab: In der Praxis arbeitete dieser Akustikkopplers zur vollsten Zufriedenheit. Und das hat mich begèistert:

- 1. Das umständliche 'Hineindrücken' des Hörers in die Gummimuscheln entfällt.
- 2. Dadurch kann man die Verbindung mithören, d.h. der Hörer kann schon während des Wählens auf dem Koppler liegen und man hört dann, ob der Anschluß frei oder besetzt ist.
- 3. Das mitgelieferte Netzteil macht unabhängig von Batterie und Akkus.
- 4. Der Akkubetrieb kann nachgerüstet werden.

## **Akustik-Induktiv-Koppler CTK 2002**

- 5» Fünf Kontrollampen stehen zur Verfügung:
	- EIN leuchtet auf, wenn Betriebsspannung vorhanden ist. RD leuchtet auf, wenn Daten vom anderen Rechner empfangen werden.
	- TD leuchtet auf, wenn der eigene Rechner Daten sendet.
	- CD leuchtet auf, wenn ein Empfangssignal erkannt wurde.
	- ANS leuchtet auf, wenn sich der Akustikkoppler im Answer-Mode befindet.
- 6. Umschalten von ORIGINATE und ANSWER möglich.
- 7. 100% Datensicherheit wegen Induk-tiv-Technik.
- 8. Sofortiges Anschließen an die Schneider RS232 Schnittstelle möglich.
- 9. Ausreichend langes Kabel.
- 10. Durch Moosgummistöpsel rutscht der Akustikkoppler auch nicht auf glatten Unterlagen
- 11. FTZ Nummer selbstverständlich vorhanden (18.13.1996.00)
- 12. Sechs Monate Garantie auf das Gerät.
- 13. Kompatibel zum Postmodern D 1200

Bei meinem Test nach Hamburg konnte ich nach 10 Minuten keinen einzigen Datenübertragungsfehler feststellen, ich bin mir auch ziemlich sicher, daß eine Verbindung ins Ausland ebenso unproblematisch verläuft (Das war mir aber zu teuer).

#### Mein Gesamturteil

ist nur gut, da der Akustikkoppler nur über 300 Baud verfügt und relativ teuer ist (ca. 698,- DM) und eine sehr dürftige Anleitung hat (eine Seite), die nicht viel über das Gerät hergibt.

#### Technische Daten

Betriebsart: V21, 300/300 Baud Originate und Answer umschaltbar.

Schnittstelle: RS232, V24, TTL

Stromverbrauch: 20 mA. über externe Schnittstelle oder Steckernetzteil.

Gewicht: ca. 250 g.

FTZ-Nummer: 18.13.1996.00

(Christian Eißner)

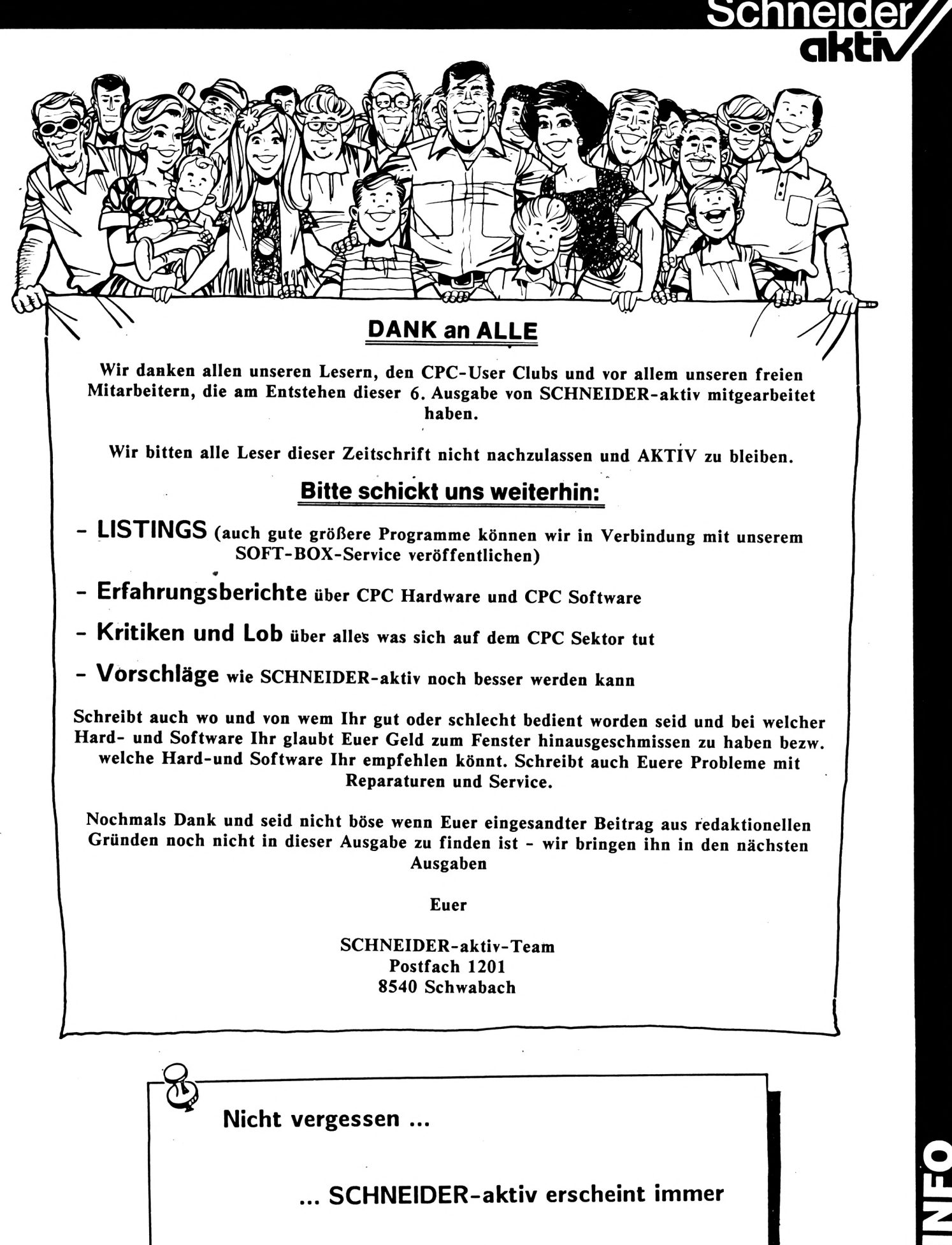

am letzten Mittwoch im Monat

**Il o**

## **<sup>C</sup>** *Fmçfebo^enaktion*

von F. W.

#### Neugierige Fragen von F.W.

Da dies hier schon die soundsovielte Ausgabe von SCHNEIDER-aktiv ist, wird es höchste Zeit für eine Leserumfrage. F.W. will seine Leser kennenlernen und außerdem ist eine Statistik immer gut, auch wenn man vorher vielleicht nicht weiß wofür (Zur Not für die Katz) und schließlich machens die anderen auch.

? kreuzen ? Nun schließlich lest Ihr ja Um eine der nachstehenden Fragen zu beantworten, genügt es, die richtige Antwort dazu anzukreuzen, dafür sind die Kringel da, praktisch was ?! Wie geht das nun mit dem An-SCHNEIDER-aktiv, da könnt Ihr immer etwas lernen. Im Direktmodus gebt Ihr ein: PRINT "X", ganz einfach.

Wenn Ihr alle Fragen beantwortet habt, dann sendet den Monitor an SCHNEIDER-aktiv,

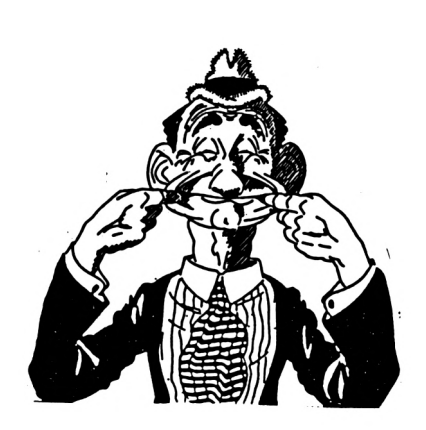

Postfach 1201, 8540 Schwabach, wenn Euch allerdings das Porto zu teuer ist, dann benutzt doch einfach einen Drucker (wieder was gespart), dann müßt Ihr dem Befehl noch die Zuweisung "#8" geben, das Heft, oder besser nur die Seite sollte man sehr genau einspannen. Den Drucker könnt Ihr dann an die gleiche Adresse schicken.

Selbstverständlich werden alle Angaben zur Person streng vertraulich behandelt. Hübsche Mädchen, meinetwegen auch Damen, schicken bitte ein Photo (Postkartengröße), Adresse und Telefonnummer mit. \*Ich komme dann gelegentlich zur vertraulichen Behandlung vorbei.

Zu gewinnen gibt's natürlich auch etwas, einen Superpreis sogar, welcher genau, das kann Euch egal sein, die Sache habe ich schon mit meinem Schwager geregelt. Und nun die Fragen:

#### **LESERUMFRAGE**

Name (soweit bekannt):.................. Wohnhaft (falls nicht in Haft, Adresse): Geboren:................................... Gestorben: Wenn nicht, dann Begründung: ........... **GESCHLECHT** 0 Männlich 0 Weiblich 0 Tierisch 0 Unbekannt **BERUF** ALTER 0 über 10 Jahre 0 unter 80 Jahre 0 zwischen 10 und 80 Jahren 0 weder / noch FAHILIENVERHÄLTNISSE 0 chaotisch

- 0 Nichtsnutz
- 0 Analphabet
- 0 Lehrer
- 0 Bischof
- 0 ledig(lich) verheiratet 0 Kegelverein
- 0 einsam & verlassen
	-

#### **KONFUSSION** EINKOMMEN

- 0 Mafiosi 0 zu wenig
- 0 Grüner 0 nicht genug
- 0 Parteilos
- 0 Bestechlich
- 0 Kindergeld (volles Dutzend)
- 0 Lebe vom Blutspenden

#### **COMPUTERMODELL**

- 0 der mit der Klappe für die Notizzettel, rechts (CPC 464)
- 0 der mit dem Münzeinwurf rechts (CPC 664)
- 0 der mit katastrophalen unübersichtlichen Tastatur (CPC 6128)

#### VERWENDUNGSZWECK\_\_\_\_\_\_\_\_\_\_\_\_\_\_\_\_\_MIT WELCHEN PROGRAMMIERSPRACHEN

0 Als Bügel- und Servierbrett 0 Hessisch 0 Als Heimorgel 0 Basisch 0 Zum Programmieren, so- 0 Pascal & Pierre WENDUNGELL<br>
der mit der Klappe für die Notizzettel, rechts (CPC 464)<br>
der mit katastrophalen unübersichtlichen Tastatur (CPC 6128)<br>
der mit katastrophalen unübersichtlichen Tastatur (CPC 6128)<br>
Als Bügel- und Servierbrett

#### WIE LANGE SITZEN SIE TÄGLICH VOR DEM COMPUTER

- 0 Täglich nicht, arbeite immer nur nachts, schlafe im Büro
- 0 24 Stunden, wenns nicht reicht nehm ich die Nacht dazu
- 0 Sitze nicht, habe Stehpult als Workstation
- 0 Sitze lieber dahinter weil mich das grelle Licht aus dem Monitor stört

#### WAS BESITZEN<sup>\*</sup>SIE AN PERIPHERIE

- 0 Kaffeemaschine, Kugelschreiber und Anti-Baby Pille
- 0 IBM PC-XT
- 0 Alles was man braucht ! (Wenn ich nur wüßte wozu)
- 0 Diskettenstation, Printer und Joystick (nächstes Weihnachtsfest kauf ich mir einen Computer)

#### WIEVIEL GEBEN SIE IM JAHR FÜR PROGRAMME AUS

- $\Omega$ Geht nicht, stottere noch den Computer ab
- 0 Ich habe meinen CPC noch kein Jahr
- 0 Im Durchschnitt ca. 1.98 DM, in 15 Jahren kauf ich das Erste
- 0 Gar nichts, beziehe meine Programme bei der Firma Kupfer & Stecher

#### WO KAUFEN SIE SCHNEIDER-AKTIV

- Vater bringt mir das Heft mit, damit ich seine Magazine im Nachttisch nicht heimlich lese
- 0 Kaufe ich nicht, lese ich in der Zeitschriftenabteilung und merke mir das Wichtigste

#### WIE FINDEN SIE SCHNEIDER-AKTIV

- 0 In der Schultasche meines Sohnes wenn ich meine Magazine suche
- 0 Ich erlaube mir kein ungerechtfertigtes Urteil über eine Zeitschrift solange ich noch nicht lesen gelernt habe
- O Im Nachttisch meines Vaters, wenn ich seine Magazine suche

#### UAS WÜRDEN SIE BESONDERS GERME IN SCHNEIDER-AKTIV SEHEN

- 0 Berichte über Hardware, Software und Irgendwer
- 0 Mädels, Mädels und noch mal Mädels
- 0 Das Fernsehprogramm und den Uetterbericht als Listing
- 0 Einen Hundertmarkschein (Leider noch nie vorgekommen)

#### WELCHE ZEITSCHRIFTEN LESEN WEITERE HOBBYS

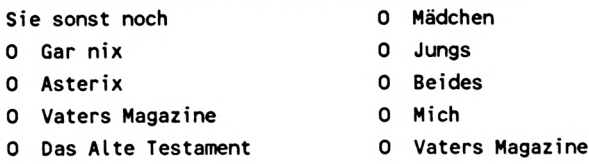

Schneider

**akti**

# RSX-Befeh

#### 1) !GPEN, farbe

Dieser Befehl benötigt einen Parameter. Dieser legt die Farbe des Grafik-Pens fest und kann zwischen 0 und 15 liegen.

#### 2) !GPAPER, farbe

Wie Nr. 1, jedoch wird mit diesem Befehl die Farbe des Grafik-Papers festgelegt.

#### 3) !GRAPEN, wert

Dieser Befehl ändert die Bit-Maske des Grafik-Pens. So können Linien zweifarbig gestrichelt dargestellt werden. Setzen Sie verschiedene Werte ein und probieren Sie einfach mit diesem Befehl zu arbeiten.

#### 4) !GRAPAPER, wert

Wie Nr. 3, jedoch wird die Bit-Maske des Grafik-Papers geändert.

10 MEMORY & ASSC: MODE 1: sum=0 20 PEN 3: PRINT"Bitte warten !": PEN 1 30 FOR 1=&A59D TO &A6BC 40 READ a\$: POKE 1, VAL("&"+a\$)<br>50 sum=sum+VAL("&"+a\$) **60 NEXT** 70 IF sum<>33999 THEN PRINT"Fehler...":E **ND** BO CALL & A6A7 90 PRINT: PRINT: PRINT "Achtung ! Absaven", , : PEN 2 : PRINT "SAUE "CHR\$(34) "rsx "CHR\$(34)<br>" b % of R1 M106" ETHR\$(34) "rsx "CHR\$(34) b,&a59d,&120",:PEN 1:PRINT"Aufruf mit, CALL &A6A7 100 PEN 3: PRINT: PRINT: PRINT: SAVE"rsx", b, &A59D, &120 110 DATA a2, a5, c3, b5, a5, 47, 50, 45, ce, 00, 0 0,00,00,00,01,9d,a5,21,a7,a5,c3,d1,bc,00 , fe, 01 , c0 , dd , 7e, 00 , fe, 0f , d0 , cd , de, bb , c9 , c7, a5, c3, dc, a5, 47, 50, 41, 50, 45, d2, 00, 00, 0 0,00,00,01,c2,a5,21,ce,a5,c3,d1,bc,00,fe<br>,01,c0,dd,7e,00,fe,0f,d0,cd,e4,bb,c9 120 DATA ee, a5, c3, 01, a6, 47, 52, 41, 50, 45, c e,00,00,00,00,00,01,e9,a5,21,f5,a5,c3,d1<br>,bc,fe,01,c0,dd,7e,00,32,38,b3,c9,11,a6, c3, 28, a6, 47, 52, 41, 50, 41, 50, 45, d2, 00, 00, 0 0,00,00,01,0c,a6,21,1a,a6,c3,d1,bc,00,fe<br>,01,c0,dd,7e,00,32,39,b3,c9,37,a6,c3 130 DATA 4a, a6, 4d, 50, 45, ce, 00, 00, 00, 00, 0  $0,01,32,a6,21,3c,a6,c3,d1,bc,00,fe,01,c0$ , dd , 7e , 00 , 32 , 8f , b2 , c9 , 59 , a6 , c3 , 6e , a6 , 4d , 50, 41, 50, 45, d2, 00, 00, 00, 00, 00, 01, 54, a6, 2 1,60,a6,c3,d1,bc,00,fe,01,c0,dd,7e,00,32 , 90 , b2 , c5 , 7d , a6 , c3 , 94 , a6 , 4d , 41 , 53 , 4b 140 DATA 2e, 4f, 46, c6, 00, 00, 00, 00, 00, 01, 7 8, a6, 21, 86, a6, c3, d1, bc, 00, 3e, 01, cd, 90, bb , 3e , 01 , cd , de , bb , 97 , cd , 96 , bb , 97 , cd , e4 , bb , c9, cd, ab, a5, cd, d2, a5, cd, f9, a5, cd, 1e, a6, c  $d, 40, a5, cd, 64, a5, cd, 8a, a5, c9$ 

(Markus Adamski)

#### 5) !MPEN, wert

Wie Nr. 2, jedoch wird die Bit-Maske des Text-Stiftes geändert. So können Zeichen zweifarbig gestrichelt dargestellt werden.

#### 6) !MPAPER, wert

Wie Nr. 5, es wird bei diesem Befehl jedoch die Farbe des Hintergrundes geändert.

Achten Sie beim Benutzen der Befehle 3 - 6 darauf, daß nach den Befehlen keine PENoder PAPER-Kommandos stehen. Diese würden nämlich die Wirkung des Befehls aufheben.

#### 7) !MASK.OFF

Dieser Befehl stellt wieder den Normalzustand her.

#### 

Bei meiner M-Code-Routine handelt es sich um eine RSX-Befehlserweiterung für den CPC 464, die das Schneider-Basic erweitert.

#### 1.  $!BOX,x1,y1,x2,y2,f$

Dieser Befehl zeichnet ein ausgefülltes Rechteck. Es müssen 5 Parameter übergeben werden:

a)  $x1,y1$ Diese beiden Parameter müssen eine absolute x/y-Koordinate auf dem Bildschirm enthalten.

#### b)  $x2,y2$

Diese beiden Parameter enthalten die absolute Ausdehnung in x/y-Richtung. Hierbei müssen 2 Besonderheiten beachtet werden: y2 muß glatt durch 2 teilbar sein und y2 muß mindestens um 2 niedriger als yl sein. Werden diese beiden Regeln nicht beachtet, stürzt der Rechner unweigerlich ab. Diese Bedingungen gelten ausschließlich für den BOX-Befehl.

#### c) f

In f muß die Farbe des Rechteckes stehen.

#### 2. !LINE,  $x1, y1, x2, y2, f$

Dieser Befehl zeichnet eine Linie von einem Punkt zu einem anderen. Es müssen ebenfalls 5 Parameter übergeben werden:

a)  $x1,y1$ Siehe !BOX-Befehl

#### b)  $x2,y2$

Diese Parameter müssen die absolute x/y-Koordinate des Linienendes enthalten.

 $c)$  f

Siehe !BOX-Befehl

#### 3.  $IREC_x1_y1_x2_y2_f$

Dieser Befehl zeichnet ein Rechteck. Auch hier müssen 5 Parameter übergeben werden.

a)  $x1,y1$ Siehe !BOX-Befehl

#### b)  $x2.y2$

Diese Parameter müssen die relative x/y-Ausdehnung des Rechtecks enthalten

 $c)$  f Siehe !BOX-Befehl

#### 4. !SPEED, geschwindigkeit

Dieser Befehl benötigt lediglich 1 Parameter, wobei dieser zwischen 3 und 4 liegt. Wird die '3' übergeben, so wird die Aufzeichnungsgeschwindigkeit des Kassettenrecorders auf 2700 Baud erhöht. Wird die '4' übergeben, so wird die Aufzeichnungsgeschwindigkeit auf 3600 Baud erhöht. Bei dieser Baud-Rate sollten nur gute FE-Kassetten verwendet werden.

Jeder andere Parameter wird nicht angenommen und hat auch keine Auswirkung auf die . Routine.

#### 5. !SCROLL, richtung

Auch dieser Befehl benötigt nur 1 Parameter, der zwischen 0 und 1 liegt. Wird die '0' übergeben, so wird der Bildschirm um eine Zeile nach unten gescrollt, wird die '1' übergeben, wird der Bildschirm um eine Zeile nach oben gescrollt. Andere Parameter werden nicht angenommen.

#### Wichtige Hinweise:

Noch ein Hinweis, der für alle Befehle gilt: Wenn zuviele oder zu wenige Parameter übergeben werden, wird die Routine nicht ausgeführt.

Die Routine kann nicht (!) im Speicher verschoben werden. Die Adressen sind aber so gewählt, daß genügend Platz für andere Programme im Speicher übrigbleibt.

10 MEMORY & A4OF: sum=0 20 FOR 1=&A410 TO &A59C

30 READ a\$: POKE 1, VAL("&"+a\$)<br>40 sum=sum+VAL("&"+a\$)

50 NEXT

60 READ z: IF z<>sum THEN PRINT"Fehler... ":STOP

**Schneide** 

70 CALL & A5BD

80 DATA 15, a4, c3, 27, a4, 42, 4f, d8, 00, 00, 00 ,00,00,01,10,a4,21,19,a4,c3,d1,bc,00,fe, 05, c0, dd, 7e, 00, cd, de, bb, dd, 56, 09, dd, 5e, 0 8, dd, 66, 07, dd, 6e, 06, dS, cd, c0, bb, dd, 56, 05 , dd , Se , 04 , dd , 66 , 07 , dd , 6e , 06 , cd , f6 , bb , dd , 66,07,dd,6e,06,2b,2b,dd,74,07,dd,75,06 90 DATA dd, 66, 03, dd, 6e, 02, ed, 4b, 2e, b3, d1 , 0b, 0b, ed, 43, 2e, b3, 78, bc, 20, c3, 79, bd, 20,

 $bf.c9$ 100 DATA 7c, a4, c3, 8f, a4, 4c, 49, 4e, c5, 00, 0<br>0, 00, 00, 00, 01, 77, a4, 21, 81, a4, c3, d1, bc, 00 fe, 05, c0, dd, 7e, 00, cd, de, bb, dd, 5e, 08, dd, 56, 09, dd, 6e, 06, dd, 66, 07, cd, c0, bb, dd, 5e, 0 4, dd, 56, 05, dd, 6e, 02, dd, 66, 03, cd, f6, bb, c9 110 DATA bc, a4, c3, ce, a4, 52, 45, c3, 00, 00, 0 0,00,00,01,b7,a4,21,c0,a4,c3,d1,bc,00,fe 05, c0, dd, 7e, 00, cd, de, bb, dd, 56, 09, dd, 5e, 08, dd, 66, 07, dd, 6e, 06, cd, c0, bb, dd, 56, 05, d d, 5e, 04, 21, 00, 00, cd, f9, bb, dd, 56, 03, dd, 5e , 02 , 2a , 2e , b3 , ed , 52 , ed , 5b , 2c , b3 , cd , f6

120 DATA bb, dd, 56, 09, dd, 5e, 08, 2a, 2e, b3, c d, f6, bb, dd, 56, 09, dd, 5e, 08, dd, 66, 07, dd, 6e , 06, cd, f6, bb, c9

130 DATA 25, a5, c3, 39, a5, 53, 50, 45, 45, c4, 0 0,00,00,00,00,01,20,a5,21,2b,a5,c3,d1,bc ,00,fe,01,c0,dd,7e,00,fe,03,28,0c,fe,04, c0, 21, 5d, 00, 3e, 0a, cd, 68, bc, c9, 21, 7e, 00, 3 e, 0a, cd, 68, bc, c9

140 DATA 5d, a5, c3, 72, a5, 53, 43, 52, 4f, 4c, c c, 00, 00, 00, 00, 00, 01, 58, a5, 21, 64, a5, c3, d1<br>bc, 00, 60, 00, 00, 01, 58, a5, 21, 64, a5, c3, d1, bc, 00, fe, 01, c0, dd, 7e, 00, fe, 00, 28, 0a, fe, 01, c0, 97, 06, 01, cd, 4d, bc, c9, 97, 06, 00, cd, 4  $d,bc,c9$ 

150 DATA cd, 1d, a4, cd, 85, a4, cd, c4, a4, cd, 2 f, a5, cd, 68, a5, c9, 46944

#### 

Meine folgenden drei Befehlserweiterungen können ebenfalls allein oder in Verbindung mit meinen anderen Erweiterungen im Speicher stehen. Sollen mehrere Erweiterungen im Speicher stehen, so müssen bei diesen die MEMORY-Befehle entfernt werden.

#### !CLEAR

Dieser Befehl leert den Tastaturbuffer. Dies ist besonders nützlich, wenn beispielsweise in einem Spiel der Joystick abgefragt wird und darauf ein INPUT-Befehl folgt. Beim INPUT-Befehl werden lästigerweise die Steuerzeichen mit ausgegeben. Wird vor dem INPUT-Befehl allerdings der CLEAR-Befehl gesetzt, wird der Tastaturbuffer gelöscht. Die BREAK-Taste wird nicht gesperrt.

#### !WSCROLL, l, r, o, u, richtung

Mit Hilfe dieses Befehls ist es möglich, beliebige Fenster vertikal zu verschieben, ohne diese Fenster mit dem WINDOW-Kommando definiert zu haben.

Schneide

Dieser Befehl benötigt 5 Parameter:

#### $a)$  l,r:

Diese Parameter bezeichnen die linke bzw. rechte Spalte des zu scrollenden Fensters. Achten Sie darauf, daß die Werte innerhalb des Bildschirms liegen. Die Spaltenzahl ist je nach Modus verschieden! Noch ein Hinweis: Die obere linke Ecke hat den physikalischen Wert 0,0!

#### $b)$  o,u:

Diese Parameter bezeichnen die oberste bzw. unterste Zeile des zu scrollenden Fensters. Achten Sie darauf, daß die Werte nicht außerhalb des Bildschirms liegen, da der Rechner sonst abstürzt.

#### c) richtung:

Dieser Parameter bezeichnet die Scrollrichtung. Wird die 0 übergeben, scrollt das Fenster nach unten, wird die 1 übergeben, scrollt das Fenster nach oben.

#### $!GETCHAR, x, y$

Mit diesem Befehl können die ASCII-Werte eines Zeichens an einer beliebigen Position innerhalb des Bildschirms geholt werden. Zuerst muß die Spalten-, dann die Zeilen-Position übergeben werden. Der ASCII-Wert des Zeichens kann mit PEEK(&AO6E) ausgelesen werden.

10 CALL &BCO2:MODE 1:MEMORY &SFFF:check=  $\Omega$ 20 FOR 1-8A000 TO &A08D 30 READ a\$: POKE 1, VAL("&"+a\$): check=chec k+VAL("&"+a\$) 50 NEXT 60 IF check<>83AC3 THEN PRINT"Fehler in den Data-Zeile": END 70 PEN 1: PRINT"O.K. Alle Daten sind im S peicher" 80 PEN 2: PRINT"Aufruf mit: "; : PEN 3: PRINT "CALL &AOB4" 90 PEN 1: PRINT"Absaven im Format:" 100 PEN 2: PRINT"SAVE"; CHR\$(34); "RSX"; CHR \$(34); ", b, &a000, &Be": PEN 1 110 DATA 05, a0, c3, 19, a0, 43, 4c, 45, 41, d2, 0  $0,00,00,00,00,01,00,a0,21,0b,a0,c3,d1,bc$ , 00, cd, 09, bb, fe, 00, c8, 18, f8, 26, a0, c3, 3c,  $a0, 57, 53, 43, 52, 4f, 4c, cc, 00, 00, 00, 00, 00, 0$ 1,21,a0,21,2e,a0,c3,d1,bc,00,fe,05,c0,dd 46,00,dd,5e,02,dd,6e,04,dd,56,06,dd,66 120 DATA 08, 97, cd, 50, bc, c9, 58, a0, c3, 70, a 0, 47, 45, 54, 43, 48, 41, d2, 00, 00, 00, 00, 00, 01 , 53, a0, 21, 60, a0, c3, d1, bc, 00, 00, 00, fe, 02, c0, bb, dd, 66, 02, dd, 6e, 00, cd, 75, bb, cd, 60, b b, 32, 6e, a0, c9, cd, 0f, a0, cd, 32, a0, cd, 64, a0 , c9

Sicher standen Sie auch schon vor dem Problem, für den Aufruf einer Routine, die einige Parameter benötigt, eine MC-Routine schreiben zu müssen. Mit folgendem Befehl bleibt Ihnen diese Mühe erspart. Der Befehl sieht aus wie folgt:

#### !FIRM, adresse, HL, DE, BC, A

Was die einzelnen Parameter bedeuten ist klar: Der erste Parameter bezeichnet die Einsprungadresse, die folgenden die wichtigsten Z80-Register. Eine Liste der gesamten Einsprungadressen enthält das Data Becker Buch "CPC 464 Intern".

#### Zur Anwendung:

Es müssen immer 5 Parameter übergeben werden, sonst wird der Befehl nicht ausgeführt. Sie müssen auch immer in dieser Reihenfolge an den Befehl angehängt werden.

Wollen Sie beispielsweise den Bildschirminhalt auf Kassette in einem Block abspeichern, so muß !FIRM, &BC9E, &COOO, &4OOO, O, &16 eingegeben werden. Der Bildschirminhalt wird jetzt sofort und ohne Kopfsatz abgespeichert.

muß dann !FIRM, & BCA1, Zum Laden &COOO,&4OOO,O,&16 eingegeben werden.

Achtung: Diese Art des Abspeicherns ist nicht in Verbindung mit einer Diskettenstation möglich.

Mit diesen CALLs können auch beliebige andere Binärprogramme auf Kassette abgelegt werden.

10 MEMORY & SFFF: sum=0 20 FOR 1=&AOBE TO &AOCF: READ a\$: POKE 1, V  $AL(''8''+a$')$ 30 sum=sum+VAL("&"+a\$):NEXT 40 IF sum<>81D6A THEN PRINT"Error in DAT  $A$ ": STOP 50 CALL &AOSC 60 DATA 93, a0, c3, a8, a0, 46, 49, 52, cd, 00, 00 ,00,00,00,01,8e,a0,21,98,a0,c3,d1,bc,00, 00,00,fe,05,c0,dd,7e,00,dd,4e,02,dd,46,0 3, dd, 5e, 04, dd, 56, 05, dd, 6e, 08, dd, 66, 09, 22 , a6, a0, fd, 2a, a6, a0, dd, 6e, 06, dd, 66, 07, fd, e9,c9

鮻篍莈獚薻薻魙莈莈蘪虋藔藔藔熭藳蔂藳蔂嶪蔂嶪籔虋薻薻薻薻薻薻薻薻薻蔂蔢蔂蔂蔂薻蔂蔂蒵蔂蒵蒵蒵莈猣

Mit dieser Routine ist es möglich, Multicolor-Sprites auf den Bildschirm zu bringen. Um ein Sprite zu erstellen, ist es sinnvoll, dieses erst in seiner endgültigen Form auf ein Blatt Papier zu zeichnen, ähnlich dem Definieren eines Zeichens beim SYMBOL-Kommando. Das Sprite jedoch kann groß sein. Am sinnvollsten ist es, ein Blatt mit Rechenkästchen (Millimeterpapier) zu wählen und das Sprite gleich bunt zu zeichnen. Das erleichtert das Umwandeln in DATA-Zeilen.

Ein Rechteck auf dem Blatt entspricht einem Punkt auf dem Bildschirm. Das Sprite muß nun zeilenweise in DATA-Zeilen übergeben werden. In den DATA-Zeilen müssen die Farben der einzelnen Punkte stehen. Am Ende jeder Zeile muß eine '16' stehen. Durch die Ί6' wird angezeigt, daß eine neue Zeile beginnt. Am Ende aller Zeilen, d.h. wenn das Sprite fertig ist, muß zweimal eine '16' stehen.

Wie das Sprite aufgebaut wird, zeigt folgende Grafik:

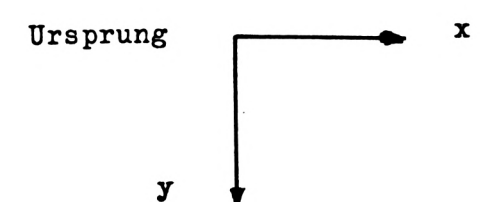

Doch nun zur Routine selbst. Sie kann an jeder beliebigen Stelle im Speicher stehen, da sie nur relative Sprünge enthält. Vorher sollte der Teil des Speichers, in dem die Routine steht, mittels 'MEMORY' geschützt werden. Die Routine ist 58 Bytes lang und benötigt keinen weiteren Speicherplatz. Ein Basic-Lader kann aussehen wie folgt:

10 MEMORY 40999 20 FOR 1=41000 to 41057 30 READ A\$: POKE I, VAL("&"+A\$) 40 next 50 DATA....

Im folgenden steht die Variable adr immer für die Anfangsadresse der Routine. An eben diese müssen einige Informationen übergeben werden.

1. An der Adresse adr+1 muß das Lowbyte der Adresse, an der die DATAs für das Sprite stehen, gepoked werden. An der Adresse adr +2 muß das Highbyte der Adresse stehen.

2. In die Adresse adr+4 muß das Lowbyte der Y-Koordinate, an der das Sprite stehen soll, gepoked werden, in die Adresse adr+5 muß das Highbyte gepoked werden.

X-Koordinaten gepoked werden, an die 3. In die Adresse adr+7 muß das Lowbyte der Adresse adr+8 das Highbyte.

**Schneider** 

**akti**

#### Aufruf der Routine mit 'CALL ADR'.

Diese Routine ist nur im 'MODE O' voll funktionsfähig, da in diesem Modus je 4 pixel zu einem Punkt zusammengezogen werden. In der Routine wird die X-Koordinate um 4 erhöht, daraus folgt, daß ein Punkt auf besagtem Blatt Papier einem Punkt auf dem Bildschirm entspricht.

Im 'MODE 1' müßten dann 2 Sprites übereinander gelegt werden. Etwa nach folgendem Schema:

<sup>1</sup> = erstes Sprite 2 = zweites Sprite

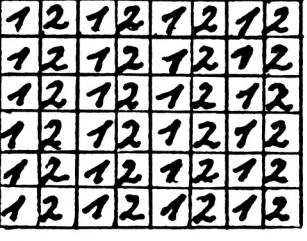

10 CLS.-nEMORY 23399 20 DATA 01,00,00,21,00,00,11,00,00,d5,e5<br>,c5,cd,f0,bb,c1,c5,f5,0a,47,f1;a8,cd,de,<br>bb 01.d1.d1.cl,c5,f5,0a,47,f1;a8,cd,de, , c5, cd, f0, bb, c1, c5, f5, 0a, 47, f1, a8, cd, de,<br>bb, c1, e1, d1, c5, e5, d5, cd, ea, bb, d1, e1, c1, 0 3, Oa, Fe, 10, 20, 09, 03, Oa, Fe, 10, c8, 2b, 2b, 18 ,d5,13,13.13.13,18.cF 30 FOR 1=30000 TO 30037 40 READ a\$: POKE 1, VAL ("&"+a\$) 50 NEXT BO FOR 1-40000 TO 40159 <sup>70</sup> READ <sup>a</sup> : POKE l.a 80 NEXT 90 POKE 30001.B4: POKE 30005.158 : POKE 300 04.808:POKE 30007.808 100 CALL &BC02 <sup>110</sup> NODE <sup>0</sup> :OALL <sup>30000</sup> 150 DATA 0.0.0.0.0.0.15.15.15.15.15.15.1 B 130 DATA 0,2,2,2,2,12,12,12,12,12,12,12, IB 140 DATA 0,0,0,0,12,12,12,12,12,12,12,12 , IE 150 DATA 0.0.0.0.15.15.15.15.15.15.15.15 , IE IBO DATA 0.0.0.0.0.9,9.9.9.3.16 170 DATA 0.13,13.13.13.13.13.13.13.13.13 .13.13.13.13.16 180 DATA 13.5.5.4.4.5.5.4.4.5.5.4.4.5.5. 13,16 190 DATA 13,5,5,4,4,5,5,4,4,5,5,4,4,5,5, 13,16 200 DATA 0,13,13,13,13,13,13,13,13,13,13 ,13,13.13,13,16.16

Dementsprechend müssen im 'MODE 2' vier Sprites übereinander gelegt werden. Damit wären alle Erklärungen, die zu der Routine nötig sind, gegeben. (Markus Adamski)

**«XKKXXXXKKXIKVKiXKXIKKllKiKSKXKKOiKKSKXMiXX10X29XXXX a**

## **RSX-Screenswap**

#### IF LEFTS(dS, 1)<>"&" THEN 190 150 **'RSX-SCREENSWAP** Ő IF ps<>VAL(d\$) THEN PRINT"Fehler 160 n Zeile "zb:END 2 neue RSX-Befehle 170 ps=0:ds\$="" O 180 IF i=e THEN 220: ELSE i=i-1:zb=zb+ 10: GOTO 210 'Es handelt sich dabei um ein Programm, das 190  $d5 = "8" + d5$ es ermöglicht, in den laufenden Bildschirm ein 200 O POKE i, VAL(d\$): ps=ps+VAL(d\$) Helpwindow ein- und wieder auszublenden, 210 IF is FIEN NEXT i phone daß der ursprüngliche Hintergrund zer- 230 CALL & AOBE: PRINT CHR\$(24) O О Istört wird. Dieses kann z.B. in Mal/Konstruk- 240 Itionsprogrammen, aber auch in Textverarbei- 250 DATA F1, FE, 00, CB, &2B7 Ő Itungen oder sonstigen Programmen, die ab 260 DATA DD, 7E, 06, C3, 3E, A0, DD, 35, 8414 O lund zu einer Information bedürfen sehr nütz- 280 DATA 4F, 5F, 22, 05, AO, 2A, 6E, AO, 82AD llich sein. Durch RSX-Screenswap werden 2290 DATA 22,08, A0, F5, 18, 78, 00, DD, &32F О neue RSX Befehle in das Betriebssystem ein- 300 DATA 7E, 02, 57, 82, 82, 82, 32, 70, 82FF 310 DATA AO,DD,7E,06,57,82,82,82,&3DE 'gebunden: Ichance und Iremove. О 320 DATA 32, 71, AO, C9, DD, 7E, 02, 57, &3CO 330 DATA 82, 32, 70, A0, DD, 7E, 06, 57, &37C Die zugehörige Befehlssyntax lautet: Ichange, 340 DATA 82, 32, 71, AO, C9, DD, 7E, 02, & 3EB linker Rand, oberer Rand, Breite, Tiefe. Da-350 DATA 32, 70, AO, DD, 7E, 06, 32, 71, 8346 О Idurch wird der angegebene Bereich eingelesen, 370 DATA FE, 00, CC, 73, 9F, FE, 01, CC, 84A7 lauf dem Bildschirm gelöscht und tiefer im 380 DATA 88, SF, FE, 02, CC, SS, SF, 21, &44C О 390 DATA 00,00,06,50,DD,5E,04,16,&1AB Ram abgelegt. 400 DATA 00,19,10,FD,11,00,CO,19,&210 ( ) O 410 DATA ED, 5B, 71, AO, 19, 22, 6E, AO, & 3A2 Dieser Bereich stellt jetzt das Helpwindow dar 420 DATA DD, 7E, 00, 32, 00, 80, 28, 6E, &2C5 und kann mit beliebigen Informationen be- 430 DATA AO, 22, 05, AO, 3A, 70, AO, 32, & 2E3 440 DATA OB, AO, 21, 4F, 5F, 22, 08, AO, 8244 O schrieben werden. 450 DATA 00,06,08,C5,2A,05,A0,22,&1C4 460 DATA 73, AO, 2A, 08, AO, 22, 6C, AO, &313 Ő 470 DATA 00,00,00,06,05,A9,00,C5,&179 О 480 DATA 21, 88, 53, 11, 00, 00, 01, 50, &15E Iremove bezieht sich immer auf das letzte 490 DATA 00, ED, BO, 00, 00, 00, 11, 50, 81FE Ichange und verlangt keine weiteren Para-500 DATA 00, 2A, 05, AO, 19, 22, 05, AO, &1AF O I meter. Es bewirkt, daß der angegebene Be-520 DATA 10, DD, 11, 00, 08, 24, 73, 40, 8243 reich wieder in den Bildschirm zurückver- 530 DATA 19, 22, 05, 00, 20, 60, 19, 822F O schoben und das Helpwindow somit ausge-540 DATA 22,08,40,C1,00,10,B4,C3,8312 550 DATA 50,9F,DD,56,02,82,32,55,&32D blendet wird. 560 DATA AO, DD, 7E, 04, DD, 56, 00, 82, & 3B4 O 570 DATA 32, 57, AO, CD, 69, BB, E5, DS, & HD4 Verwandte Variablen in Zeile 580 DATA 26, 14, 2E, 05, DD, 56, 06, DD, &283 590 DATA 5E, 04, 25, 2D, CD, 66, BB, CD, & 36F  $\mathsf{I}_{\mathbf{a}}$ О 120,130 600 DATA 6C, BB, D1, E1, CD, 66, BB, C9, &590 ١e 120, 130, 180, 210 610 DATA 00, FB, 00, CO, 50, 00, 00, 88, &290  $l_{zb}$ 120, 160, 180 620 DATA 4B, 7D, AO, C3, 5A, 9F, C3, 63, &44A O 630 DATA 9F, 43, 48, 41, 4E, 47, C5, 52, 8317  $|p_S|$ 200 640 DATA 45, 4D, 4F, 56, C5, 00, 6C, 73, &2DB  $\mathbf{I}$ 130,200,210 650 DATA 75, AO, 01, 75, AO, 21, 8A, AO, 8376 O  $\overline{\phantom{a}}$ 660 DATA CD, D1, BC, C9, 00, 00, 00, 00, &323 "Mit dem Demo für RSX-Screenswap "Demo-670 MODE 2: PRINT STRING\$(80," <sup>I</sup>RSX" werden die Möglichkeiten eindrucksvoll<sup>680 LOCATE 4, 3: PRINT CHR\$(7);</sup> О 690 PRINT" Dieses Programm stellt die Be demonstriert. (Jörg Braun) fehle (change sowie (remove zur Verfuegu O  $ng.$ O 700 PRINT: PRINT STRINGS(BO, "\*")CHRS(24) 710 PRINT: PRINT"Die Befehlssyntax lautet 50 O  $, *$ 720 PRINT STRING\$(25, "-"): PRINT  $(c) 1985$ 30 730 PRINT" | change, Spalte, Zeile, Breite, Ti  $^{\prime}$ 40 Ъy  $, *$ Joerg Braun efe.": PRINT  $150$  $, *$ 740 PRINT"Dadurch wird der angegebene Bel 60 Waldenburger Str.5  $\mathbf{I}$ 70  $, \bullet$ 3330 Helmstedt reich eingelesen, gespeichert" 750 PRINT"und aus dem Bildschirm gelosch, ()  $^{\prime}$  .  $\overline{1}$  BO  $110$ t. 760 PRINT: PRINT" | remove bringt den gespel 120 a=40784:e=41115:zb=250  $\mathbf{I}$ icherten Bereich wieder auf den Bildschi<sub>l</sub> 130 FOR i=a TO e  $\overline{C}$  $\mathbf{I}$ 140 READ d\$ rm.'

a<br>C

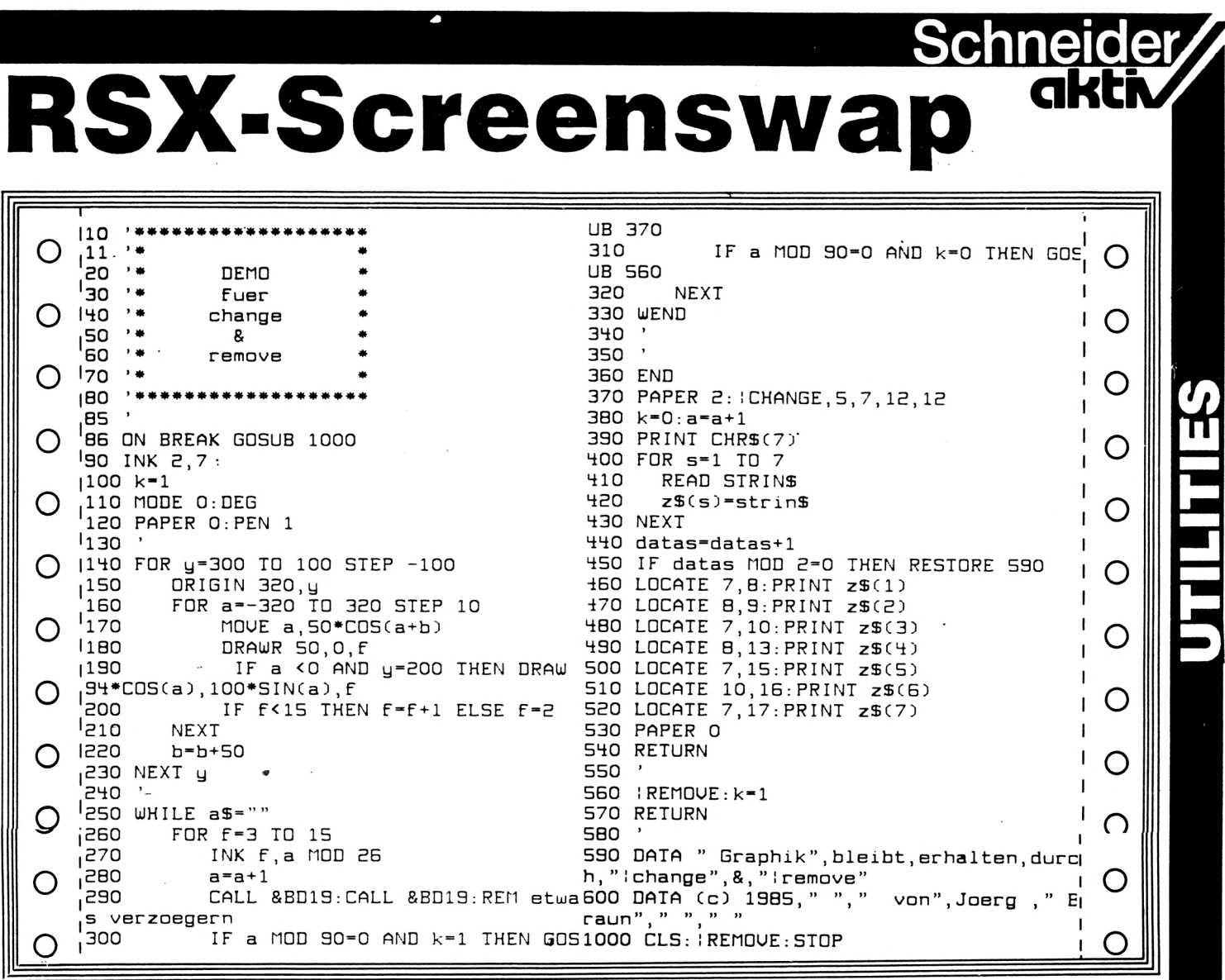

## **AMSTRAD-Messe** in Paris

ı

П

Auch in Frankreich gibt es den CPC - hier allerdings nicht mit dem Namen Schneider<br>sondern unter dem Herstellernamen AM-<br>STRAD. Alle drei Modelle sind verfügbar und die Anzahl der verkauften Geräte soll den<br>Verkaufszahlen in Deutschland nicht nachstehen. So fand auch nun in Paris im Januar eine erste AMSTRAD-Messe statt auf der es nicht nur alles rund um den AMSTRAD aus französischer Produktion zu sehen gab,<br>sondern auch das englische und sogar das<br>deutsche Angebot. Zum Beispiel hat Data-Becker einige seiner Bücher ins französische übersetzen lassen und vertreibt diese in Frankreich mit großem Erfolg. Weltbewegend Neues gab es nicht - der französische Markt hingt hier noch den deutschen Markt hinterher wie wir dem englischen Markt. Das kann sich aber schnell ändern, da der<br>AMSTRAD in Frankreich billiger angeboten wird als der Schneider bei uns und viele<br>deutsche Hard- und Softwarehersteller auch<br>aus Deutschland großes Interesse an diesem Markt zeigten.

### **GERÜCHTEKÜCHE AMSTRAD**

#### 32 bit mit vortex

Das Gerücht, das AMSTRAD und vortex ı hörten wir von verschiedenen Seiten. Was<br>daran wahr ist können wir nicht sagen. Abwegig ist das nicht, da vortex über das l П nötige know-how verfügt und das Gerücht nicht kommentiert. Es bleibt abzuwarten was L an diesem Gerücht wahr ist.

\_I

an anno 1999 anns 1999 ann an 1999.

## **Wie die Drucker laufen lernen**

#### **die dem EPSON Beine machen. Befehle,**

**Fluchtsequenzen; CHR\$(nn). muß man In der letzten Ausgabe waren wir stehengeblieben beim Aufruf von Steuerbefehlen über sog. CHR\$(nn).Nun man berücksichtigen, welche Optionen zur Auswahl für ein vernünftiges Funktionieren des Druckers benötigt;**

**1) Es muß zunächst ein komplettes "Reset"- Kommando geben, mit dem der Drucker von der Programmierung der Software her in der seinen Ursprungszustand wieder zurückgosotzt werden kann. Das ist hardwaremäßig zwar auch durch Aus- und Wiedereinschalten des Druckers zu machen, aber kommt für Fälle, wo das im laufenden Text passieren muß ja wohl nicht in Frage.**

*2}* **Oie vollständige Initialisierung des Oruckers hinssichtlich gewählter Papierformate (Einzelblatt, OIN-A-4-Papier oder Papier in engl./** amerikanischem Zollformat, Papierbreite für<br>max. 80 oder 132 Druckzeichen), der Papier-<br>bogenlänge in Zeilen, der beschreibbaren Flä**che des Papiers in Zeilen mit Aussparung von Leerzeilen am Papierkopf und -fuß, des Zeilenabstands, des Einrückens am linken oder rechten Rand der Zeile, etwaiger Tabulatorsprünge in vertikaler oder horizontaler Richtung ist zwingendermaßen immer der zunächst allererste Schritt, bevor man mit den eigentlichen Druckerkommandos für die Drucktypen -Befehle loslegen kann, pierendeerkennung mit Oie rechtzeitige Pa-BlattVorschub zur nächsten Seite wollen wirnicht vergessen.**

**3) Alleine mit der Festlegung unterschiedlicher Schriftgrößen und Schriftcharaktere (z.B. PICA, K-ursiv, etc.) ist es wohl nicht getan. Man will evtl, zwischendurch Texte oder nur einzelne Buchstaben oder Worte unterstreichen, Buchstaben oder Zahlen im indizierten Modus (Tiefstellung) oder potenzierten Modus (Hochstellung) ausgeben. Kleingedrucktes als Randglosse oder Fußnote ausgeben, etc.**

**Man muß also zunächst die zu bedruckende Seite formatieren. Und das erfolgt wegen der engl. Maßeinheiten, die Drucker fast alle zugrundelegen, erst mal ein Zeilenabstand wird breite in <Pitch> gemessen. Es gibt regelrecht "Speziallineale" für diese Maßeinheiten, der Profi im Programmieren für die unerläßlich benötigt, um Seiten zu formatieren, also die Blatteinteilung z.B. für Eindrücke von Textfeldern in Formulare, Firmenbögen, etc. "geo-graphisch" richtig hinzukriegen. Maßeinheiten, in Drucker umdenken. Der <Inch>, die Zeichenformatieren.**

**Wir haben nebenstehend zwei Seiten eines solchen "Lineals" einmal abgedruckt, um erstens mal eine "Messlatte" als Hilfe anzubieten und zweitens zu verdeutlichen, wovon wir überhaupt sprechen.**

**Wie wir mit einem Griff ins Bücherregal im Lexikon festgestellt haben, beträgt unser Wert für <sup>I</sup> Inch — 25,4 mm. Die meist gebräuchliche Einheit für den Zeilenabstand ist das Maß 6 Lines per Inch (Zeilen pro Inch). Und siehe da; ein Blick auf unser Lineal zeigt, daß wir dort eine solche Einteilung haben. "Normales" Computer-Endlospapier hat exakt 72 Zeilen im Format 6 Lines per Inch. DIN A-4-Papier** ist etwas kürzer und bringt es nur auf 70 sol-<br>cher Zeilen. Da heißt es also: aufgepaßt beim **Initialisieren der Papierformat-Parameter!**

**Aha, und noch etwas fällt bei genauem Hinsehen auf den beiden Linealseiten auf: 6 Zeilen per Inch — <sup>1</sup> Inch entsprechen genau der An-zahl von 10 Druckzeichen waagerecht in der Maßeinheit 10 Pitch (— 10 Zeichen per Inch).**

**Somit haben wir auch schon herausgefunden,** 50 67 was <Pitch> bedeutet: Anzahl Zeichen pro<br>19 51 51 51 Inch. Es gibt das nämlich noch Schriftbreiten bet CHR\$(127); Löschen letztes Zeichen wie <PICAS>, 12 und 15 Pitch, unter mehre**wie <PICAS>, 12 und 15 Pitch, unter mehreren, versteht sich!**

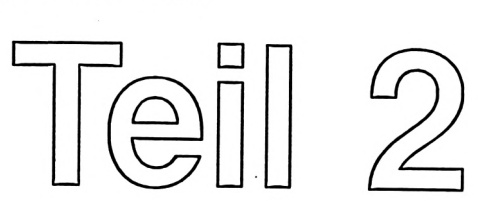

**Normalerweise wird, soweit nicht Engschriftoder Winzigschriftmodus (über Kombination (über mit Index- oder Potenzierschreibweise mit Engdruck möglich) gedruckt wird, mit einer' Potenzierschreibweise waagerechten Zeichenbreite von 10 Pitch per von Inch gearbeitet.**

**Im Folgenden wollen wir uns für die Darstellung der EPSON-Steuercodes, die jedermann natürlich gegen diejenigen seines Druckers gemäß Steuercode-Angaben im dortigen Handbuch austauschen kann (auf andere Standarddrucker-Steuercodes kommen wir noch zu sprechen), erst einmal auf eine gemeinsame Sprachregelung einigen; diejenigen Steuercode-Angaben seines im**

 $\begin{array}{c|c} \text{I} & -\text{tub}, \text{ des } \text{Ze1-} \\ \text{am } \text{linken } \text{oder } \end{array}$  Die Darstellung: ESC A <n> oder CHR\$(27);<br>ist der Wert für eine bedeutet: CHR\$(27) ist der Wert für rizontaler Rich**kerparameter-Ansteuerung erforderlich (Bei**spiel "Reset" : <PRINT #8, CHR\$(27);"@";><br>oder <PRINT #8, CHR\$(27); CHR\$(64);>|.<br>Der Wert <nn> in spitzen Klammern bedeutet **immer eine wahlweise Eingabeoption, meist Fingabeoption, dezimal.**

> **Nochmal zur Erinnerung: der oben in Anführung ausgedruckte Wert für den "Klammeraffen" (At-Sign) kann stattdessen auch mit dem Character-String mit nachfolgendem Oezimalwert des betreffenden Zeichens ausgegeben werden. Beides bewirkt ein und dasselbe!**

#### **Das Übertragen von Steuerzeichen**

**Die Ausgabe über \*den Druckpuffer durch Senden von Steuerzeichen ■<ESC>, etc. an den Drucker gesteuert. Steuerzeichen lassen sich im weitesten Sinn in zwei ICathegorien unterteilen;** Ausgabe über <sup>\*</sup>den Druckpuffer wird **wie <CR>,**

#### **a) Finzelsteuerzeichen (1-Byte-Steuerzeichen)**

**Beispiel** : **PRINT** #8, CHR\$(7); **{Piepston am Oruckerj**

**b) Fluchtsequenzen als Zeichenfolge**

**Beispiel : PRINT #=8. CHR\$(27);"-";CHR\$(1); (Unterstreichen einschalten|**

Sämtliche nachstehenden Steuerzeichen be**dürfen eines ihnen voraufgehenden PRINT-**Befehls mittels <PRINT #8,....>.

**Als erstes wollen wir eines Liste der Ein-Byte-Steuerzeichen anführen:**

**Name: CODE Funkt 1oni**

- 
- **BEL BS CHRS<7); Druckeraunvner ertönt**
- **CAM CHRS<8>; Rückschritt CBackspace) CHRS(24>;Zene 1. Druckpuffer löschen**
- **HT CHRS<9); Horizontaler Tabulator**
- **LF CHR\$<10>;Zeilenvorschub (Line Feed)**
- **VT CHRS(11);Vert1kaler Tabulator**
- **FF CHRSC12>;Seitenvorschub (Form Feed)**
- **CR CHR\$(13>;Uagenrücklauf(Carriage Return)**
- **so SI CHR\$(14>;Bre1tschr1ft (nur <sup>1</sup> Zelle) CHR\$(15);Schmal sehr<sup>1</sup> ft (mit SO gedehnt)**
- **DC1 CHRS<17);Druckerseiekt<sup>1</sup> on**
- **DC2 CHRS(18); Löschen d. Schmalschrlft**
- **DC3 CHRS(19);Aufheben d. Druckerseiekt<sup>1</sup> on**
- **DC4 CHRS(20);Löschen d. Breltschrlft**
- **DEL**

**oc Ul**

**o**

**GC Q**

**Z m (·**

o

**Z o Z**

**Nun noch einige Anmerkungen zu den vorstehenden Codes. Der Name der obigen Codes ist nicht in Verbindung mit <ESC> zu sehen: also wäre z.B. <PRINT #S,CHR\$(27);CHR\$(7);> z.B. falsch!**

**<BS> veranlaßt die Ausgabe des Druckpuffers und die Position des Schreibkopfes wird um eine Spalte (1 Zeichen) zurückgesetzt. Im Druckmodus "gedehnte Schrift" wird um zwei Zeichen rückwärts gesprungen. Wenn der Druckmodus gewechselt wurde, kann diese rückwärts wurde. Wenn kann Funktion nicht garantiert werden. Zeichen)**

**<CAN> Druckpuffer. löscht die aktuelle Zeile im**

**löst einen Tabulatorsprung aus, der <HT> einenaus. mit <ESC D> (wird noch besprochen) Im zuvor voreingestellt wurde. Im Nlodus "gedehnte Schrift" sind TAB-Sprünge doppelt so breit. Beim Einschalten werden TAB-Stops alle 8 Spalten gesetzt. Sind die Stops nicht vorher definiert waren, oder die gelöscht wurden. Als absolute Werte ändern TAB-Stops aich nicht beim Ändern dos Druckmodus. Tabulatorstops werden beim Tabulatorstops werden Modus <ESC 1> gelöscht.** waren, oder die vordefinierten **Modus nicht aich Ändern**

**<LF> gibt den Inhalt des Druckpuffers aus und löst einen Zeilenvorschub aus. Besteht die Zeile aus Leerzeichen oder ist leer, so wird nur Zeilenvorschub getätigt. <LF> löscht den Modus "gedehnte Schrift" <SO>. Kommen die auszugebenden Daten in der Folge <CR> <LF> an, wird bei <CR> der Zeileninhalt ausgegeben und dann der Zeilenvorschub ausgelöst. Da der CPC mit jedem •<CR> gleichzeitig ein <LF> an den Drucker sendet, ist der DIP-Schalter für <LF> auf <OFF> zu setzen, <LF><OFF> ansonsten gibts doppelte Zeilenvorschübe.**

**<VT> gibt den Inhalt des Druckpuffers aus** und danach erfolgt ein schneller Sprung zu<br>den mit <ESC B> bzw. <ESC b> zuvor einge-<br>stellten TAB-Stops. Ohne TAB-Stop-Defini**tion erfolgt ein einfacher Zeilenvorschub. Nach diesem Zeichen wird der Modus "gedehnte Schrift" <SO> gelöscht. Der vertikale TAB-Sprung wird höchstens bis zum Blattanfang der nächsten Seite vorgenommen. einfacher**

**<FF> bewirkt die Ausgabe des Druckpufferinhalts und abhängig von der vordefinierten Formularlänge (Papierseitenlänge) wird zum Anfang der neuen Blattseite vorgezogen. Ein Modus gedehnte "Schrift" wird gelöscht.**

**<CR> gibt den Druckpufferinhalt aus. Liegt** der AUTO FEED XT (Pin 14 des Interface-<br>Steckers) auf LOW, erfolgt automatischer<br>Zeilenvorschub nach <CR>. <CR> mit nach**folgendem Zeilenvorschub löscht Schriftmodus "gedehnte Schrift". Ist der Druckpuffer leer oder enthält bloß Leerzeichen, bewegt sich der Druckkopf nicht. In diesem Falle erfolgt bei AUTO FEED XT jedoch ein Vorschub zur nächsten Zeile.**

**<SO> bewirkt, daß alle Zeichen nach <SO>' in doppelter Breite (und Höhe) gedruckt werden. Diese Schriftmodus <LF>, <FF>, <VT>, <DC4>, <ESC !> oder <FF>, wird durch die Befehle <DC4>, <ESC W> gelöscht und gilt also maximal für** eine Zeile (für Wiederholungen muß vor jeder<br>neuen Zeile <SO> signalisiert werden). Man<br>kann normale Schriftzeichen und gedehnte in **einer Zeile mischen.**

**<SI> gibt auch den Druckpufferinhalt aus und verdichtet die auf <SI> folgenden Zeichen auf Schmalschriftmodus (16,5 Zeichen/Zoll). Der Schmalschriftmodus wird durch <DC2> oder <L·SC !> gelöscht. Wird zusammen mit <SI> der Befehl <SO> abgesandt, so wird eine "gedehnte Schmalschrift" gedruckt (6 Zeichen/ Zoll).**

**<DC1> selektiert den Drucker dergestalt, daß er nach Abgabe dieses Zeichens zum Daten**empfang bereit ist. Ist der Drucker bereits<br>selektiert, wenn <DC1> signalisiert wird, wer-<br>den die im Druckpuffer vorhandenen Daten **unterdrückt.**

**<DC2> löscht den Schmalschriftmodus. löschtmit <SI> geschalteten**

**<DC3> hebt die Druckerselektion von <DC1> auf und läßt den Drucker anhalten, bis er wieder ein <DC1>-Signal erhält.**

**<DEL> löscht das letzte Zeichen, bzw. den letzten Befehl im Druckpuffer.**

**Die Fluchtsequenzen mit <ESC>**

**Wir wollen hier zunächst hauptsächlich die Fluchtsequenzen aufführen, die mit der Zeilen- und Blattsteuerung etwas zu tun haben. Nachstehende Tabelle gibt eines erste Übersicht:**

**Nam· Code (PRINT «8«. Funktion : ESC SO « ESC SI <sup>4</sup> ESC 0 <sup>I</sup> ESC 1 ' ESC 2 <sup>&</sup>lt; ESC 3 <sup>I</sup> ESC 4 <sup>I</sup> ESC 5 <sup>I</sup> ESC 6 <sup>I</sup> ESC 7 ' ESC 8 ESC 9 ESC I ESC A ESC B CHRS(n2>; :.............CHRS(nk);CHRS(O>; ESC C ESC CO CHRS(27);CHRS(14); CHRS(27);CHRS(15); CHRS(27);"0··; CHRS(27>;«1·'; CHRS(27>;''2·'; CHRS(27);"3»;CHRS(n>; CHRS(27);«4"; CHRS(27);''5"; CHRS(27>;\*'6»; CHRS(27);"7"; CHRS(27);''8··; CHRS(27);''9«; CHRS(27);«l«;CHRS(n); CHRS(27);"A«;CHRS(n); CHRS(27);«B»»;CHRS(n1 ); CHRS(27);"C'';CHRS(n> CHRS(27>;''C";CHRS(0); CHRS(27);«D'';CHRS(n1); CHRS(n2);.***..CHRS(nk);CHRS(O)j* **CHRS(27);«J'';CHRS(n); CHRS(27);''N'';CHRS(n); CHRS(27);«O·'; CHRS(27);«l";CHRS(n); CHRS(27>;»'Q";CHRS(n); CHRS(27);"<·'; CHRS(27);»U'»;CHRS(n); ESC D Schmalschrift wie <SI> \_\_ Zeilenabstand auf Alternativzeichensatz ein ~ ESC 6-Status löschen ---- setzen (1 -< n > 22) Horizontaltabulator setzen Perforation überspringen ESC N-Modus löschen Zellendruck unidlrekttonal bidirektional (b> n « 0 oder 48 dann (b> ESC J ESC N ESC O ESC t ESC Q ESC < ESC U**

**ESC <sup>J</sup> CHRS(27>;''j";CHRS<n);**

Weitere Fluchtsequenzen bestimmen **z.B.** die  $\frac{2}{x}$ **Schrifttypen, Index-Druckmodus und Potonz-Druckmodus, Druckausgabe im Bitbildmuster für Graphik, Laden eines selbst definierten** Zeichensatzes aus dem Zeichengenerator, etc.<br>Doch darauf kommen wir später noch. Hier<br>zunächst die in der Tabelle gezeigten Sequen**zen:**

**n <sup>1</sup> oder 49 dann (u>**

**<ESC SO> führt Breitschrift aus, genau wie <SO>. jedoch nicht eine Zeile lang mit an-schließendem Auto-Reset in Normalschrift, inu sondern solange, bis ein anderes Schriftbildkommando kommt.**

**<ESC SI> setzt den Schmalschriftmodus, bis anderer Druckmodus eingestellt wird.**

**<ESC 0> setzt den Zeilenabstand auf 1/8-tel Zoll, was 8 Zeilen/Zoll oder 8 LPI (Lines per Inch) entspricht.**

**<ESC 1> setzt den Zeilenabstand auf 7/72-tel Zoll, wodurch die Zeilen ganz dicht untereinander liegen und sich Kopflinie der Großbuchstaben berühren. mit der FuO- und**

**<ESC 2> bringt den Zeilenabstand auf den Normalabstand von 1/6-tel Zoll oder 6 Zeilen/Zoll \* 6 LPI.** 1/6-tel Zoll oder 6

**<ESC 3> setzt den Zeilenabstand in 1/3-tel Dot-Abständen genau und mit einem Abstand von n/216-tel Zoll. Damit kann man jede zu druckende Zeile z.B. in einem Formular genau hinsichtlich Zeilenabstand justieren.**

**<ESC 4> schaltet um auf Alternativzeichensatz des Zeichengenerators. Ist Standardzeichen-generator geladen, bewirkt <ESC 4> die Umschaltung auf Kursivschrift. geladen. Ist bewirkt**

**m**

÷

**o X**

de de la sie bela la

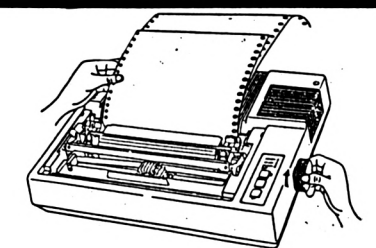

<ESC 5> löscht den Alternativzeichensatz und kehrt zum Normalzeichensatz zurück.

<ESC 6> erweitert die druckbaren Zeichen. Durch Eingabe von dieses Steuerzeichens werden die ASCII-Codes 80Hex bis 9F sowie FF zu druckbaren Zeichen, um diese entweder vom Benutzer definierbar zu machen, oder die EPSON-eigene Tabelle von 80Hex bis 9FHex<br>mit internationalen Zeichensätzen druckbar werden zu lassen.

<ESC 7> löscht die mit <ESC 6> freigegebenen Codes. Danach sind die Zeichen ab 80Hex wieder nicht mehr druckbare Steuerzeichen.

<ESC 8> schaltet die Papierendeerkennung ab und versetzt den Drucker somit in die Lage,<br>bis zum Ende des letzten Blatts zu drucken. Die kann man auch durch Setzen der DIP-<br>Schalter 1.3 auf <ON> bewirken, wie wir vom letzten Mal hoffentlich noch wissen.

<ESC 9> löscht die <ESC 8>-Funktion und schaltet auf <OFF-LINE>, wenn das Papier zu<br>Ende geht. Steht der DIP-Schalter 1.3 auf <OFF>, so ist die standardmäßige Einstellung. Dies ist bei Einzelblattdruck wichtig, weil ohne <ESC 8> nicht bis zum Ende des Blattes gedruckt würde und der Drucker im unteren Blatt-Drittel mit der Fehlermeldung <OFF-LINE> anhielte.

<ESC !> verschafft die Möglichkeit aus 64 verschiedenen voreingestellten Druckmodi, die Schriftmodus-Kombinationen darstellen, auszuwählen. Die Zahl "n" muß dabei > 0 und <<br>63 sein. Mit einer FOR-NEXT-Schleife kann man alle diese Modi einmal als Muster ausdrucken lassen.

<ESC A> setzt den Zeilenabstand auf n/216tel Zoll.

<ESC B> kann bis zu 16 Vertikal-Tabulatorstops  $(n = 1$  bis 16) setzten, die mit Eingabe von CHR\$(0) beendet werden. Da die Stops<br>aus den angegebenen Zeilennummer und dem aktuellen Zeilenabstand errechnet werden, bleiben die Tabulatorpositionen auf der Seite<br>unverändert, wenn der Zeilenabstand ver-<br>ändert wird. Die Zahl "n" muß > 1 und < 254 sein.

<ESC C> setzt die Formularlänge des Blattes in Zeilen, wobei die Zahl "n" > 1 und < 127<br>sein muß. Die Seitenlänge wird ein Absolut-<br>wert, der sich aus n-mal Zeilenvorschub ergibt. Dabei muß natürlich vorher der Zeilenabstand genau festgesetzt werden.

<ESC CO> setzt die Seitenlänge statt in Anzahl Zeilen in "n"-Zoll absolut fest. Seiten-<br>vorschub und Überspringen der Perforation bei Endlospapier wird entsprechend dieser<br>Vorgabe ausgeführt.

<ESC D> setzt maximal bis zu 32 horizontale<br>Tabulatorstops, wobei die Zahl "n" die jewei-<br>lige Druckspalte benennt. Die Tabulatorposition wird als Absolutwert gespeichert, der sich<br>aus der Spaltenposition "n" und der aktuellen<br>Schriftbreite (z.B. bei Schmalschrift) ergibt.<br>Die Zahl "n" kann bei Normal-Schrift bis zum Wert 80 und bei Schmalschrift bis zum Wert 137 gehen.

Damit wollen wir es für diesmal bewenden<br>lassen und den Rest incl. Beispiellistings für die angesprochenen Funktiomnen in der nächsten Ausgabe nachliefern. Probiert schon mal selbst, ob Ihr die Papierformate richtig jus-<br>tieren könnt. -bk.-

endonomor Ω Ω Ω О Ω Ο schneider  $\Box$ CAMPUTER UTV  $\Box$  $\Box$ HABEN DIE HARDWARE  $\Box$ П WIR HABEN DIE PROFI-SOFTWARE!  $\Box$ WIR HABEN DIE ADVENTURES'  $\Box$ WIR HABEN DIE ACTION-BAMES' Π Π WIR HABEN DEN SERVICE!  $\Box$  $\Box$ Rausch & Haub Ω  $\Box$ Vertriebsgesellschaft dbR Ο Postfach 32 03 13 О 5300 BONN 3 0 Ordern Sie den Gratis-Katalog Ω Ω  $\Box$ О Ο  $\Box$ 158 REM <<< Bildaufbau und Zufall >>> 159 REM 160 IF live=0 THEN 131 ELSE FOR n=1 TO 5  $OO: NEXT:CLS$ 161 CLS #1: PEN #1, 1: PRINT #1, USING "Punk te: ####";sc;:PRINT#1," noch";live;"Tau<br>ben zu retten"; 162 ye=INT(RND\*14)+5:FOR n=ye-1 TO ye-3 STEP -1:LOCATE 38, n: PEN 2: PRINT CHRS(207  $.$ NEXT 163 LOCATE 38, ye: PEN 3: PRINT CHR\$(209): P EN 2 164 FOR n=ye-2 TO ye-3 STEP -1:LOCATE 37 n: PRINT CHR\$(222): NEXT 165 LOCATE 38,ye-4:PRINT CHR\$(222) 166 LOCATE 37, ye+1: PEN 3: PRINT CHR\$(216)  $+CHRS(Z16)$ 167 PEN 1 168 FOR n=16 TO 24: FOR b=12 TO 24: LOCATE n, b: PRINT CHR\$ (207): NEXT: NEXT 169 FOR n=17 TO 23: LOCATE n, 11: PEN 3: PRI NT CHR\$(143):NEXT:LOCATE 16,11:PRINT CHR \$(214):LOCATE 24,11:PRINT CHR\$(215) 170 FOR n=17 TO 23: LOCATE n, 11: PRINT CHR  $$(143):$  NEXT: LOCATE 16, 11: PRINT CHRS(214) : LOCATE 24, 11 : PRINT CHR\$(215) 171 FOR n=17 TO 23 STEP 2: FOR b=13 TO 24 STEP 2: LOCATE n, b: PRINT CHR\$(143): NEXT: NEXT  $172 x=1$ 173 d=INT((3-9)\*RND(1))+9 174 v=INT((7-11)\*RND(1))+11 175 LOCATE 27, v: PEN 2: PRINT a\$ 176 LOCATE 11, v-2: PEN 2: PRINT a\$ 177 LOCATE 17, d: PEN 2: PRINT a\$ 178 y=INT((3-18)\*RND(1))+18 179 PEN 3: LOCATE 1, y+1: PRINT CHR\$(216); C HR\$(216): PEN 1: LOCATE 1, y: PRINT q\$: FOR n -1 TO 500:NEXT 180 xs=INI(RND\*20)+10 181 LOCATE xs, 2: PEN 3: PRINT "5": RETURN

enne

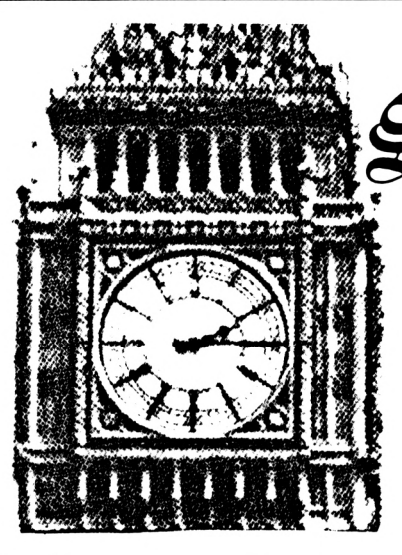

 $\clubsuit$ oftwarelíeferanten

## in England

Schneider-aktiv berichtete in Heft <sup>11</sup> ausführlich über die Möglichkeit, Programme direkt in England zu ordern und so viel Geld zu sparen. Da diese Aussicht verlockend ist, schrieb ich sofort an das Britische Generalkonsulat, um an die Adressen der Lieferanten in England zu kommen.

Eine knappe Woche später erhielt ich ein Schreiben der Handelsabteilung des Konsulats. Dieser Brief enthielt unter anderem einen Auszug aus einem englischen Lieferantenverzeichnis, aus dem ich mir nun die Adressen der Softwarelieferanten heraussuchen konnte.

Großbritannien scheint sowieso das Mekka aller CPC-Freaks zu sein. Denn dort gibt es Neuerscheinungen im Soft- und Hardwarebereich schon, wenn wir davon noch träumen. Nachstehend einige Beispiele:

Software auf ROM-Modulen wird in England bereits erfolgreich verkauft. Der Vorteil ist klar: Die Programme halten über längere Zeit und müssen nicht erst von Kassette geladen werden.

Adventure-Freaks in England haben gut lachen. Für sie gibt es für ca. 20 Pfund einen Grafik-Adventure-Creator, mit dem sich eigene Adventures erstellen lassen (Incentive-Software, 54 London-Street, Reading RGl 4SQ).

Wie Sie sehen, kann es lohnend sein, sich einmal auf dem britischen Markt umzusehen. Wenn Sie jetzt noch wissen möchten, wie Sie an die Produkte kommen, schauen Sie in Heft <sup>11</sup> von Schneider-aktiv. Dort sind Musterschreiben veröffentlicht, die Ihren Einkaufsbummel in England möglich machen. (Andreas Müller)

#### **Software aus England Adressen von Softwarelieferanten in England**

**chnek** 

**akti**

 $\circ$ o o

*'i*

 $\mathbf{r}$ 

ASC Computer-Services, 8A Carlton Cresdent, Southampton, SOI 2EZ ' Adserve Computing, 184-186 Stratford Road, Shirley Solihull B90,36Q BIS Applied Systems, <sup>199</sup> Westminster Bridge rd., London SE 1,7UT BARIC Computing, Forest Road, Feltham, Middx TW13 7EJ BLYTH Computers Ltd., Wenhaston, Halesworth, Ipswich, IP 19 9DH The Byteshop, 324 Euston Road, London NWl The Byteshop, 92 a Upper Parliament Street, Nottingham C.P. Programming Ltd., Wood St., Higham Ferrers, North.shire NN9 8HH Cadcentre Limited, Madingley Road, Cambridge CB3 OHB Camelot Software Ltd., 9 Barlett Court, Lynx Trad. Estate, Yeovil BA202NZ Comart Ltd., Little End Road, Eaton Socon, Huntingdown PE193JG Commercial Computer Ltd., Walton Hse. Central Estate, Staines TW18 4UX Cook Associates Ltd., 38 Station Road, Portslade BN4 lAG Counting House Computer, Fornham House, Bury St.Edmunds IP31 ISR DRG Business Machiness, Lynx Crescent, Winterstoke Road, Weston BS24 9DN Damien M.A. Ltd., 86 Hotblack Road, Norwich, Norfolk NR2 4HN Datasolve Ltd., 99 Staines Road West, Sunbury on Thames TW16 7AH Dectrade Ltd.Network Hs.20 Ludlow Hill Road, West Bridgeford, NG2 6HF Digital Technology Ltd., Clark Hoose, Kings Road, Fleet GU13 9AL F.D3. Ltd., 2 Market Street, Braintree, CM7 6XT Fourth Dimension Prod., Burnett Road, Streetfly, Sutton Coldfield B74 3EL HRD Developements Ltd., 44/46 Northumberland Street, Edinburgh EH3 6JE IMACS U.K., <sup>11</sup> Liverpool Gardens, Worthing NBll IRY FTL Kathmill Ltd., The Old Courthouse, New Road, Chatham ME4 4QJ Jentech Services Ltd. Nordley, Bridgnorth WV 16 4SU Langton Electronic Ltd., 133 Oxford St, London WIR ITD Linn Products Ltd., 235 Drakemire Drive, Glasgow G45 9SZ Lipman Management Ltd., 54-70 Moorbridge Road, Maidenhead SL6 8BN MDSS, 51 The Pantiles, Tunbridge Wells TN2 5TE McGuffie Brunton, Refuge House, 2-4 Henry Street, Bath BAI IJT Micro Focus Ltd., 58 Acacia Road, St. Johns Wood, London NW8 6AG Micro Focus, Aurom House, 16/17 Bridge Street, Swindon SNl IBU Micro-Products, 87-89 Saffron Hill, London ECIN 8QU Microputers Ltd., Berwick Hold House, Crook, Kendall LA8 9HS Open Computer Soft, 3 Cavendish-Street, Brighton BN2 IRN

PME Ltd., Lloyds Bank Chambers, 132 Uxbridge Road, London W73SN Paxton Computers, 28 New Street, St.Neots, Huntingdon PE19 1AJ PMA Consultants Ltd., Rhodans House, Victoria Road, Horley RH6 7AS Protek International, High Street, South Queensferry, Edinburgh EH30 9HW S.E.E.D., Portland House, Coppice Side, Brownh., Walsall, WS8 7EX Supersoft Intem.Ltd., 61 The Pantiles, Tundridge Wells TN2 5TE Systematics Ltd., Essex House, Cherrydown East, Basildon SS16 5BT Systems Designers, Systems House, 105 Fleet Road, Fleet GU13 8NZ Tangram Computer Aided, 5 Siddeley Way, Royal Oak, Daventry NNll 5PA Trifid Software, Chelford Road, Somerfield Booths, Congleton CW12 2LY (Andreas Müller)

**in**

## **DREIECKE FÜLLEN**

Ò OIm Basic der Schneider CPC 464 Version ist einandersetzt bis das ganze Dreieck ausgefüllt leider kein Befehl zum Ausfüllen von Körpern ist. Hierbei wird die Steigung der Seiten bevorhanden. Mit diesem Programm lassen sich rechnet, indem man die Höhe mit der Grund-U Dreiecke jeder Art ausfüllen. seite dividiert. Hat der Computer ein Dreieck  $\cup$ ausgefüllt, so muß eine beliebige Taste ge-O Das Programm eigent sich vor allem zur Eindrückt werden, um das Programm fortzu- () bettung in Grafikprogramme. Hat man das setzen. Wer das Programm in ein anderes Pro-OProgramm gestartet, so müssen zuerst die gramm einbetten will, benutzt den "MERGE" Koordinaten der drei Eckpunkte angegeben Befehl. Es muß allerdings darauf geachtet werden. Diese müssen bei der X-Koordinate werden, daß sich die Zeilennummern nicht O zwischen 1 und 640 und bei der Y-Koordinate überschreiben. (Wolfgang Lemme) zwischen 1 und 400 liegen. Das Programm un-REM \*\*\* Symbol \*\*\*  $\mathbf{s}$ Expressed a term of the difference of the state of the state of the state of the state of the state of the state of the state of the state of the state of the state of the state of the state of the state of the state of t O terscheidet zwischen drei verschiedenen Drei-O ecksarten. O  $\bigcirc$  Grad. 100 NEXT O 110 NEXT<br>120 FOR 1  $t-1$  TO 2 2. Alpha oder Beta sind größer 90 Grad.  $130$ .30 READ a,b,c<br>140 FOR x=a TO b:LOCATE x,c:PRINT CHR\$(1 O 3. Die Punkte A und B sind nicht auf gleicher 43) 150 NEXT x<br>160 NEXT t<br>170 PEN 3:LOCAȚE 18,1:PRINT "Steuerung m Höhe. 170 PEN 3:LOCATE 18,1:PRINT "Stewerung m<br>180 LOCATE 27,3:PRINT CHRS(240)<br>180 LOCATE 27,5:PRINT CHRS(241)<br>200 LOCATE 26,4:PRINT CHRS(241)<br>200 LOCATE 28,4:PRINT CHRS(243)<br>200 LOCATE 28,4:PRINT CHRS(243)<br>200 LOCATE 21,7:PRINT O Der Computer füllt das Dreieck aus, indem er mit dem "DRAW" Befehl Linien so oft über-IS REM \*\*\* DFILL \*\*\* O : SACH<br>|20 LOCATE 3,2:PRINT"Dreiecke fuellen"<br>|30 PRINT:INPUT" a (X-Achse,Y-Achse)";a,a |40 PRINT: INPUT" b (X-Achse, Y-Achse)"; b, b O SO PRINT: INPUT" c (X-Achse, Y-Achse)";c,c  $\mathbf{I}^1$ 60 MODE 1<br>62 PLOT a,a1:DRAW b,b1:DRAW c,c1:DRAW a, Bo Nour<br>
al al:DRAW b,bl:DRAW c,cliumn\* -,<br>
es PLOT a,al:DRAW b,bl:DRAW c,cliumn\* -,<br>
es FLOT a(x)bl THEN GOSUB 240<br>
80 IF este OR C>b THEN GOSUB 240<br>
90 OF esternateal,bl)<br>
20 af-c-x)/(cl-anf):dd-(xx-c)/(cl-anf);<br>
plus-x: O  $162$ 280 aS-INKEYS: IF as-"" IREN CODE 1: END<br>300 IF as-"B" OR as-"E" THEN MODE 1: END<br>300 IF as-"B" OR as-"F" THEN GOTO 560<br>310 IF as-"n" OR as-"N" THEN GOTO 560<br>320 IF as-"n" OR as-"N" THEN GOTO 700<br>340 IF as-CHRS(240) THEN G O O 380 IF as-CHRS(243) THEN x-x+1:GOTO 400<br>400 GOTO 280<br>400 IF xx4 THEN x-11<br>420 IF y3 THEN x-4<br>420 IF y3 THEN y-9<br>430 IF y3 THEN y-9<br>430 IF y3 THEN y-9<br>450 PRINT CHRS(34)<br>N PRINT CHRS(32)<br>450 PRINT CHRS(32)<br>450 PRINT CHRS(32 O O O 450 PEN 2:GOTO 270<br>
460 PEN 2:GOTO 270<br>
470 1(x,y)-1:PEN 3:LOCATE x,y:PRINT CHR\$<br>
(40 ORIGIN 206,377<br>
480 ORIGIN 206,377<br>
480 ORIGIN 206,377<br>
480 ORIGIN 206,377<br>
480 DEN 2:x-x+1:IF x>11 THEN x-11<br>
510 GOTO 270<br>
520 L(x,y) O O O O **PEO NEXT** O O O O 650 LOCATE 1, sc+2: PRINT STRING\$(36,233): O  $\begin{array}{c} 277 \\ -277 \end{array}$ O 277 xx=b<br>280 RETURN sc-sc+3<br>660 a\$-INKEY\$: IF a\$-"" THEN 660<br>670 IF a\$-"n" OR a\$-"N" THEN ERASE erg:G<br>0TO 700<br>000 IF -s-"a" OR a\$-"E" THEN MODE 1:END 280 REIURN<br>
280 REM \*\*\*\*\*\*\*<br>
300 xx=b-((b-c)/(al-bl)\*(al-bl)<br>
305 d-(b-a)/(al-bl):dd-(b-xx)/(al-bl)<br>
310 plus-a:minus-xx<br>
315 FOR y-al TO bl STEP -1<br>
325 Plus-plus,y:DRAW minus,y<br>
326 PLOT plus,y:DRAW minus,y<br>
330 NEXT<br>
33 010 / OD<br>690 GOTO 660<br>690 GOTO 660<br>700 ERASE 1:WINDOW 3,11,2,10:CLS:WINDOW O O O INT L  $\mathsf{I}$ 332 x-a<br>335 RETURN 720 DIM 1(11,10)<br>730 GOTO 260

40 aus\$=".###########":stellen\$=".####" Dieses Programm läßt den Schneider CPC wie einen mit der umgekehrten Polnischen<br>Notation (UPN) arbeitenden Taschenrechner<br>erscheinen, wie z.B. die Taschenrechner der<br>Firma Hewlett-Packard. Einem solchen 50 INK 0, 14: INK 1, 3: INK 2, 26: INK 3, 2 60 WINDOW 1, 40, 1, 1: PAPER 2: PEN 1: CLS: PRI NT" UPN-Rechnersimulation "; CHR\$(164)"19 85 H. Moeller" Rechner sind auch die Funktionen entliehen. 70 WINDOW 1, 40, 16, 25: PAPER 3: CLS Einige Unterschiede im Verhalten gegenüber<br>dem Original ergeben sich durch den BO PEN O:LOCATE 10,2:PRINT"T":LOCATE 10, kleineren Wertebereich und die geringere 3: PRINT"Z": LOCATE 10, 4: PRINT"Y": PEN 2: LO Genauigkeit der CPC's. CATE 10, 6: PRINT"X" 90 WINDOW#2, 12, 25, 17, 17: CLS#2: PEN#2, 3 Nach dem Starten des Programms erscheinen die Rechenfunktionen in der<br>Bildschirmhälfte. Diese Funktionen 100 WINDOW#3, 12, 25, 18, 18: CLS#3: PEN#3, 3 oberen 110 WINDOW#4, 12, 25, 19, 19: CLS#4: PEN#4, 3 werden mit den Cursortasten angewählt und durch<br>Drücken der COPY- oder der kleinen<br>ENTER-taste ausgeführt. Die Ziffern können 120 WINDOW#5, 12, 25, 21, 21: PAPER#5, 2: PEN#5  $1:CLS#5$ ENTER-taste ausgerund. Die Zuricht nur und Tehnen der Schneiden werden. Die Funktionen 'ENTER'<br>und 'CLX' können direkt mit der großen<br>und 'CLX' können direkt mit der großen<br>ENTER-taste, bzw. mit DEL, ausgeführt<br>werden. In 130 ORIGIN 0,0:MOVE 176,80:DRAWR 224,0,2  $\mathsf{z}$ : DRAWR 0, -18, 2: DRAWR -260, 0: DRAWR 0, 20: D 0 RAWR 260,0 140 WINDOW#6,2,6,16,16;PAPER#6,0:PEN#6,1<br>:CLS#6:PRINT#6,"DEG" werden Winkelmodus, die Inhalte der<br>Stackregister (mit Anzeigedisplay x) und die<br>Inhalte der fünf Speicher angezeigt. Der<br>Programmablauf wird durch zweimaliges Winkelmodus, die 150 LOCATE 28, 1: PRINT"Speicher: " ⋖ 160 WINDOW#7,28,40,17,21:CLS#7:PEN#7,1<br>170 DIM sto(4):FOR x=1 TO 5:PRINT#7,0:NE ┙ Programmablauf wird durch<br>Drücken der ESC-taste beendet.  $\overline{\phantom{0}}$ XT 180 WINDOW 1, 40, 2, 15: PAPER 0: PEN 3: CLS Rechenbeispiel: Σ 190 DIM befehl\$(5,6) Rechnen von 41 mal 12 plus 53 200 RESTORE: FOR x=1 TO 6 S 1. Eingabe: 41 210 FOR y=1 TO 5 2. ENTER drücken ≃ 220 READ befehl\$(y,x):LOCATE y\*8-6,x+2:P 3. Eingabe: 12 ш RINT befehl $f(y, x)$ 4. Die Funktion '\*' mit der Cursortasten anwählen 5. Diese Funktion mit der COPY- oder kleinen ENTER-taste 230 NEXT Z ausführen: Es wird das Ergebnis angeseigt: 492 240 NEXT Ξ 6. Eingabe: 53 250 befehl\$(1,4)="R"+CHR\$(241)+" ":LOCAT 7. Die Funktion '+' anwählen  $\overline{C}$  $E$  2,6: PRINT befehl\$ $(1, 4)$ ; CHR\$ $(7)$ 8. Diese Funktion ausführen (s. 5.) Ш 260 DATA ENTER, +, STO, RAD, SIN, CLX, -, RCL, D Es wird das Ergebnis angezeigt: 545 EG, ARCSIN, X<>Y, \*, X^2, GRAD, COS, , /, SQR, PI,<br>ARCCOS, CHS, INT, LOG, R>P, TAN, FIX, LAST X, Y^ ĸ  $\mathbf{I}$ Liste der Rechenfunktionen: X, P>R, ARCTAN Z 270 y=1:x=1:PEN 2:PAPER 3:GOSUB 590:SPEE ENTER = Verschiebung der Stackinhalte nach oben D KEY 12,1  $CLX = L\ddot{o}$ schung der Anzeige (X-Register) 280 MOVE 2, 252: DRAWR 0, 104, 3: DRAWR 634, 0 っ  $X \leq Y =$  Austausch der Inhalte swischen den Registern X und Y  $R =$  Verschiebung der Stackinhalte nach unten mit Austausch : DRAWR 0, -104: DRAWR -634, 0 T gegen X 290 FOR i=1 TO 4: MOVE 128\*i, 252: DRAWR 0, CHS = Vorseichenwechsel  $104:$  NEXT  $\mathbf{FIX} =$  Einstellung der Nachkommastellen 300 \*\*\*\*\*\*\*\*\*\*\*\*\*\*\*\*\*\*  $\leftarrow$  = Rechenfunktionen 310 REM Hauptschleife  $INT = Nachkommastellen werden su Null$ 320 \*\*\*\*\*\*\*\*\*\*\*\*\*\*\*\*\*  $LASTX = Wert vor der letsten Rechenoperation$  $STO = Abepeichen$ 330 LOCATE 16, 12: PEN 0: PRINT STRING\$(8,C  $RCL = SpeicherrUckruf$ HR\$(143))  $X^*2 =$  Quadrat 340 GOSUB 1070  $SQR = Wurrel$ 350 CALL &BBO6  $LOG = Logarithmus sur Basis sehr$ 360 PEN 3: PAPER O  $Y^*X =$  Potensieren 370 IF NOT INKEY(0) AND x>1 THEN GOSUB 5  $RAD = Borenmab$  $DEG = Altgrad$ 90: x=x-1: GOSUB 590: GOTO 350  $GRAD = Neural$ 380 IF NOT INKEY(2) AND x<6 THEN GOSUB 5  $PI = Kreiskonstante PI$ 90: x=x+1: GOSUB 590: GOTO 350 R>P = Umwandlung von rechtwinkligen in Polarkoordinaten 390 IF NOT INKEY(1) AND  $y$ <5 THEN GOSUB 5<br>90:y=y+1:GOSUB 590:GOTO 350  $P > R =$  Umwandlung von Polar- in rechtwinklige Koordinaten Desweitern stehen die Winkelfunktionen sur Verfügung. 400 IF NOT INKEY(8) AND y)1 THEN GOSUB 5<br>90:y=y-1:GOSUB 590:GOTO 350 Liste der wichtigsten Variablen: 410 IF NOT INKEY(9) OR NOT INKEY(6) THEN sx,sy,ss,st = Stackinhalte sx\$="":GOTO 570  $\mathbf{k} = \text{LASTX} - \text{ Register}$ 420 IF NOT INKEY(18) THEN Flag1=0:GOSUB  $kls = Kleinste Zahl (fur x-Anseige)$ 1030:flag1=1:GOTO 320:REM ENTER<br>430 IF NOT INKEY(79) THEN sx=0:sx\$="":fl stellen\$ = Nachkommastellen für x-Anzeige  $\mathbf{a}$ uscabe $\hat{\mathbf{x}} = \mathbf{F}$ ormat der  $\mathbf{x}$ -Anseige befehl $s(y,x)$  = Rechenfunktionen ag1=1:GOTO 320:REM CLX  $y =$  Rechtswert im Funktionsmenue 440 IF NOT INKEY(15) THEN x\$="0":GOTO 11  $x =$  Hochwert im Funktionsmenue 60 sx\$ = Zahleneingabestring winkel = 1 bei RAD und DEG, 0.9 bei GRAD 450 IF NOT INKEY(13) THEN x\$="1":GOTO 11 60 460 IF NOT INKEY(14) THEN x\$="2": GOTO 11 REM \*\*\*\*\*\*\*\*\*\*\*\*\*\*\*\*\*\*\*\*\*\*\*\* 60 6 REM \* (c) 1985 H. Moeller 470 IF NOT INKEY(5) THEN x\$="3":GOTO 116 B REM \* n Hildesheim 9 REM \*\*\*\*\*\*\*\*\*\*\*\*\*\*\*\*\*\* 480 IF NOT INKEY(20) THEN x\$="4": GOTO 11 60 20 MODE 1: BORDER 0: ON ERROR GOTO 1450: ON 490 IF NOT INKEY(12) THEN x\$="5":GOTO 11 BREAK GOSUB 1500 60 30  $CLS: st=0: sz=0: sy=0: sx=0: l \times 0: Flag1=0:$ 500 IF NOT INKEY(4) THEN x\$="6":GOTO 116  $s \times s$  = "": DEG: winkel=1: klz=0.0001

Schneider

510 IF NOT INKEY(10) THEN x\$="7":GOTO 11 12) 1P) þа 1100 PRINT#2, st: PRINT#3, sz: PRINT#4, sy: PR S20 IF NOT INKEY(11) THEN  $\times$ \$="8":GOTO 11 INT#5, USING ausgabe\$; sx: RETURN ,eo  $\circ$ 1110 REM FIX 530 IF NOT INKEY(3) THEN x\$="9":GOTO 116 1120 ۱n  $1(s \times 2, ? - ) = 0$  THEN 1160 O **1550 GOTO 350** 1140 klz=1:stellen\$="": IF a\$="0" THEN 32 1570  $funktion=y*6-6+x:ON$  funktion GOTO 60 $^{1}_{0}$ O 10,610,620,630,640,1110,650,660,670,680,6<br>10,610,620,630,640,1110,650,660,670,680,61150 h1=VAL(a\$):stellen\$=LEFT\$(aus\$,h1+1<sup>1</sup> 190,700,1210,1250,710,720,730,740,750,760,760, 2011 0 h1:sx\$="":60TD 320 , 770, 780, 1290, 1370, 790, 800, 810, 820, 830, 81160 REM Zahleneingabe O  $\frac{1}{4}$ o 1170 **1580 GOTO 320** 1180 IF sx\$="" THEN GOSUB 1030:GOSUB 107| 1590 LOCATE  $y*B-6$ , x+2: PRINT befehl\$( $y$ , x):  $\frac{1}{0}$ PEN 2: PAPER 3: RETURN 1190 flag1=0: IF LEN(sx\$)<11 THEN sx\$=sx\$ 1600 flag1=0:GOSUB 1030:flag1=1:GOTO 320: +x\$: IF sx\$=". ' THEN sx=0 ELSE sx=UAL(sx\$ 'ENTER O  $\mathbf{I}$  $\mathcal{L}$  $1610$  sx=0:sx\$="":flag1=1:GOTO 320:'CLX 1200 PRINT#5, " "; sx\$: GOTO 350 |620 h=sx:sx=sy:sy=h:sx\$="":flag1=0:GOTO<br>|320:'X<>Y 1210 REM Speichern O 1220 1630 h=sx:sx=sy:sy=sz:sz=st:st=h:sx\$="":G1230 LOCATE 16,12:PRINT"STO 0-4":GOSUB 1 IOTO 320: 'RDN  $280:$ sto $(s$ peicher) = sx 1640 sx=-sx: 60TO 320: 'Vorzeichenwechsel 1240 LOCATE#7, 1, speicher+1: PRINT#7, SPC(1 1650 1x=sx:sx=sx+sy:GOSUB 1020:GOTO 320:' 2):LOCATE#7,1, speicher+1: PRINT#7, sto(spe' icher);:GOTO 320 ,660 lx=sx:sx=sy-sx:GOSUB 1020:GOTO 320: C 1250 REM Speicherrueckruf 1260 670 1x=sx:sx=sy\*sx:GOSUB 1020:GOTO 320:' 1270 LOCATE 16, 12: PRINT"RCL 0-4": GOSUB 1  $\mathsf{I}_\bullet$ 280: GOSUB 1030: sx=sto(speicher): GOTO 320 C 1680 1x=sx:sx=sy/sx:GOSUB 1020:GOTO 320: 1280 a\$=INKEY\$: IF a\$="" OR a\$<"0" OR a\$>  $\mathbf{L}$  $"4"$ THEN 1280 ELSE speicher=VAL(a\$):RETU (690 lx=sx:sx=CINT(sx):flag1=0:GOTO 320:' O **RN**  $\mathbf{I}$ <sub>I</sub> 1290 REM R>P 1700 GOSUB 1030: sx=1x: GOTO 320: 'Last x 1300 , \_ \_ 710 1x = sx : sx = sx + sx : GOTO 320 : 'x 2 Ő 1310 IF SIN(90)<0.9 THEN h1=PI/2 ELSE h1/ 720 lx=sx:sx=SQR(sx):GOTO 320:'Wurzel =90/winkel 730 1x-sx: sx-LOG10(sx): GOTO 320: 'LOG 1320 1x=sx: IF sx<>0 THEN ri=ATN(sy/sx)/wj 740 1x=sx:sx=sy^sx:GOSUB 1020:GOTO 320: , inkel ELSE ri=h1\*SGN(sy): IF sy=0 THEN ri  $\bigcirc$  $u^*x$  $-0$ 1750 RAD: PRINT#6, "RAD": Winkel-1: GOTO 320<br>1760 DEG: PRINT#6, "DEG": Winkel-1: GOTO 320 1330 IF sx<0 AND sy>0 THEN ri=ri+2\*h1 1340 IF sx<0 AND sy<0 THEN ri=ABS(ri)-2\*1 C 770 DEG: PRINT#6, "GRAD": Winkel=9/10: GOTO  $h1$  $05E^{\dagger}$ 1350 sx=SQR(sy\*sy+sx\*sx):sy=ri 1780 GOSUB 1030:1x=sx:sx=PI:GOTO 320:'pi 1360 60TO 320 O 1790 1x=sx:sx=SIN(sx\*winkel):GOTO 320 1370 REM P>R |B00\_1x=sx:sx=(ATN(sx/SQR(1-sx\*sx)))/wink<sup>1380</sup> C 1390 IF SIN(90)<0.9 THEN h1=PI/2 ELSE h1 el:GOTO 320: 'arcsin B10 1x=sx: sx=CDS(sx\*winkel): GOTO 320 =90/winkel 1820 1x=sx:sx=(AIN(SQR(1-sx\*sx)/sx))/wink<sup>1400</sup> IF sy>2\*h1 THEN sy=sy-4\*h1:GOT0 135 O O  $|B1:GOTO$  320:  $'arccos$ 1410 h2=sy:1x=sx:sx=1x\*COS(sy\*winkel):sy| 830 lx=sx:sx=TAN(sx\*winkel):GOTO 320 =1x\*SIN(sy\*winkel) 840 lx=sx:sx=(AIN(sx))/winkel:GOTO 320 OSE OTO 368 1420 GOTO 320 1430 REM Fehler 11000 REM Hilfsroutinen  $1010$   $1440$ 1450 IF SIN(90)<0.9 THEN h1=PI/2 ELSE h1| 1020 sy=sz:sz=st:sx\$="":flag1=0:RETURN 1030 IF flag1=0 THEN st=sz:sz=sy:sy=sx:s =90/winkel 1460 IF ERL=800 AND sx<=1 THEN sx=h1:GOT  $1 \times 5 =$ "" |1040 flag1=0:RETURN 0 1490 1470 IF ERL=820 AND sx<=1 THEN sx=h1:GOT| 1050 REM Anzeige  $1060$ 0 1490 O 11070 h1=FIX(LOG10(ABS(sx+0.00001))): IF h<sup>1480</sup> LOCATE 16,12: PRINT"Fehler!"; CHR\$(7) O |<sup>1></sup>O THEN a1\$=RIGHT\$(aus\$, h1+2) ELSE a1\$=:FOR i=1 TO 1000:NEXT "##" 1490 RESUME 320  $10B0$  IF (klz>ABS(sx) OR ABS(sx)>1E+09 OR 1500 REM Ende Ő | ABS(sx)<0.00000001) AND sx<>0 THEN st\$=1510  $- -$ 1520 INK 0, 1: INK 1, 24: PAPER 0: PEN 1 |LEFT\$(stellen\$,7):ausgabe\$="##"+st\$+" O GOTO 1100 1530 END 1

## GRAFIX — eine

## Grafikerweiterung für

den CPC

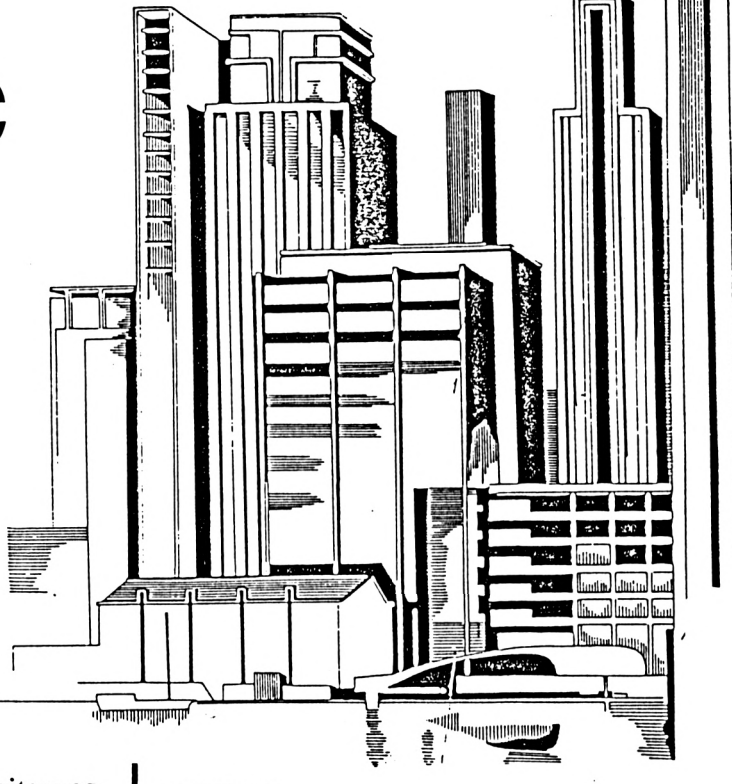

GRAFIX ist eine RSX-Befehlserweiterung, die auf dem Schneider das bequeme Arbeiten mit zwei verschiedenen Video-RAMs ermöglicht.

Bereits ohne Speichererweiterung kann man auf dem CPC mit (mindestens) zwei verschiedenen Grafikseiten arbeiten. Mit einem einfachen CALL-Befehl ist das Umschalten möglich; aber dann war bisher auch schon Schluß. Diese RSX liefert neun neue Befehle, die zeigen, mit welcher Geschwindigkeit Maschinensprache gleich 16 KBytes (1 Grafikseite) auf einmal verarbeitet.

Das BASIC-Ladeprogramm setzt die oberste Speichergrenze soweit harab, daß die unterste Grafikseite geschützt wird. Für Ihr Programm bleiben dann noch ca. 15 K übrig. Die RSX liegt in dem ohnehin ungenutzten Platz zwischen den beiden Video-RAMs. Aus diesem sicheren "Versteck" heraus versorgt sie Sie mit folgenden neuen Instruktionen:

#### **IINVERT**

Invertiert das obere Video-RAM. Die Veränderung ist natürlich nur sichtbar, wenn diese Seite gerade angezeigt wird.

**Schneider** 

#### **ISTORE**

Kopiert den Inhalt des oberen Video-RAMs in den unteren Speicherbereich.

#### **IRETRIEVE**

Macht das Umgekehrte.

#### **ILOW**

Die untere Grafikseite wird auf dem Bildschirm angezeigt.

S S S S S

#### **HIGH**

Zeigt natürlich die obere Seite an.

С

## GRAFIX

#### $\vert$ STATE,@x%

O

Bei den letzten drei Befehlen steht das O Ergebnis der Verknüpfung jeweils im oberen () Gibt in x% (einer Integer-Variablen!) zurück, Video-RAM, während das untere erhalten bleibt.  $\bigcap$  welche Seite gerade zu sehen ist. x%=1 bedeutet unteres, x%=2 oberes Video-RAM. Achtung: Dieser Befehl funktioniert nur, wenn Allgemein ist anzuraten, bevorzugt mit der oberen Grafikseite zu arbeiten und den Be- $\bigcirc$ ausschließlich mit LOW und HIGH umgereich des unteren Video-RAMs als Hilfsspeischaltet wird, da diese beiden Instruktionen cher zu verwenden, da GRAFIX diese Ar- O  $\bigcup$  ein Flag im Speicher entsprechend setzen! beitsweise weitgehend unterstützt. So lassen  $\bigcap$  |ORMIX sich z.B. Grafiken durch die drei MIX-Befehle verknüpfen, so daß faszinierende Bilder  $\cup$ Verknüpft die Grafikseiten durch Logischentstehen. Sie sollten hier etwas experimen- $O_{Oder.}$ tieren, um die schönsten Effekte heraus- $\bigcirc$ zufinden; das Demo-Programm mag Ihnen als  $\bigcirc$  **[XORMIX** kleiner Anhaltspunkt dienen. LOW und HIGH ermöglichen das schnelle Umschalten zwischen zwei Displays, etwa in einem Spiel. In einem Verknüpft die Grafikseiten durch Logisch-Mal- oder CAD-Programm könnte nach jeder  $\cup$ Exklusiv-Oder. Operation des Benutzers das Bild mit STORE gesichert werden, so daß mit RETRIEVE et- $\bigcap$ **JANDMIX** waige Patzer ungeschehen gemacht werden können. Sie sehen, Anwendungen gibt es viele.  $\bigcap$ Verknüpft die Grafikseiten durch Logisch-Der Rest sei Ihnen überlassen. Und. (Alwin Ertl) O 160 ' BASIC-Loader O 100 ' G R A F I X - D e m o 170 120 ' Achtung: Nur funktionsfaehig, wenn 1180 MEMORY & 4000-1: MODE 1: INK 1, 21: PEN 1 GRAFIX geladen! |: INK O, O: PAPER O: BORDER O: CLS Ő 190 RESTORE: FOR 1-88001 TO 880E9: READ a: 190 MODE 1: INK 0,0: PAPER 0: BORDER 0: INK 130 POKE i; a: NEXT i: CALL &BOO1 1,15: INK 2,21: INK 3,7: PEN 3: CLS 1200 PRINT"GRAFIX installiert..." Ő 150 IF HIMEM>16383 THEN PRINT"ACHTUNG! D| **1510 END** 220 DATA 1,156,128,33,234,128,195,209,18 ieses Programm kann nur be $nutzt$  werd en, wenn GRAFIX installiert ist!":END 8, 33, 255, 191, 35, 62, 255, 150, 119, 124, 254, 2 O 160 | HIGH: CLS: FOR 1=0 TO 240 STEP 10: MOV 1, 33, 0, 192, 1, 255, 63, 237, 176, 201, 17, 0, 192, , 188,62,1,50,155,128,201,62,192,205,8,18 100E 639,0:DRAWR 0,240,1<br>|8,62,2,50 0 TO 0 STEP -10: MOVE i, 0: FOR j=0 TO 360 | 1230 DATA 155,128,201,221,102,1,221,110,0 STEP 4: DRAW COS(j)\*i, SIN(j)\*150, 2: NEXT JI 1,58,155,128,119,35,54,0,201,33,255,191,1 17,255,63,35,19,26,182,119,124,254,255,32,1<br>17,255,63,35,19,26,182,119,124,254,255,32,1<br>206,125,200,200,200,200,200,200,200,200,1100,500,000,200,000,200,000,200,000,200, , 246, 125, 254, 255, 32, 241, 201, 33, 255, 191, 1 17,255,63,35,19,26,174,119,124,254,255,32 (1)\*: NEVT 1 Ő  $(j)*i:NEXT[j,i]$ 1,246,125,254,255,32,241,201,33,255,191,1 190 FOR i=1 TO 3:1HIGH:FOR j=1 TO 1000:N|  $7,255,63$ Ő EXT  $j:1LOW: FOR$   $j=1$  TO  $1000: NEXT$   $j, i:1HIG$ 240 DATA 35,19,26,166,119,124,254,255,32 l , 246 , 125 , 254 , 255 , 32 , 241 , 201 , 2 , 185 , 128 , 19 <mark>4</mark> 15,10,128,195,29,128,195,41,128,195,53,12<br>18,195,64,128,195,75,128,195,89,128,195,53,12<br>11,128,195,133,128,75,128,195,89,128,195,1<br>11,128,195,133,128,73,78,86,69,82,212,83,RT<br>1.84,78,83,133,128,73,78,86,69,82,212,83,87<br>1.8 Ő I, 84, 79, 82, 197, 82, 69, 84, 82, 73, 69, 86, 197, 7 220 LOCATE 1, 1: END O O ,6,79 250 DATA 215, 72, 73, 71, 200, 83, 84, 65, 84, 19<br>2, 79, 82, 77, 73, 216, 88, 79, 82, 77, 73, 216, 65,

178, 68, 77, 73, 216, 0

#### **TRANSLATION**

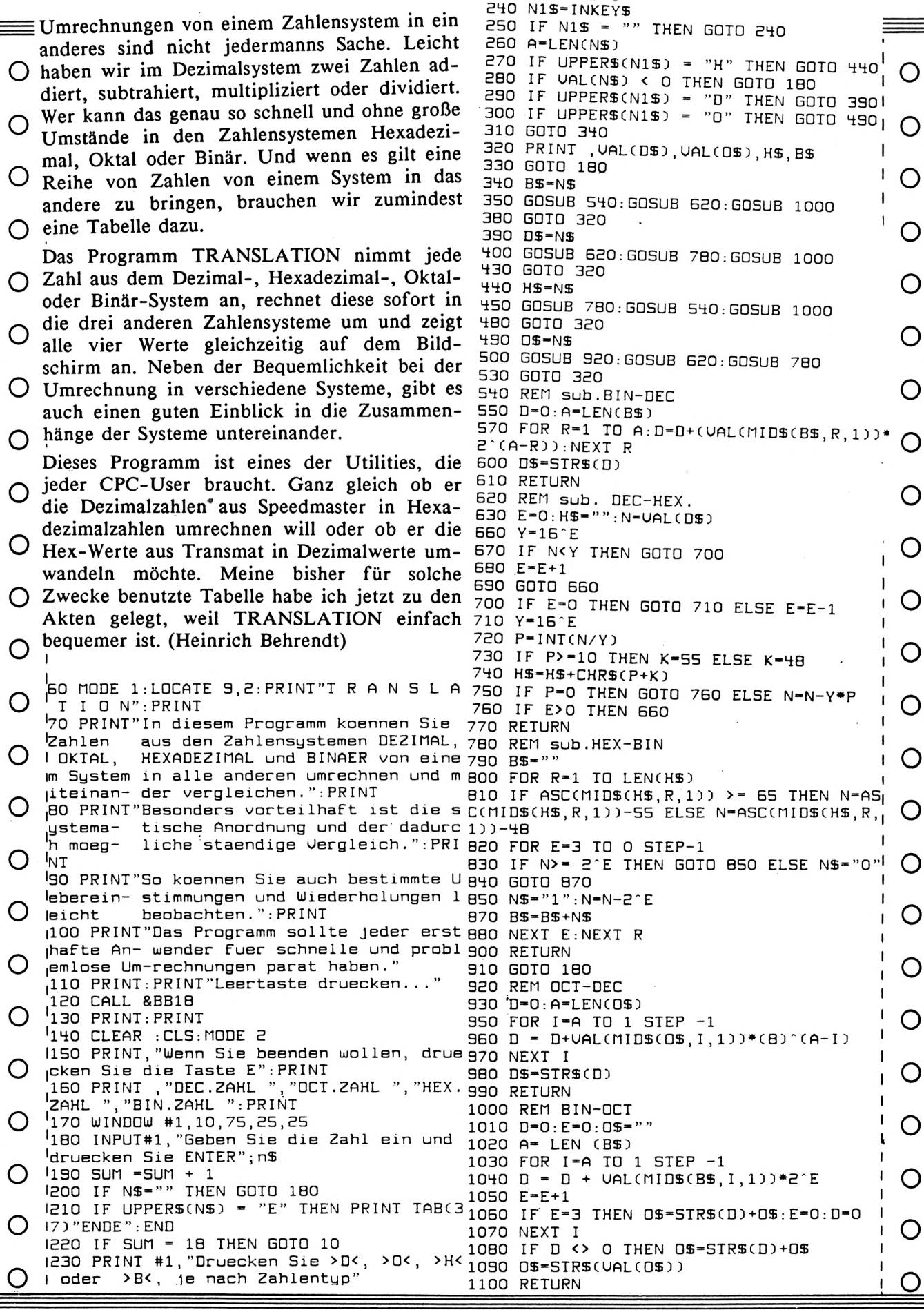

Schneider<br>Gktiv

# Zahlenschieben

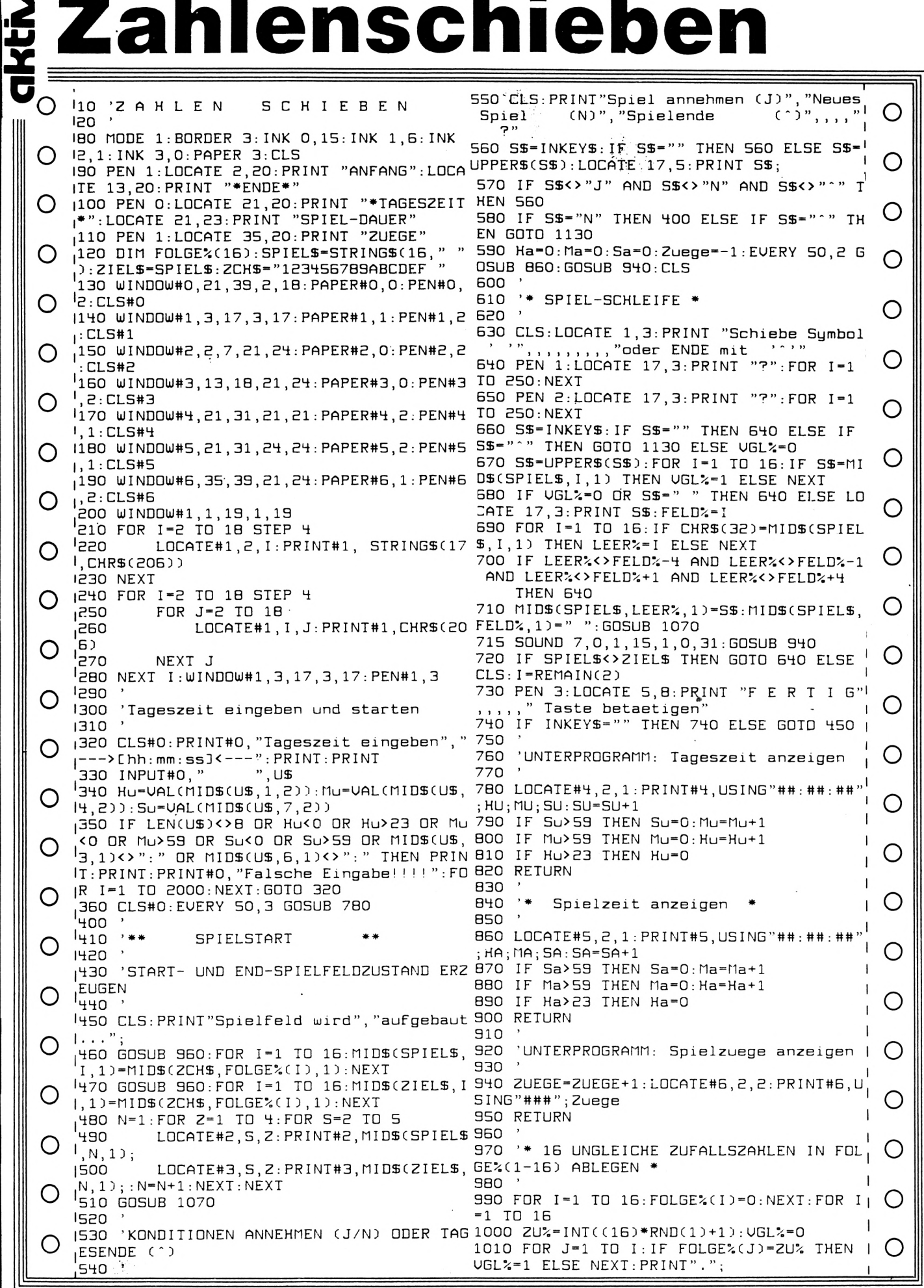

**Schneider** 

# Zahlenschieben

 $\overline{\mathbf{S}}$  $\mathbf{1}$  $\overline{\mathbf{3}}$ Schiebe Symbol m muu F 2 oder ENDE mit m 6  $\overline{\mathbf{z}}$ 8 Е c +ENDE\* **\*TAGESZEIT\*** ø SP <u>ITL - DAU</u>ER

Ő

O

O

O

O

Das Programm ist ein Geschicklichkeitsspiel, das wir alle aus unserer Jugendzeit her kennen:

15 gegeneinander verschiebliche Symbole auf einem quadratischen Spielbrett sind durch Verschieben (ein 16. Leerfeld "schafft Platz zum Verschieben") aus einer Anfangsposiotion in eine vorbestimmte Endposition zu bringen. Im Original sind die Symbole die Zahlen 1-15 O und ein freies Feld, hier im Spiel sind es aus Darstellungsgründen die Zahlen 0-9 und die Buchstaben A-F sowie ein "Leerfeld".

Nach Programmstart muß die Tageszeit laut vorgegebenem Muster eingegeben werden. Danach werden im linken großen Spielfeld und im Feld "Anfang" die Ausgangsposition  $\overline{O}$ des Spiels (zufällige Anordnung) und im Feld "Ende" die zu erzielende Endposition (auch  $\bigcap$ zufällig erzeugt) dargestellt. Die Tageszeit-Uhr läuft von Programm-Anfang bis -Ende.

Das Spiel kann mit "J" angenommen oder mit "N" ausgesucht werden. Mit "^" wird das Programm abgebrochen.

Nach "J" wird die Spielzeit-Uhr und damit das  $\bigcirc$ Spiel gestartet. Statt wie im Original die Steine zu schieben, muß hier das Symbol des zu verschiebenden Steines eingegeben werden. Natürlich reagiert das Programm mit einer Neudarstellung des Spielfeldes nur  $nach$ Schieben eines "erlaubten" Steines (ein Stein, der unmittelbar neben, unter oder über dem  $\bigcirc$ Leerfeld steht). Jeder Zug wird gezählt und die Gesamtposition des Spielfeldes mit der O Anordnung im "Ende"-Feld verglichen. Das Spiel dauert solange (siehe auch Spielzeitanzeige), bis die Endposition erreicht oder das  $O$ Programm abgebrochen wird. (Hans Kleiner) O

1020 IF VGL%=1 THEN 1000 ELSE FOLGE%(I)=  $ZUZ : NEXT$ 1030 RETURN 1040 1050 'ANZEIGE DES NEUEN SPIELFELD-ZUSTAN **DES** 1060 1070 N=1:FOR Z=2 TO 14 STEP 4:FOR S=2 TO 14 STEP 4 1080 LOCATE#1, S, Z: PRINT#1, MIDS(SPIELS, N,  $1$ ); : N=N+1 : NEXT : NEXT 1090 RETURN 1100 1110 '\*\* SPIEL-ENDE \*\* 1120 1130 CALL &BBFF: INK 0, 15: INK 1, 1: INK 2, 0 : INK 3, 1: PAPER 0: PEN 1: BORDER 3 1140 I=REMAIN(3): J=REMAIN(2): FOR I=1 TO 2000: NEXT: MODE 2: END

O

O

C

О

O

O

С

C

O

### **CPC 464/ 6128**

# **<sup>c</sup> Netzgerät und Fernsehadapter für den CPC**

Viele CPC Freunde kaufen oder kauften sich ihren Rechner für sinnvolle Anwendungen, wie Textverarbeitung oder Dateiverwaltung und haben somit einen Grünmonitor. Nach kurzer Zeit aber stellen sie fest, daß es auch ganz interessant wäre, die Farbmöglichkeiten des CPC auszunutzen. Die Firma Schneider oder besser gesagt Amstrad, bietet einen Modulator, genannt MP-1 bzw. MP-2 an, der zuerst durch mangelnde Liefermöglichkeit und dann durch schlechte Leistung glänzt. Dies ist auch nicht verwunderlich, da das RGB Signal erst in ein PAL HF Signal gewandelt wird und anschließend im Fernsehgerät demoduliert wird und im Farbteil wieder als RGB Signal ansteht. Dadurch entstehen natürlich Verluste, die sich in blassen Farben, mangelhafter Trennung und unmöglicher 80 Zeichendarstellung äußern.

Dabei gibt es unter bestimmten Voraussetzungen wesentlich bessere Möglichkeiten, die zudem auch noch preiswerter sind.

Zuerst benötigen Sie ein Farbfernsehgerät mit EURO AV- oder DIN AV-(Video) Anschluß oder noch besser ein GRUNDIG Stereo Gerät ab BJ 79. Letzteres bietet nicht nur eine Bildqualität, die der des Schneider Monitors (hinter dem sich auch nur ein abgewandeltes TV Chassis verbirgt) ebenbürtig ist, sondern auch die Wiedergabe des CPC Tones in bis zu 2 x 35 Watt Stereoqualität. Beim großen 67er Bildschirm ist einwandfreie 80 Zeichendarstellung möglich. Wenn Sie über ein anderes Fabrikat verfügen, besonders ausländische Produkte, müssen Sie aber mit Abstrichen beim Bild rechnen, da diese Geräte teilweise nicht die nötige Qualität besitzen (drückt sich auch im Preis aus).

Da die Konsole des Schneider Systems ihre Betriebsspannung aus dem Monitor bezieht, ist weiter ein externes Netzgerät erforderlich, welches auch zum Einsatz bei Peripherie und

Fremdmonitoren kommt. Handelsübliche Stekkernetzteile sind meist nicht geeignet, da sie nicht über ausreichende Siebung und Stabilisierung verfügen. Also selber bauen ...

464er Besitzer kommen hierbei noch etwas preiswerter davon, da ihr Rechner nur 5 V Spannung benötigt. Die anderen Schneider benötigen zusätzlich 12 V für die Floppy. Keine sehr intelligente Lösung!

Die nachstehende Schaltung ist leicht auch von ungeübten aufzubauen. Nur wer sich noch nie mit Elektronikbasteleien befaßt hat, sollte vielleicht einen Bekannten zu Rate ziehen. Das Herz des Netzteiles besteht aus dem oder den<br>integrierten Spannungsregler(n) (je nach Spannungsregler $(n)$  (je nach Rechnertyp), der Serie 78S... . Er wird durch C3 - C6 geschützt und erhält über Siebelko C 1,2 Spannung. Auf einen Platinenvorschlag wurde verzichtet, da die Schaltung eindeutig ist und vom Rechnertyp abhängt. Sie kann daher leicht auf einer Lochrasterplatine aufgebaut werden. Beachten Sie bitte, daß der Trafo für den 664 und 6128 einen separaten Abgriff benötigt. Ferner ist auf die richtige Polung von C 1,2 und des Reglers zu achten. Außerdem sind bei den Sp.reglern die angegebenen Kühlkörper zu verwenden. Nach Fertigstellung des Gerätes, sollten Sie mit einem Voltmeter die Ausgangsspannungen messen, um keine unliebsamen Überraschungen, sprich Beschädigungen ihres Rechners zu erleben. Sollten sie nicht stimmen, haben Sie entweder das IC falsch gepolt oder beim Löten verheizt.

Die Bauteile wurden bewußt großzügig dimensioniert, um auch weitere Peripherie zu versorgen. Der Aufbaupreis mit passendem Gehäuse wird beim 464 ca. 40,— und bei den anderen Rechnern 55,— DM kosten. Alle Teile sind im einschlägigen Elektronikhandel oder bei den meist preiswerteren Elektronikversandgeschäften zu erhalten.

■I

**ü**

**CPC 664 6128** Schneider

# **Netzgerät und Fernsehadapter für den CPC**

Als nächstes benötigen wir ein passendes Kabel zur Bildübertragung. Hierbei kommt es auf den Anschluß an ihrem Fernseher an. Sehen Sie dazu in ihrer Betriebsanleitung nach und notieren sich, wenn vorhanden, die Steckerbelegung. Suchen Sie sich nun in den Beispielen das Kabel aus. Es lohnt sich in jedem Fall dieses selbst anzufertigen, da im Handel z.B. ein Kabel 6 Pol DIN auf EURO Buchse bis zu 70,-- DM kostet. Im Selbstbau ist es für DM 15,-- zu realisieren. Wenn Ihr TV Gerät einen 6 Pol DIN Videoeingang besitzt, ist in den meisten Fällen eine Steuerspannung von 12 V nötig, damit der Eingang aufgeschaltet wird. Diese können Sie auch dem Netzteil entnehmen. Beim 464 reicht es, eine 9 V Blockbatterie in die Steuerleitung zu schalten. Beide Male Polung beachten! (s. Beispiele).

Wenn Sie ein GRUNDIG Gerät besitzen, welches noch keinen EURO Eingang hat, sondern nur den eben erwähnten Videoeingang, so bietet GRUNDIG einen sog. Computer Anschluß

VERDRAHTUNGSBEISPIELE

beschriebene Monitorqualität liefert. Der Adapter an, den CAA <sup>1</sup> - CAA 3 je nach Geräteart. Mit diesem ca. 40,-- DM teuren Adapter haben Sie dann einen vollwertigen RGB Anschluß in Form einer EURO Buchse an ihrem Fernseher, der Ihnen die eingangs Adapter wird im übrigen auch für BTX verwendet und kann als Ersatzteil (angeben!) über den guten Radiofachhandel bei GRUNDIG geordert werden.

**akti**

**Ul f** 

**(0**

HARDW

Bei der Tonübertragung kann das angefertigte Kabel auch für den Anschluß an die HIFI Anlage genutzt werden, oder ein vorhandenes Kabel kommt am Fernsehgerät zum Einsatz. So, nun steht Ihrer Hardwarebastelei nichts mehr im Weg. Bei der Tonübertragung kann das angefertigte Kabel auch für den Anschluß an die HIFI Anlage genutzt werden, oder ein vorhandenes Kabel kommt am Fernsehgerät zum Einsatz. So, nun steht Ihrer Hardwarebastelei nichts mehr im Weg. Also Freunde, an die Lötkolben! (Wilhelm Fähndrich)

1. Audiokabel (auch für Anschluß an HIFI Anlage)

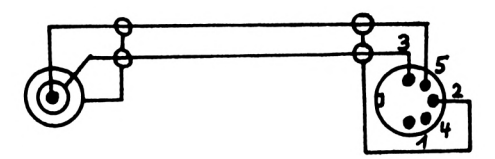

2. CPC auf DIN Videoeingang (wenn auf Tonübertragung zum TV Gerät verzichtet wird, kann die Audiokupplung entfallen)

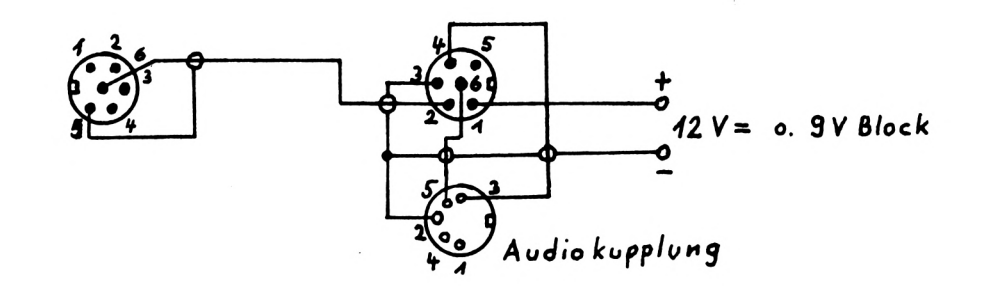

### C 464/664/6128

3. CPC auf EURO Buchse (Scart)

wenn der Scart Anschluß des Fernsehgerätes keine RGB Syn. Belegung hat, Verbindung von Pol 6 CPC nach Pol 20 Scart legen.

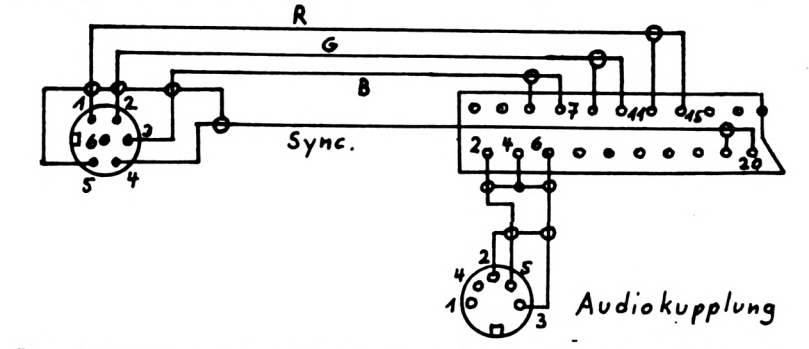

4. Die Belegung bei anderen Eingängen (Cinch/Klinke oder BNC) ist entsprechend. SCHALTBILD

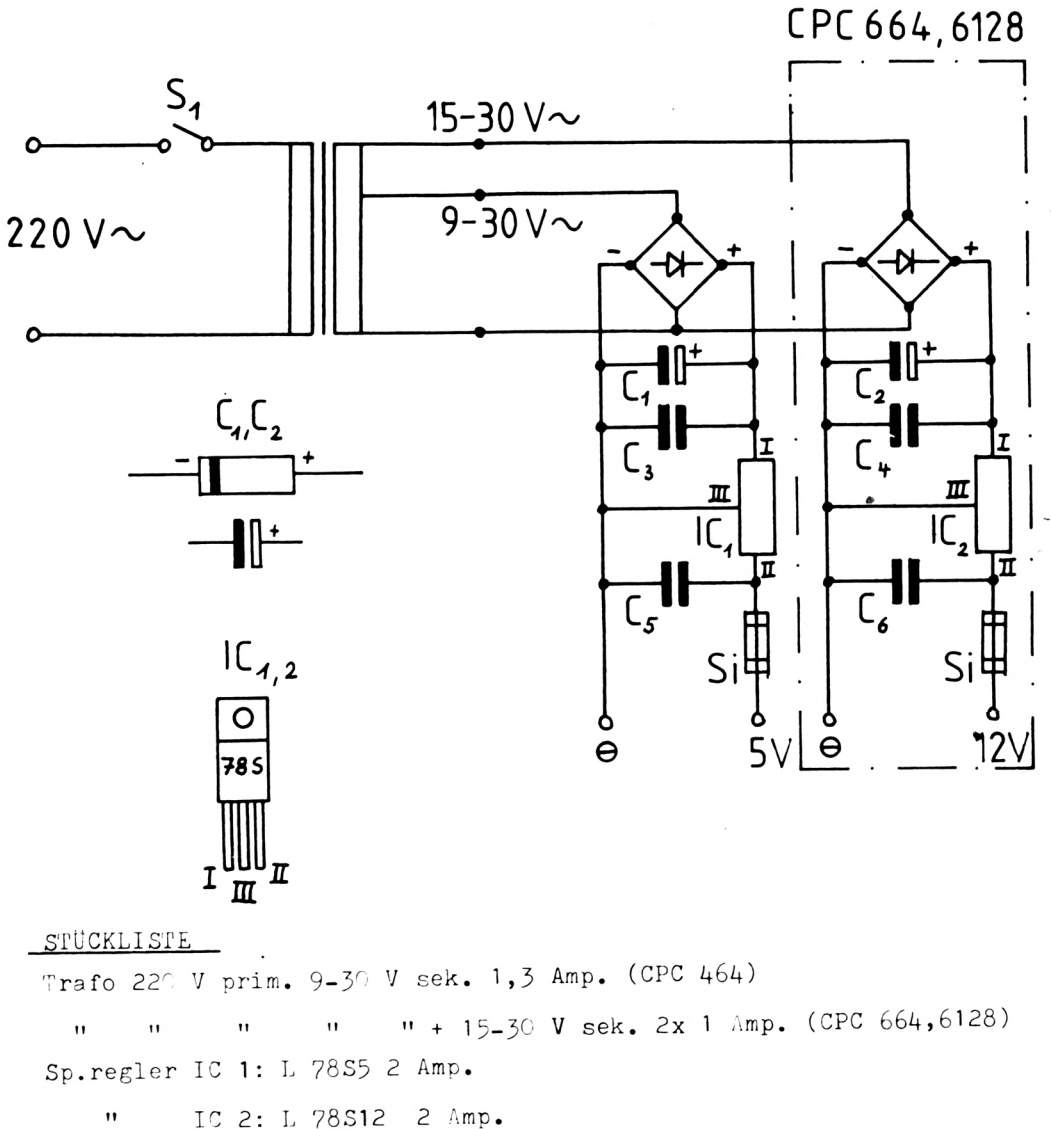

IC 2: L 78S12 2 Amp. Gleichrichter: je B80 C 1500 C 1,2 : 4700 uF  $C$  3,4 : 0,22 uF  $C$  5,6 : 0,1 uF Sicherung : je 2 Amp.tr. S 1: 250 V/2 A 1 Lochrasterplatine Europaformat je 1 Kühlkörper TO 220, 17K/W

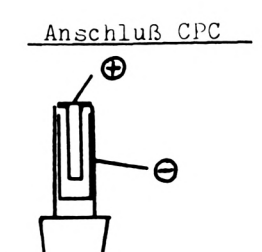

**Buluers** 

## **Schiffe versenken**

Spielablauf: Schiffe versenken funktioniert wie das bekannte Spiel für 2 Personen. Der Computer rechnet dabei die Position der 5 Schiffe aus und der Spieler muß die Positionen dann durch Eingabe der Koordinaten erraten. Treffer werden durch einen roten Punkt und dem Geräusch eines Treffers angezeigt. Geht der Schußversuch daneben wird die Stelle mit einem weißen Punkt markiert. (Eitner)

```
30 REM # Schiffe versenken #
60 REM
70 GOSUB 1340: REM Titelbild
80 DIM a(120)
90 DATA 5, 4, 3, 3, 2
100 REM
110 REM *****Festlegung der Position der
Schiffe*****
120 REM
130 RANDOMIZE TIME
140 FOR 1=1 TO 5
150 READ gr
160 x=INI(RND*10+1)
170 y=INI(RND*10+1)
180 s=INT(RND*2+1)
190 IF y<2 OR y>9 GOTO 160
200 IF x<2 OR x>9 GOTO 160
210 ON s GOTO 220, 340
220 IF x<INT((gr+2.4)/2) OR x>10-INT((gr
+1.4)/2) THEN 160
230 FOR xv=x-INT(gr/2) TO x+INT(gr/2)
240 d=(xv-1)*10+y
250 IF d>11 GOTO 280
260 IF a(d)=1 OR a(d+1)=1 OR a(d+9)=1 OR
a(d+10)=1 OR a(d+11)=1 THEN GOTO 160
270 GOTO 290
280 IF a(d)=1 OR a(d+1)=1 OR a(d+9)=1 OR
 a(d+10)=1 OR a(d+11)=1 OR a(d-1)=1 OR a
(d-9)=1 OR a(d-10)=1 OR a(d-11)=1 THEN G
OTO 160
290 NEXT xv
300 FOR xs=x-INT(gr/2) TO x-INT(gr/2)+gr-1310 a((xs-1)*10+y)=1320 NEXT xs
330 GOTO 450
340 IF y<INI((gr+2.4)/2) OR y>10-INI((gr
+1.4)/2) THEN 160
350 FOR yv=y-INT(gr/2) TO y+INT(gr/2)
360 d=(x-1)^*10+yv370 IF d>11 GOTO 400
380 IF a(d)=1 OR a(d+1)=1 OR a(d+9)=1 OR
a(d+10)=1 OR a(d+11)=1 THEN GOTO 160
390 GOTO 290
400 IF a(d)=1 OR a(d+1)=1 OR a(d+9)=1 OR
a(d+10)=1 OR a(d+11)=1 OR a(d-1)=1 OR a
(d-9)=1 OR a(d-10)=1 OR a(d-11)=1 THEN G
OTO 160
410 NEXT yv
420 FOR ys=y-INT(gr/2) TO y-INT(gr/2)+gr
-1430 a((x-1)*10+ys)=1440 NEXT ys
```
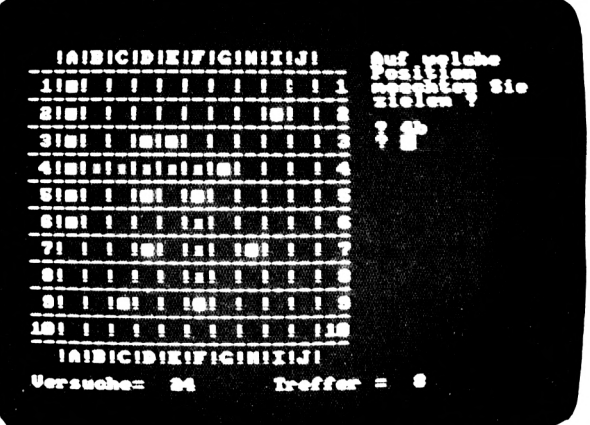

### "BYTE ME" COMPUTERSYSTEME **WILHELMSTRASSE 7 5240 BETZDORF**

TEL.: 0274I/23537 & 23I07 VON PROFIS ERSTELLTE SOFTWARE ZU EINEM MARKTORIENTIERTEN PREIS

#### AUFTRAGSABWICKLUNG

Diskette/Handbuch, lauffähig auf CPC 464 und 6128, Modularer Aufbau, schnellster Zugriff durch Random Access

**Auftragsabwicklung bestehend aus:** Erfassung von Auftrag und Angebot incl. Fakturierung **Beste** 

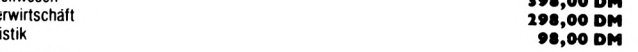

#### FIBU

Lage

Stat

#### Diskette/Handbuch, lauffähig auf CPC 464, 664 und 6128 398,00 DM 3" und 5,25" Vortex Version

(Umsatzsteuer, Summen und Saldenlisten, G & V Rechnung, Bilanz) 200 Konten und 500 Buchungen pro Monat bei größerem Massenspeicher unbegrenzt erweiterbar<br>(1 MB Floppy) (Die Floppy)

Außerdem bieten wir folgende Programme lauffähig auf den Computern CPC 664, 6128 und JOYCE an:

**VEREINSVERWALTUNG für 550 Mitglieder** 

248.00 DM

Schneide

Adressverwaltung mit mehreren Sortiermöglichkeiten - Unterteilung nach verschiedenen Sparten Autersseit manung unt mienen ein der Hoffenbaren einer einer einem Informationen abgelegt werden-<br>Sportart, Unterrichtsfach, Autotyp etc.) – bei jeder Adresse können Informationen abgelegt werden-<br>Serienbrieferstellung – A Überweisungsträgern usw

**ADRESSVERWALTUNG für 1160 Personen** 

128,00 DM

398,00 DM

Π

Π

#### Mehrere Sortiermöglichkeiten - Infozeilen - Serienbrief -<br>Adressaufkleberdruck.

Diese Programme sind in Turbo-Pascal geschrieben. In Vorbereitung sind: Vokabeltrainer - Kassenbuch - Discmonitor Assembler/Disassembler

Demo Fibu (Disk.) Demo ABLAS (Disk.) **25,00 DM**<br>25,00 DM

**NÄNDLERANFRAGEN ERWÜNSCHT** 

## Schiffe versenken

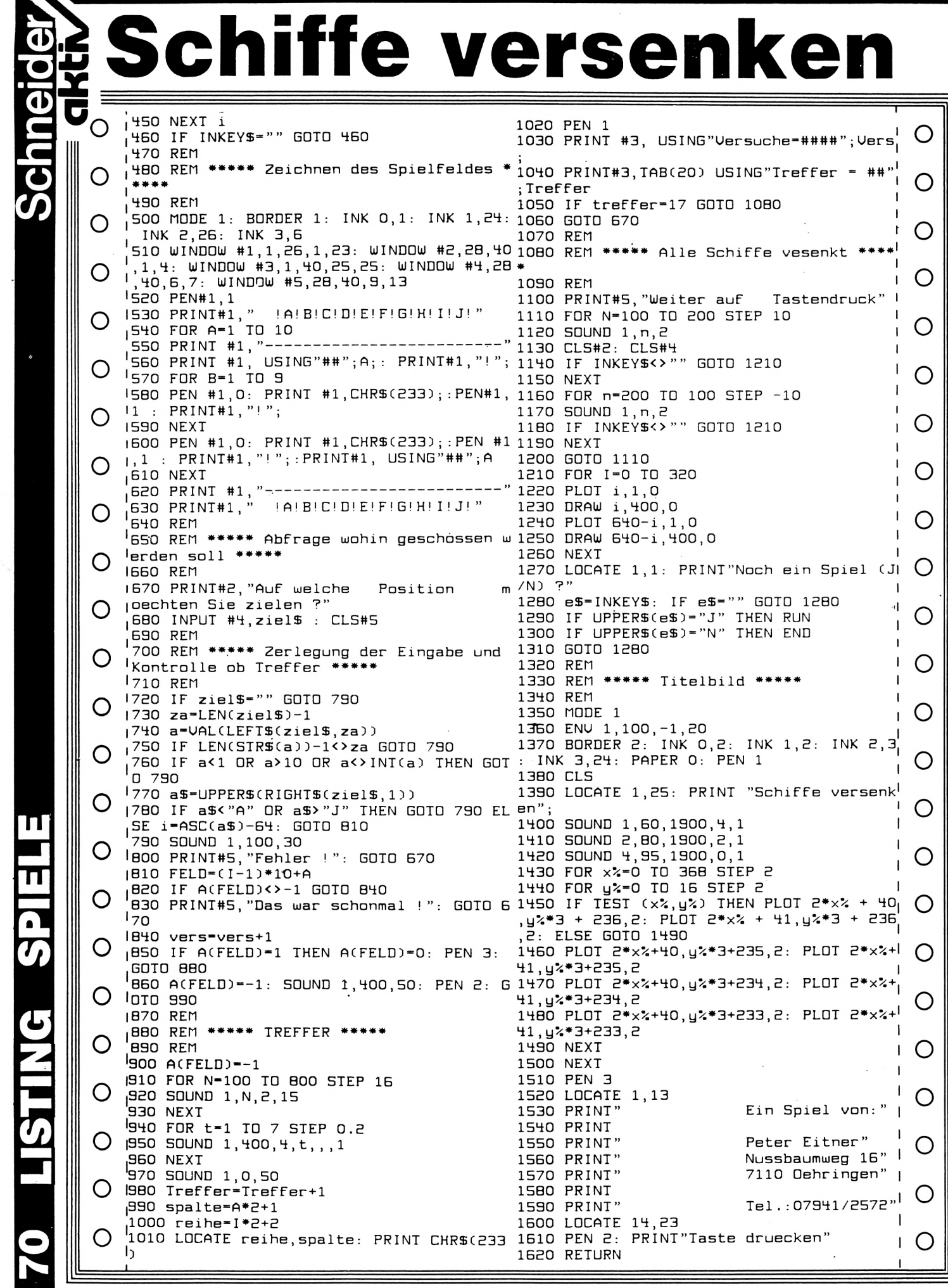

 $\mathbb{I}$ 

### **CPC 464**

#### **SPACE SHUTTLE**

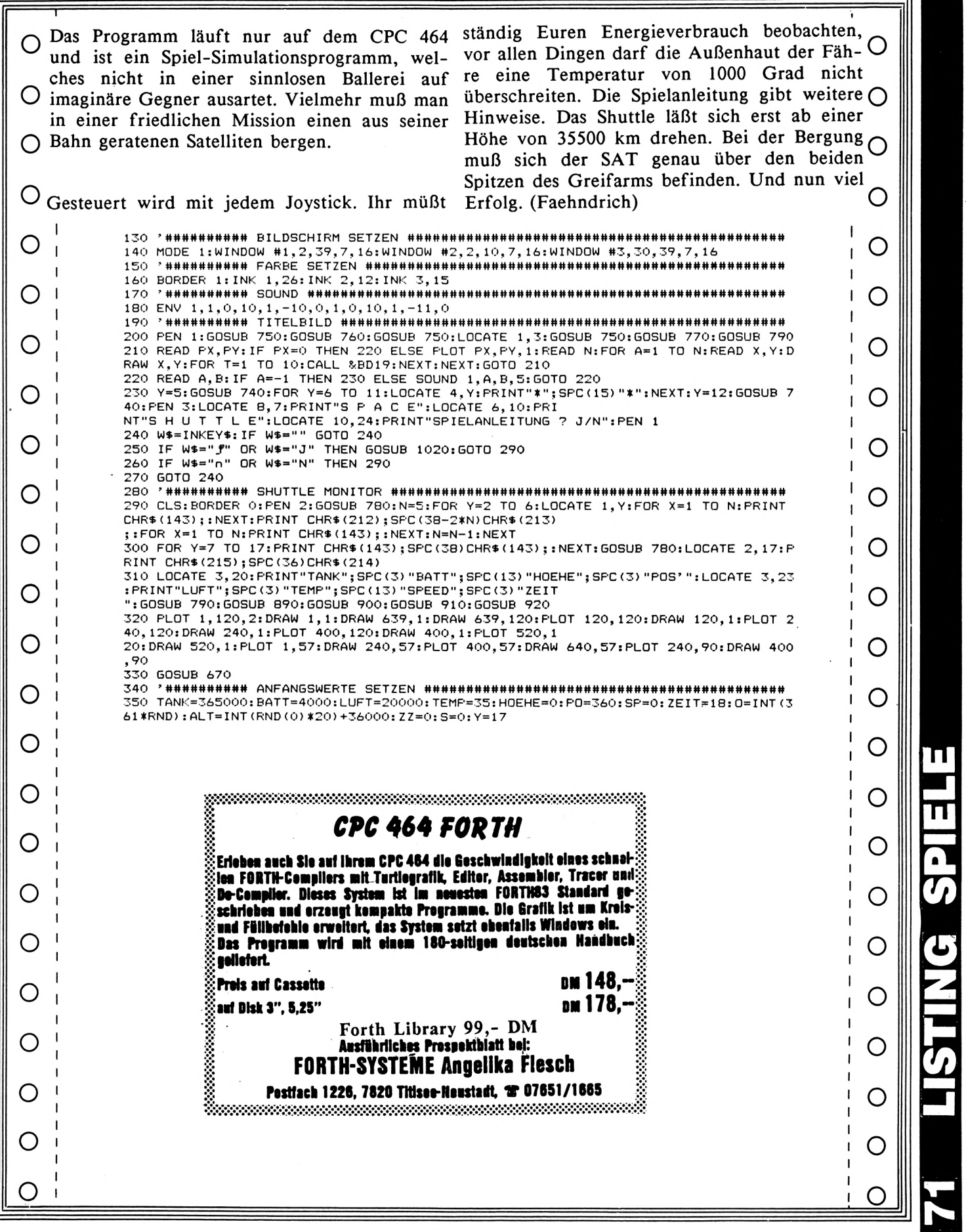

Schneider/<br>Gktiv

H

### **CPC 464**

### **SPACE SHUTTLE**

 $\circ$ 

 $\circ$ 

TING SP

**SUDDE** 

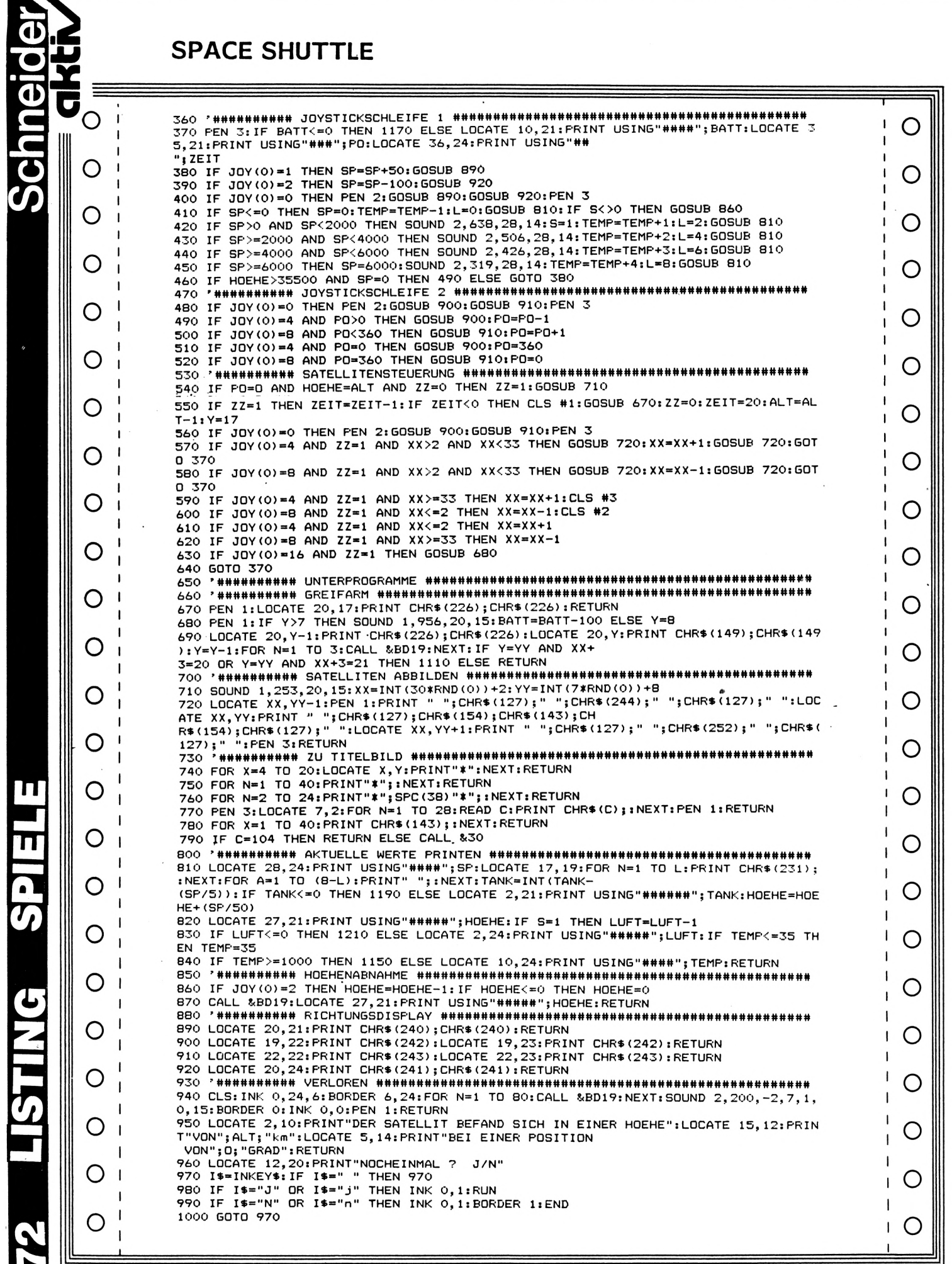
## **CPC 464**

### **SPACE SHUTTLE**

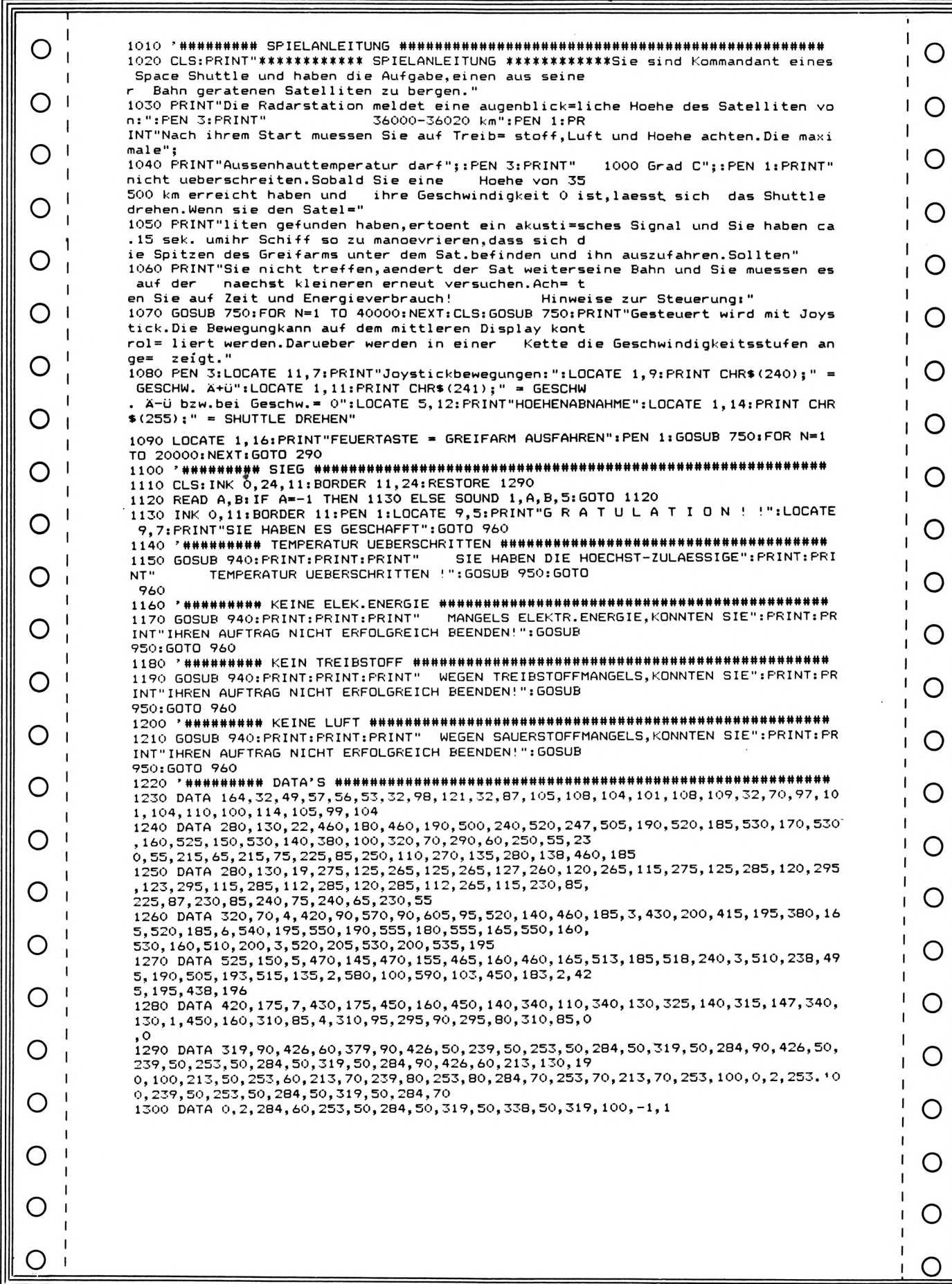

Schneider/<br>GREN

 $\mathbf \Pi$ 

 $\mathbf{u}$ 

 $\frac{1}{\sqrt{2}}$ 

 $\mathbf{t}$ 

O O Mein Teilprogramm SORT ist eine Sortierrouden oberen Speicherbereich lege. Man kann O Zweidimensionale dann hinterher mit MERGE die Unterprofür Felder z.B. tine a\$(xx,yy). Das Prinzip ist unter dem beiliegramme zusammenstellen, die benötigt wer-O genden Listing kurz erläutert. den, sofern man diese einzeln auf Band O speichert. O Mit dieser Routine, die sich z.B. für das Ő Sortieren von wahllos eingegebenen Namen Sortierprinzip: Es wird innerhalb der ge-O 0.ä. gut eignet, hoffe ich Ihrem Wunsch nach wählten Spalte des Feldes a\$ jeweils der  $\bigcirc$ kurzen und trotzdem brauchbaren Listings niederwertigste String herausgesucht und an (mich regt stundenlanges Abtippen wahnsinnig den Anfang gestellt. Dann wird dies von Zeile  $\cup$  auf, daher verzichte ich oft lieber...) so 2 an, die jetzt der neue Anfang ist, wieder-Ő nachkommen zu können. holt. Dieses Verfahren wird genau einmal weniger als belegte Zeilen vorhanden sind O Die eigenartige Zeilennumerierung beruht wiederholt. Der Sortiervorgang ist beendet. darauf, daß ich alle Unterprogramme mit (Heiner Kickermann) O Zieladresse im 100er Abstand versehe und in O  $\overline{\phantom{a}}$ O  $1_1$  "heiner kickermann  $12'$ O |10 dim1=20:dim2=10:DIM a\$(dim1,dim2):ff=21 150 CLS  $1^{25}$ TEST \*\*\*\*\* O  $100$  $1_{105}$  $1_{110}$ Zuerst Feld a\$ vollschreiben (je 4 Zeichen) O  $1115$ 1120 FOR a=1 TO dim1  $125$ FOR b=1 TO dim2 O FOR c=1 TO 4  $130$  $135$ a\$(a,b)=a\$(a,b)+CHR\$(RND\*25+97)  $140$ **NEXT** PRINT  $a\$(a,b)$$ ;" ";: ' \*\*\* 4 Leerzeichen \*\*\* O 145  $1_{150}$ **NEXT 1155 NEXT** О 1160 PRINT 200 INPUT"Nummer der Spalte, nach der sortiert werden soll ? ", spa 210 GOSUB 64700 : ' \*\*\* sortieren \*\*\*  $I$ 220  $CLS$ |230 FOR a=1 TO dim1  $1240$ FOR b=1 TO dim2 PRINT  $a\$ (s, b);" ";:' \*\*\* 4 Leerzeichen \*\*\* С 260  $1280$ **NEXT** 1290 NEXT 1300 END O Variablen : dim2 = Zahl der Spalten (2.Dimension von a\$) 64700  $1.4644444$ 64705 \*\*\*\*\*\*  $ff$  = erste freie Zeile in a\$ spa = Spalte, nach der a\$ sortiert wird 164710 \*\*\*\*\*\* O \*\*\*\*\* |  $z1 - z3$  = Schleifenvariablen \*\*\*\*\*\* 164715 154720 \*\*\*\*\*\* z4 = zeigt auf niederwertigste Zeile von a\$ \*\*\*\*\* 64725 FOR z1=1 TO ff-2 O 64730  $z + z1$ 164735 FOR  $z2=z1$  TO  $ff-1$ IF LEFT\$(a\$(z2,spa),1)<LEFT\$(a\$(z4,spa),1) THEN z4=z2:GOTO 64745  $\mathbf{I}$ 164740 O ELSE IF a\$(z2, spa)<a\$(z4, spa)THEN z4=z2 164745 **NEXT** 164750 FOR z3-1 TO dim2 O  $\times$ \$=a\$(z1,z3):a\$(z1,z3)=a\$(z4,z3):a\$(z4,z3)= $\times$ \$ 64755 64760 **NEXT 64765 NEXT** С 64770 RETURN C

## **Gierige Adler stürzen sich auf Ihre wertvolle Brieftauben.**

Es ist wieder einmal so weit! Der Taubenzüchterverband lädt zum alljährlichen Preisflug ein. Die Strecke führt über 1000 Kilometer. Bisher ist mit Ihren Tauben alles gut gegangen; alle 24 haben glücklich den letzten Zwischenposten vor dem Ziel erreicht.

Böse Nachbarn, die sich schon lange über den Taubendreck aufregen, haben jedoch ausgerechnet auf der letzten Etappe drei mächtige Adler auf Ihre Tauben angesetzt.

Hier greifen Sie ein: mit den Cursor-Tasten müssen Sie die Tauben an den Adlern vorbei manövrieren. Aber behalten Sie Nerven, wenn einmal ein Adler im Sturzflug Ihre Taube krallt und den sich blutig färbenden una schreienden Vogel in die Tiefe reißt.

Achten Sie auch auf andere Hindernisse! Ihre ermatteten Tauben könnten zerschmettert werden. Günstig ist es natürlich, wenn Sie auf dem Flug etwas Energie nachtanken. Glücklich gelandet wendet die Taube ihren Kopf und hüpft freudig in den Schlag. Dort reihen sich Ihre geretteten Tauben auf, so daß Sie immer einen guten Überblick haben.

Instruktionen, Score-Anzeige und High-Score Tabelle gehören ebenfalls zum Spiel. Beach- , tenswert sind die großen bewegten Figuren (Adler bestehen aus 3 (!) Zeichen).

Nachdem Sie das gesamte Listing eingegeben und auf seine Richtigkeit überprüft haben, fügen Sie folgende Zeile ein:

### 10 CALL &BB03

Hierdurch wird die Steuerung der Taube erleichtert, weil der Tastaturbuffer gelöscht wird. Leider sperrt dieser Befehl auch die Break-Funktion. Möchten Sie das Spiel dann noch einmal listen, so müssen Sie abwarten, bis 24 Tauben geflogen sind und die anschließende Frage nach einem neuen Spiel mit "nein" beantworten.

## **Retten Sie sie! Sturzflug**

<u>Schneider</u>

**akti**

**u**

**u**

**m**

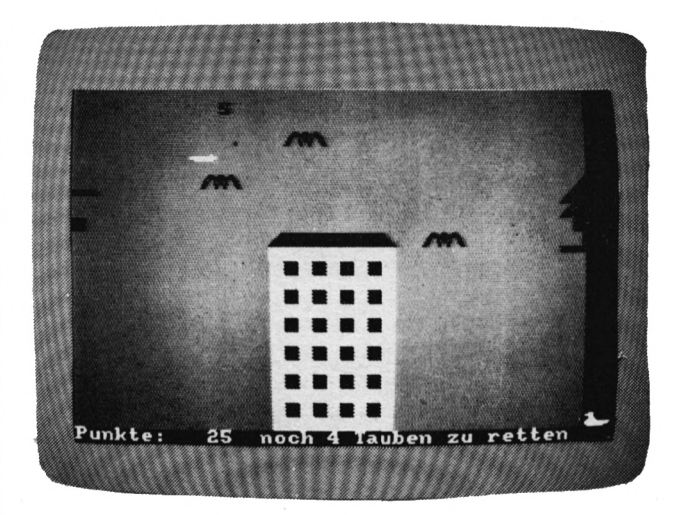

#### iriac ^^iste für "Sturzflug'

- q\$ Taube sitzend
- t\$ Taube fliegend, Flügel oben
- y\$ Taube fliegend, Flügel unten
- a\$ Adler
- ye Höhe Einflugloch des Taubenschlages
- ts Anzahl der Tauben, die den Schlag erreichen
- hg() Farbe des Hintergrundes
- live Anzahl der noch zu rettenden Tauben
- x,y Position der Taube
- **XS** Position des "Schatzes"
- d,v Positionen der Adler
- s\$() Namen in der High-Score Tabelle
- s () Punktezahlen in der High-Score Tabelle
- sc Punktezahl des Spielers

(Butterwege) **V** 

# Sturzflug

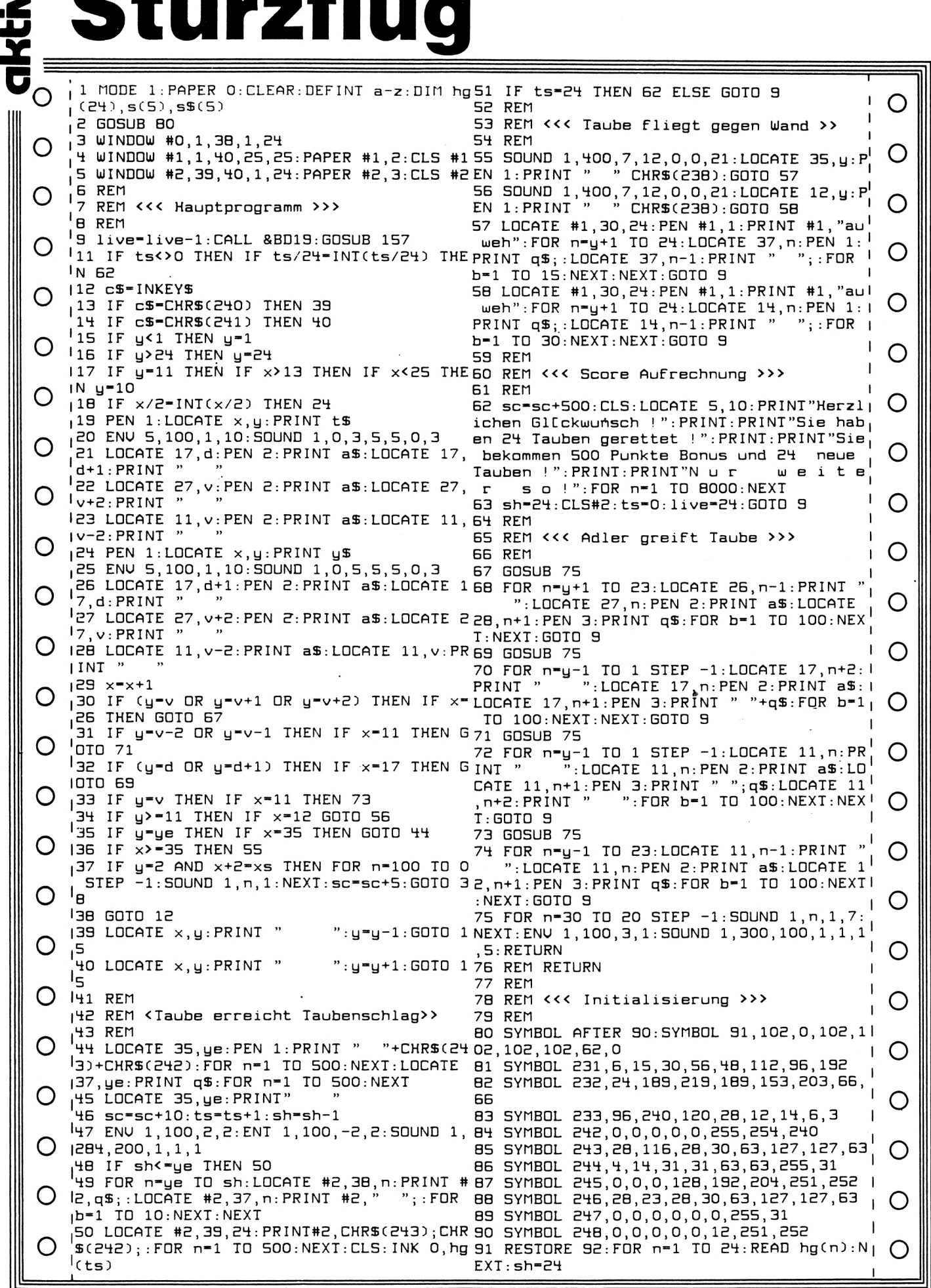

**ELECS SYLISH** 

F

**Schneider** 

# Sturzflug

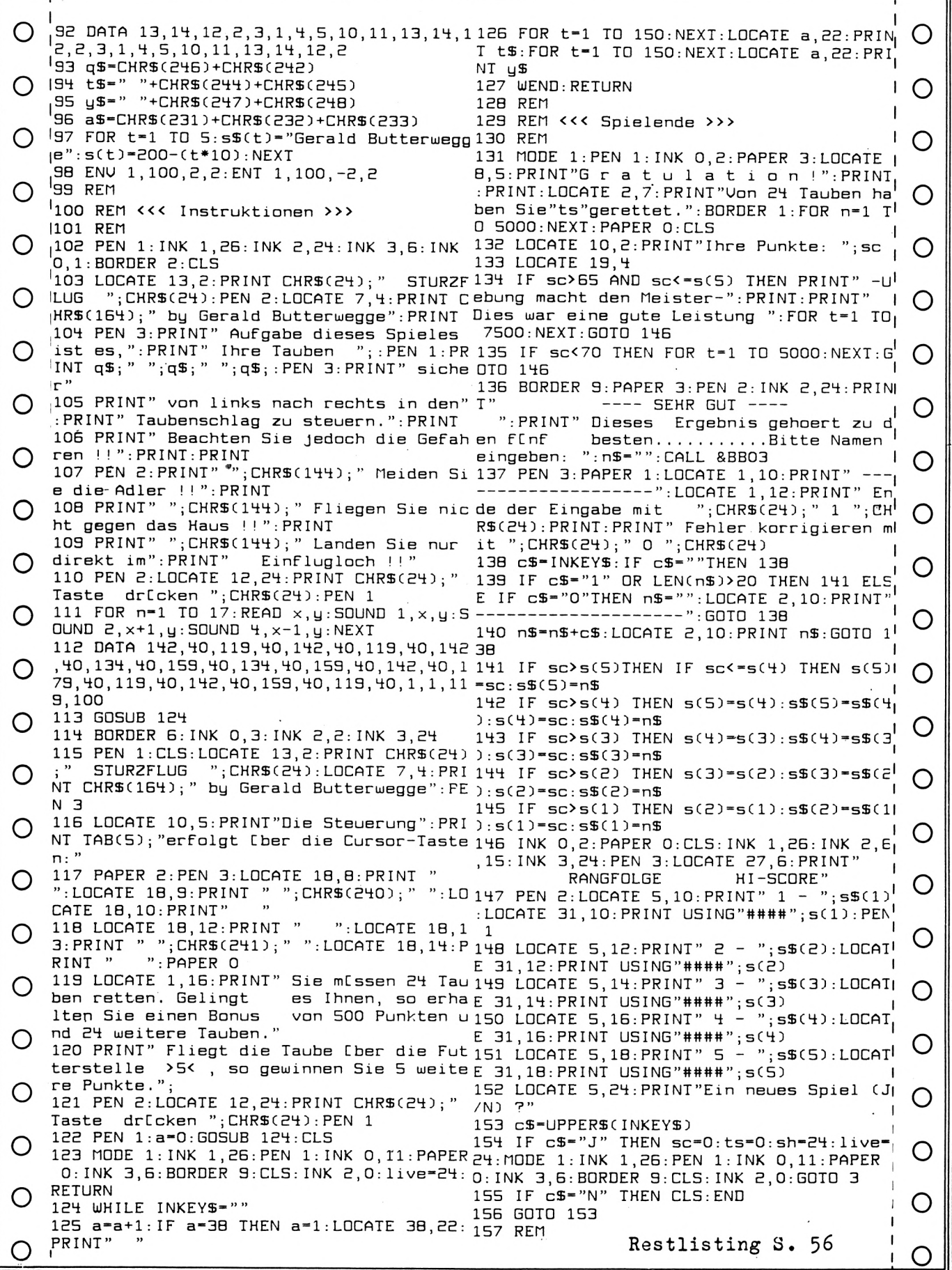

 $\mathbf \pi$  $\frac{\Omega}{U}$  $\frac{1}{2}$ 

Π

Schneider<br>Gktiv

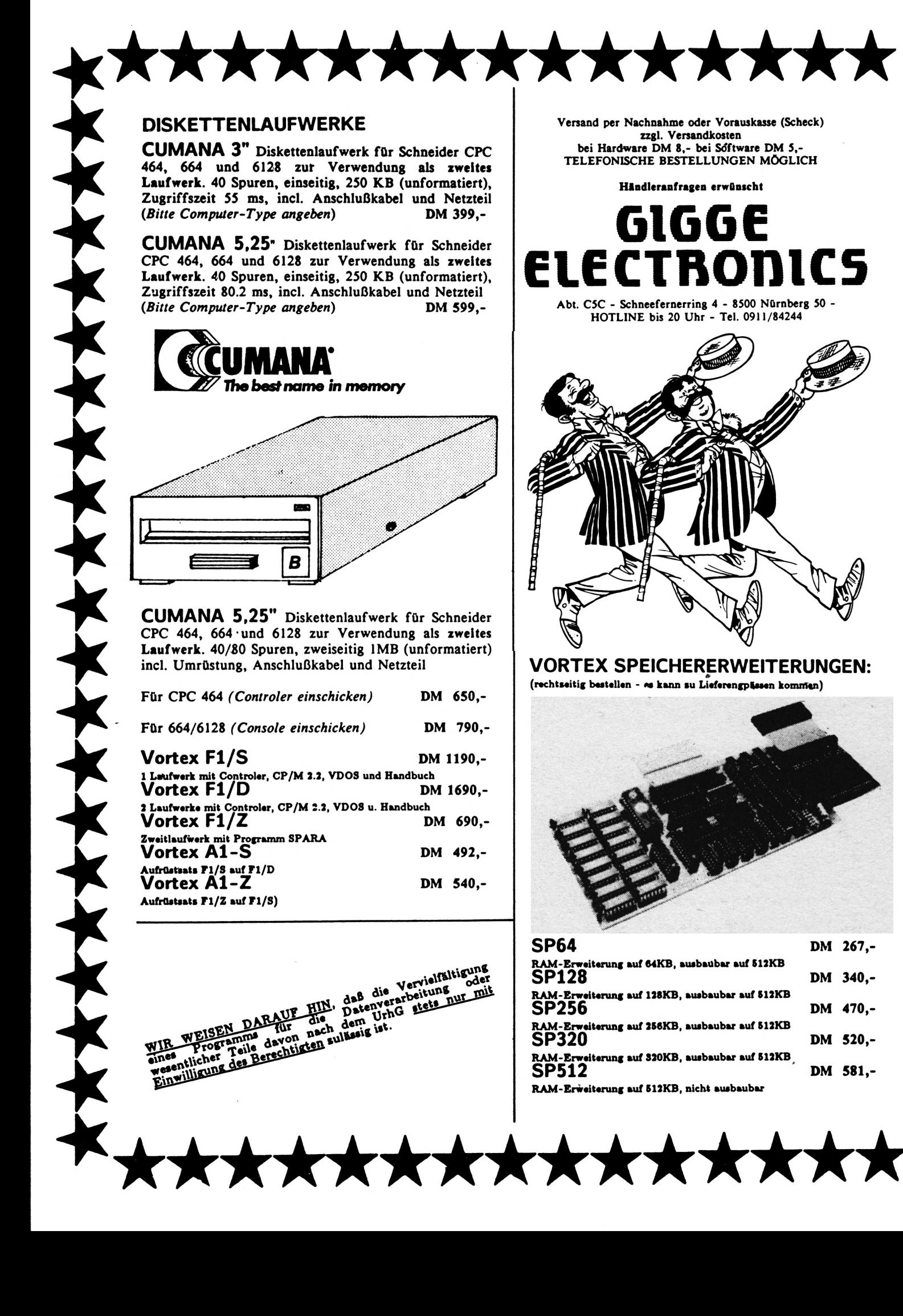

**Versand per Nachnahme oder Vorauskasse (Scheck) zzgl. Versandkosten bei Hardware DM 8,- bei Software DM 5,- TELEFONISCHE BESTELLUNGEN MÖGLICH**

### **Hlndleranfragen erwünscht GIGGE ELECTROniCS**

**Abt,** *CSC* **- Schneefernerring 4 - 8500 Nürnberg \$0 - HOTLINE bis 20 Uhr - Tel. 0911/84244**

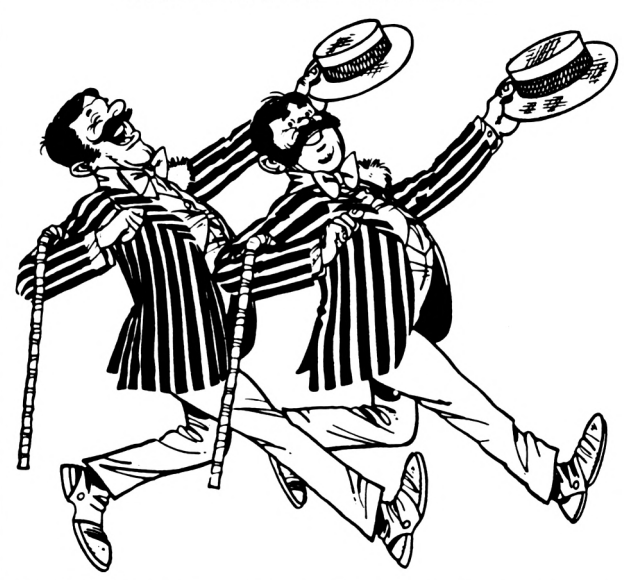

**VORTEX SPEICHERERWEITERUNGEN:**  $(rechtseitig bestellen - **«** kann su Lieferengpäseen kommän)$ 

**DM 650,-**

**DM 790,-**

**DM 690,-**

**DM 492,-**

**DM 540,-**

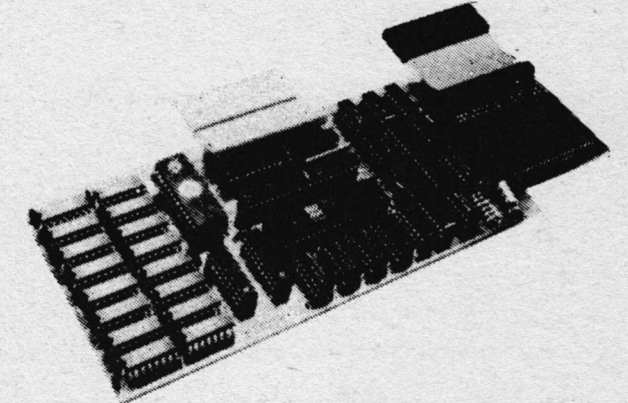

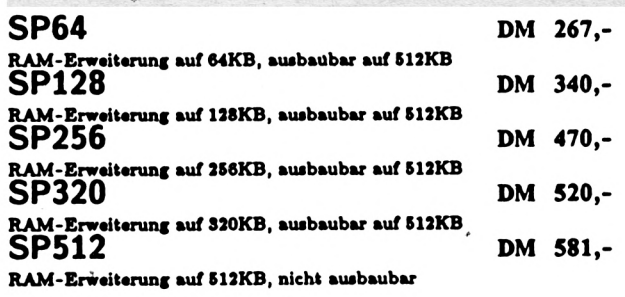

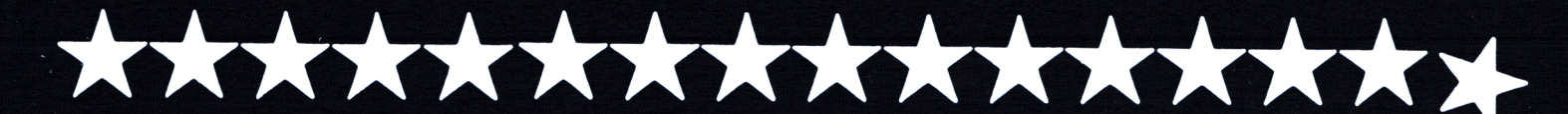

#### **Kassette DM 49,-**

TRANSMAT überträgt Ihre eigene Software von Kas-sette auf Diskette. Programme, deren Größe die Benutzung eines Diskettenlaufwerks nicht zulassen, werden von TRANSMAT automatisch umgeschrieben.

#### **C.A.D. 464**

### **Kassette DM 49,- Diskette DM 69,-**

Superprogramm zum Ersteilen von Grafikbildern (z.B. für Adventures und Spiele) auf dem CPC mit den Grafikbefehlen:

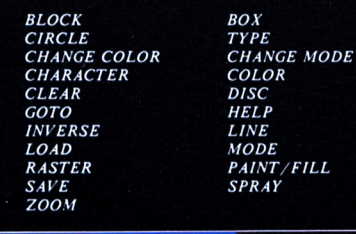

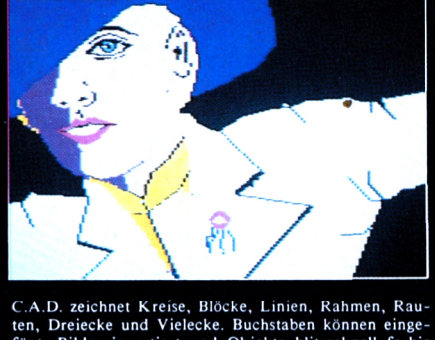

C.A.D. zeichnet Kreise, Blöcke, Linien. Rahmen, Raulen, Dreiecke und Vielecke. Buchstaben können einge-fügt, Bilder invertiert und Objekte blitzschnell farbig ausgefüllt werden. Bildpositionen sind speicherbar - an diese kann jederzeit zurückgesprungen werden. C.A.D. kann Grafikbilder auf und von Kassette oder Diskette speichern und laden. Das Hilfsmenü dient der schnellen Handhabung. Lieferung mit deutscher Anleitung und Demobild.

 $\overline{\phantom{a}}$ 

### **TRANSMAT 464/664/6128 3-D VOICE CHESS 464/664/6128 POWER-BASIC <sup>464</sup>**

#### **Kassette DM S9,-**

3-D VOICE CHESS ist ein spechendes Schachpro-<br>gramm, daß das Spielfeld und die Figuren 3-<br>dimensional darstellt (siehe Bild 1). Das dreidimensio-<br>nale Schachbrett kann gedreht werden. Somit ist eine<br>Seitenansicht des Spiel sich selbst spielen.

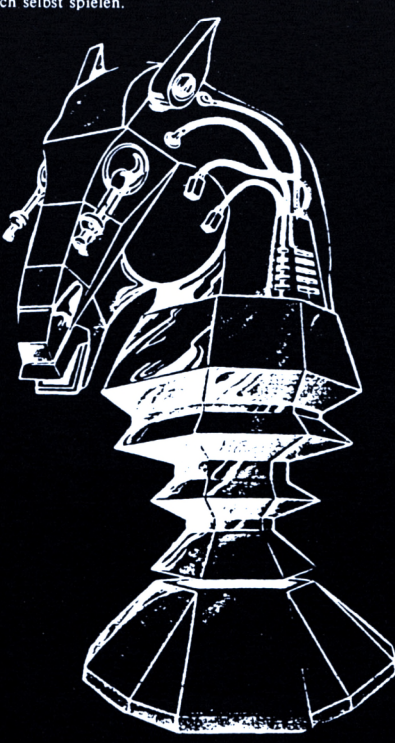

Einzelne Figuren können vom Brett entfernt oder hinzugestellt werden. Außerdem kann das Programm auch Ratschläge für den nächsten Zug,geben. 3-D VOICE CHESS kopiert sich- wenn gewünscht - von selbst auf Diskette.

Versand per Nachnahme oder Vorauskasse (Scheck) zzgl. Versandkosten bei Hardware DM 8,- bei Software DM 5,- TELEFONISCHE BESTELLUNGEN MÖGLICH

**Händleranfragen erwünscht**

## **GIGGE ELECTROniCS**

Abt. C5C - Schneefernerring 4 - 8500 Nürnberg 50 - **áSSHIÉUSESyí** *<sup>a</sup>* HOTLINE bis 20 Uhr - Tel. 0911/84244

ARA AT

 $\overline{\phantom{a}}$ 

**Kassette DM 49,- Diskette DM 69,-**

die Basicerweiterung für den CPC mit 47 neuen Basic-Befehlen:

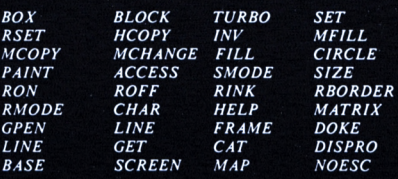

**und weitere**

POWER-BASIC ermöglicht die Programmierung von<br>SPRITES (=bewegliche Felder, zur Darstellung von<br>Figuren bei Spielen) in beliebiger Größe. POWER-<br>BASIC hat neue Graphik-Befehle und druckt<br>Bildschirminhalte aus. Beliebig groß schneller.

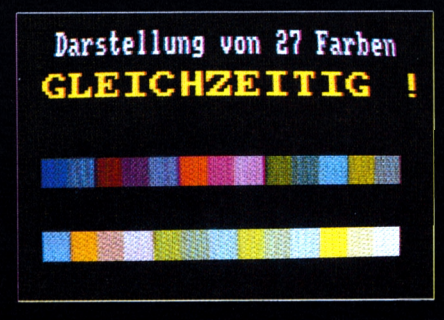

POWER-BASIC ermöglicht das gleichzeitige Darstellen aller 27 Farben und aller 3 Modes. Deutsche Anleitung.

#### **TAPE MECHANIC 464**

#### **Kassette DM 49,-**

TAPE MECHANIC ist ein Kopierprogramm zum Ana-lysieren und Kopieren Ihrer eigenen Programme von Kassette zu Kassette. TAPE MECHANIC ermöglicht das stufenlose Einstellen der Baudrate und kann "LlST"-geschützte Porgramme listen.

#### **DISC MECHANIC 464/664/6128**

#### **Diskette DM 69,-**

Cetestet

Disc Mechanic ist das Disketten-Utility Programm, das<br>
<u>jeider</u> Schneider Besitzer haben sollte. Disc Mechanic<br>
<u>ermöglicht</u> das Formatieren und Kopieren von Disket-<br>
ten bis zu 42 Tracks. Dabei werden neue Disketten-<br>
for

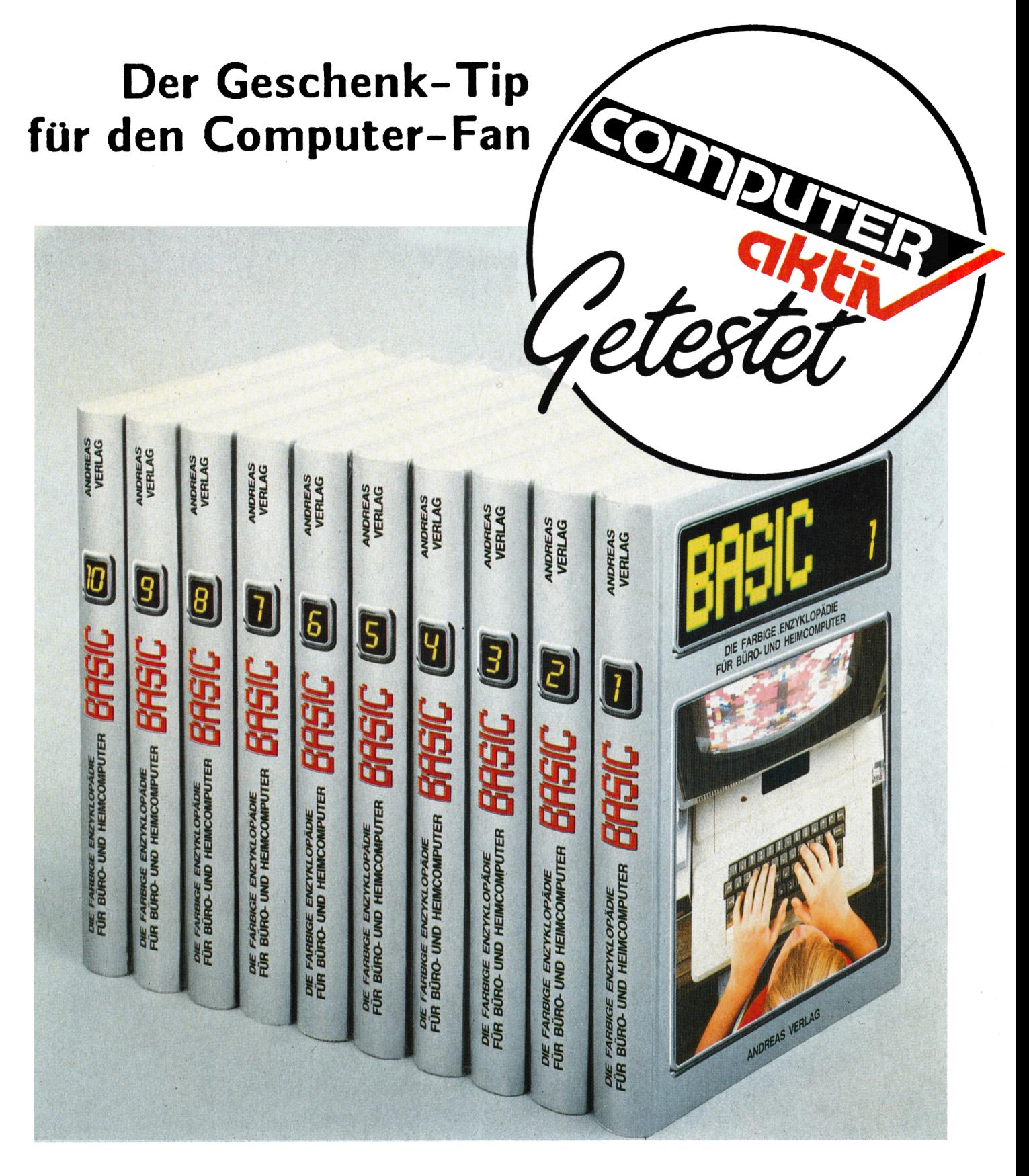

#### Das komplette Sammelwerk in 10 Bänden

je Band nur 54,- DM

Band 1 bis 6 bereits lieferbar

Ein Leser-Service des SCHNEIDERN-aktiv TEAMS COMPUTER-aktiv VERLAG - Postfach 1201 - 8540 Schwabach

zuzüglich 5,- DM Porto und Verpackung. Der Versand erfolgt ausschließlich gegen Vorausscheck. Bestellen Sie direkt beim Verlag und geben Sie die gewünschten Bandnummern an. Bitte keine telefonischen Bestellungen.